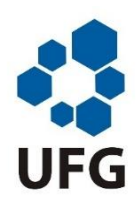

Universidade Federal De Goiás Regional Catalão Unidade Acadêmica Especial de Matemática e Tecnologia Programa de Mestrado Profissional em Matemática em Rede Nacional

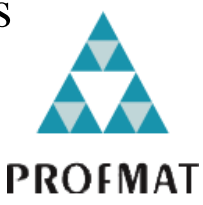

# Simulação da Dinâmica do *Aedes aegypti* com *Gnumeric*: Uma Proposta Interdisciplinar para o Ensino de Progressões e Gráficos de Funções

Celmo José dos Reis

Catalão 2016

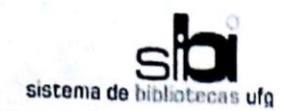

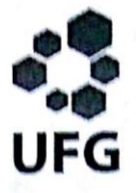

#### TERMO DE CIÊNCIA E DE AUTORIZAÇÃO PARA DISPONIBILIZAR AS TESES E DISSERTAÇÕES ELETRÔNICAS NA BIBLIOTECA DIGITAL DA UFG

Na qualidade de titular dos direitos de autor, autorizo a Universidade Federal de Golás (UFG) a disponibilizar, gratuitamente, por meio da Biblioteca Digital de Teses e Dissertações (BDTD/UFG), regulamentada pela Resolução CEPEC nº 832/2007, sem ressarcimento dos direitos autorais, de acordo com a Lei nº 9610/98, o documento conforme permissões assinaladas abaixo, para fins de leitura, impressão e/ou download, a título de divulgação da produção científica brasileira, a partir desta data.

### 1. Identificação do material bibliográfico:

[ x ] Dissertação  $[$  ] Tese

### 2. Identificação da Tese ou Dissertação

Nome completo do autor: Celmo José dos Reis

Título do trabalho: Simulação da Dinâmica do Aedes aegypti com Gnumeric: Uma Proposta Interdisciplinar para o Ensino de Progressões e Gráficos de Funções

#### 3. Informações de acesso ao documento:

Concorda com a liberação total do documento [ x ] SIM  $[$  ] NÃO<sup>1</sup>

Havendo concordância com a disponibilização eletrônica, torna-se imprescindível o envio do(s) arquivo(s) em formato digital PDF da tese ou dissertação.

Celmo José dos Reis

Data:  $31/08/2016$ 

<sup>1</sup> Neste caso o documento será embargado por até um ano a partir da data de defesa. A extensão deste prazo suscita justificativa junto à coordenação do curso. Os dados do documento não serão disponibilizados durante o período de embargo.

<sup>&</sup>lt;sup>2</sup>A assinatura deve ser escaneada.

## Celmo José Dos Reis

# Simulação da Dinâmica do *Aedes aegypti* com *Gnumeric*: Uma Proposta Interdisciplinar para o Ensino de Progressões e Gráficos de Funções

Trabalho de Conclusão de Curso apresentado à Unidade Acadêmica Especial de Matemática e Tecnologia da Regional Catalão da Universidade Federal de Goiás, como parte dos requisitos para obtenção do grau de Mestre em Matemática.

Área de Concentração: Matemática do Ensino Básico

Orientador: Prof. Dr. Donald Mark Santee

Catalão 2016

Ficha de identificação da obra elaborada pelo autor, através do Programa de Geração Automática do Sistema de Bibliotecas da UFG.

Reis, Celmo José dos -,<br>Simulação da Dinâmica do Aedes aegypti com Gnumeric: Uma Proposta Interdisciplinar para o Ensino de Progressões e Gráficos de Funcões [manuscrito] / Celmo José dos Reis. - 2016.  $86f$ Orientador: Prof. Dr. Donald Mark Santee. Dissertação (Mestrado) - Universidade Federal de Goiás, Unidade Acadêmica Especial de Matemática e Tecnologia, Catalão, Programa de Pós-Graduação em Matemática (PROFMAT profissional), Catalão, 2016. Bibliografia. Anexos. Apêndice. Inclui lista de figuras, lista de tabelas. 1. Dinâmica Populacional. 2. Gnumeric. 3. Gráfico de Funções. 4. Modelagem Matemática. 5. Progressões. I. Santee, Donald Mark, orient. II. Título. CDU<sub>51</sub>

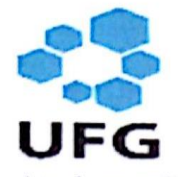

#### Universidade Federal de Goiás-UFG Regional Catalão Unidade Acadêmica Especial de Matemática e Tecnologia Mestrado Profissional em Matemática

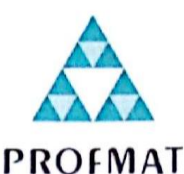

Ata da reunião da Banca Examinadora da Defesa de Trabalho de Conclusão de Curso do aluno Celmo José dos Reis. Aos onze dias do mês de julho do ano de dois mil e dezesseis, (11/07/2016), às 10h00min, reuniram-se os componentes da Banca Examinadora, Prof. Dr. Donald Mark Santee - Orientador, Prof. Dr. Tobias Anderson Guimarães e Profa. Dra. Marta Borges para, sob a presidência do primeiro, e em sessão pública realizada na sala 107, Bloco Didático 2, do Câmpus I da Regional Catalão, procederem a avaliação da defesa do trabalho intitulado: "Simulação da Dinâmica do Aedes Aegypti com Gnumeric: Uma Proposta Interdisciplinar para o Ensino de Progressões e Gráficos de Funções", em nível de Mestrado, área de concentração Matemática do Ensino Básico, de autoria de Celmo José dos Reis, discente do Programa de Mestrado Profissional em Matemática em Rede Nacional -PROFMAT da Universidade Federal de Goiás. A sessão foi aberta pela Presidente da banca, Prof. Dr. Donald Mark Santee, que fez a apresentação formal dos membros da A seguir, a palavra foi concedida ao autor do TCC que, em banca. vinte e cuico minitor, procedeu a apresentação de seu trabalho. Terminada a apresentação, cada membro da banca arguiu o examinando, tendo-se adotado o sistema de diálogo sequencial. Terminada a fase de arguição, procedeu-se a avaliação da defesa. Tendo-se em vista o que consta na Resolução nº. 1075/2012 do Conselho de Ensino, Pesquisa, Extensão e Cultura (CEPEC), que regulamenta os Programas de Pós-Graduação da UFG e procedidas as correções recomendadas, o trabalho de conclusão foi APROVADO por unanimidade, considerando-se integralmente cumprido este requisito para fins de obtenção do título de MESTRE EM MATEMÁTICA, na área de concentração Matemática do Ensino Básico pela Universidade Federal de Goiás. A conclusão do curso dar-se-á quando da entrega na secretaria da Unidade Acadêmica Especial de Matemática e Tecnologia da Regional Catalão da versão definitiva do trabalho, com as devidas correções supervisionadas e aprovadas pelo orientador. Cumpridas as formalidades de pauta, às  $11h$  30 $m$  a presidência da mesa encerrou a sessão e, para constar, eu Elizângela Maria Marques Nahas, lavrei a presente Ata que, depois de lida e aprovada, segue assinada pelos membros da Banca Examinadora em quatro vias de igual teor.

onald Mark Sant

**Prof. Dr. Donald Mark Santee** Unidade Acadêmica Especial de Matemática e Tecnologia – RC/UFG Presidente da Banca

Tobras Ar<br>Prof. Dr. Topias Anderson Guimarães Departamento de Engenharia Mecânica - UFTM/Uberaba

Profa. Dra. Marta Borges Unidade Acadêmica Especial de Matemática e Tecnologia - RC/UFG Todos os direitos reservados. É proibida a reprodução total ou parcial deste trabalho sem a autorização da universidade, do autor e do orientador.

**Celmo José Dos Reis** graduou-se em Matemática pela Universidade Federal de Uberlândia (UFU). Mestrando do curso PROFMAT – Mestrado Profissional em Matemática pela Universidade Federal de Goiás – Regional Catalão. Atualmente é professor da Educação básica do Estado de Minas Gerais.

## Dedicatória

*Dedico este trabalho à minha esposa Alessandra por sua força e apoio, aos meus filhos Isabeli, Bruno e Emanueli, aos meus pais José Geraldo dos Reis (in memoriam) e Carmélia Orlando dos Reis, que sempre me guiaram no caminho de Deus.*

## Agradecimentos

Agradeço,

À Deus por permitir meu ingresso no Profmat e me guiar nesta jornada, driblando todas as dificuldades.

Aos meus pais que sempre me educaram, me mostraram os bons caminhos e me ensinaram o quão grande é a importância dos estudos em nossas vidas.

À minha esposa e companheira que esteve sempre presente, incentivando e apoiando, partilhando das dificuldades encontradas no decorrer do curso e aos meus filhos, razão de querer buscar algo mais.

À minha irmã Profa. Dra. Célia, pelo incentivo e ajuda.

Ao meu orientador Prof. Dr. Donald Mark Santee, pela sua ajuda de uma fundamental importância para realização desse trabalho, desde a escolha do tema até a conclusão do mesmo, sempre prestativo e paciente.

Aos meus colegas de curso, que persistiram junto a mim e me ajudaram durante todo o processo.

Aos professores do curso e toda equipe do Profmat.

À CAPES por propiciar a mim, os recursos para manutenção do curso que foram de grande valia.

## Resumo

Tendo em vista a necessidade de uma melhor interação entre docentes e alunos em sala de aula na abordagem de conteúdos matemáticos, atualmente é grande a busca por novas ferramentas didáticas que envolvem recursos computacionais. Propõe-se com este trabalho, fornecer uma ferramenta didática de ensino que torne o estudo da matemática mais prazeroso e envolvente, que seja mais realístico e que forneça ao aluno do ensino médio condições de avaliação do porquê estudar matemática e qual a ligação destes conteúdos com seu dia a dia, partindo da observação de que o ensino da Matemática nas escolas públicas vem enfrentando dificuldades de aceitação e aprendizagem pelos alunos, pois os conteúdos matemáticos são apresentados quase sempre de forma tradicional, ou seja, apresenta-se ao aluno um amontoado de fórmulas prontas sem sentido prático para os mesmos. Dessa forma, o ensino se torna desgastante e ineficaz, levando o aluno a até mesmo, desprezar a Matemática. Frente a essas questões, esse trabalho propõe o uso do aplicativo *Gnumeric* como ferramenta de apoio no ensino de progressões, funções e construção de gráficos. Atualmente, a interdisciplinaridade tem estado presente na educação e, seguindo essa ideia, usa-se juntamente ao aplicativo a modelagem matemática da dinâmica de populações, em particular do *Aedes aegypti* como motivação para se trabalhar o conteúdo proposto. Propõe-se ainda, informar e alertar os alunos acerca de doenças causadas pelo mosquito *Aedes aegypti.*

Palavras-chave: Dinâmica Populacional, *Gnumeric*, Gráfico de Funções, Modelagem Matemática, Progressões.

## Abstract

Given the need for a better interaction between teachers and students in math classes, there is, currently, an increasing search for new educational tools that involve computational resources. This monograph proposes a teaching strategy that makes the study of mathematics more enjoyable and engaging, showing how math can be used in order to provide the high school student elements to understand the reason to study math and what connection it has with their daily lives. Starting from the observation that the teaching of mathematics in public schools has struggled for acceptance of the students because mathematics is presented mostly in a traditional way, i.e., it presents the student with a pile of ready-made formulas without practical sense for them. This makes it become exhausting and ineffective, leading the student even despise mathematics. Faced with these issues, we propose the use of the program *Gnumeric* as a tool in teaching Progressions, Functions and Graphics. Currently, interdisciplinarity has been present in education and, following this idea, we use along with the program the mathematical modeling of population dynamics, in particular the dynamics of the *Aedes aegypti* mosquito as a motivation to work with the proposed contents. It is further proposed to inform and alert students about diseases caused by the mosquito *Aedes aegypti*.

Keywords: Population Dynamics, *Gnumeric*, function graph, Mathematical Modeling, Progressions.

## Lista de figuras

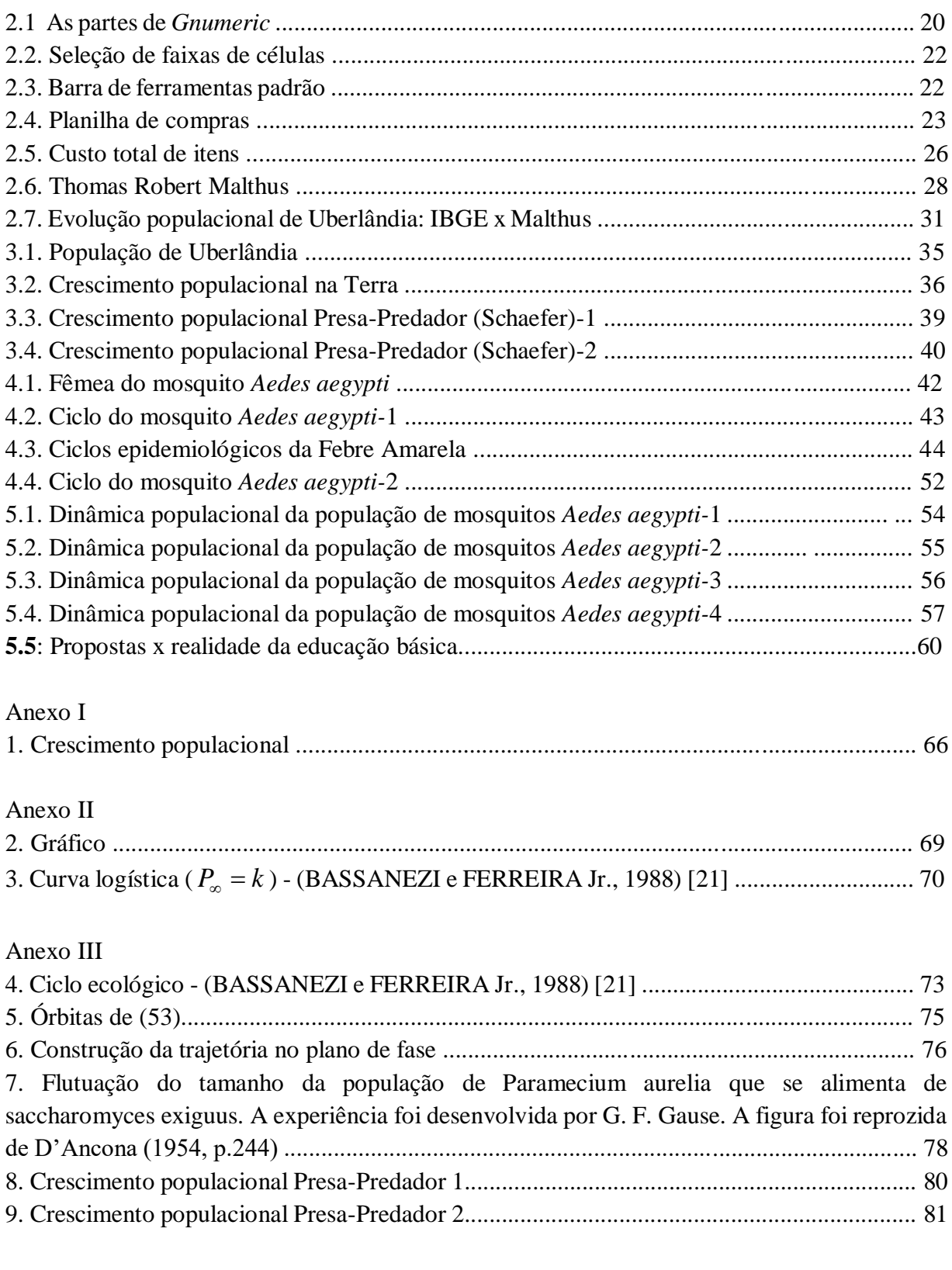

## Anexo IV

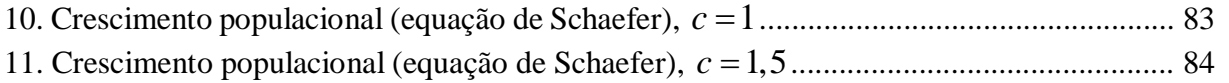

## Lista de tabelas

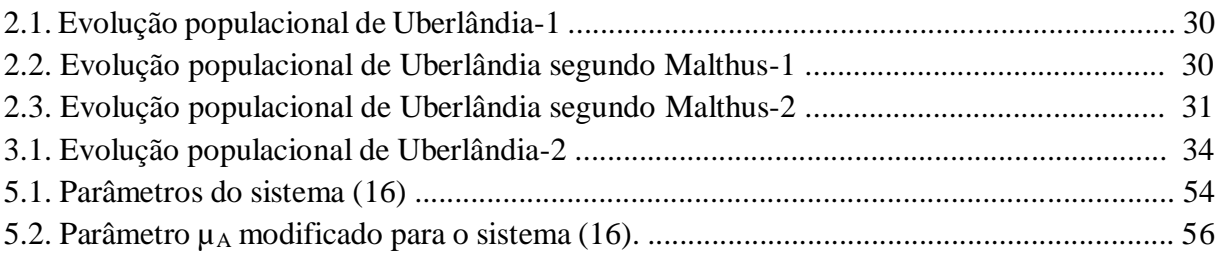

## Sumário

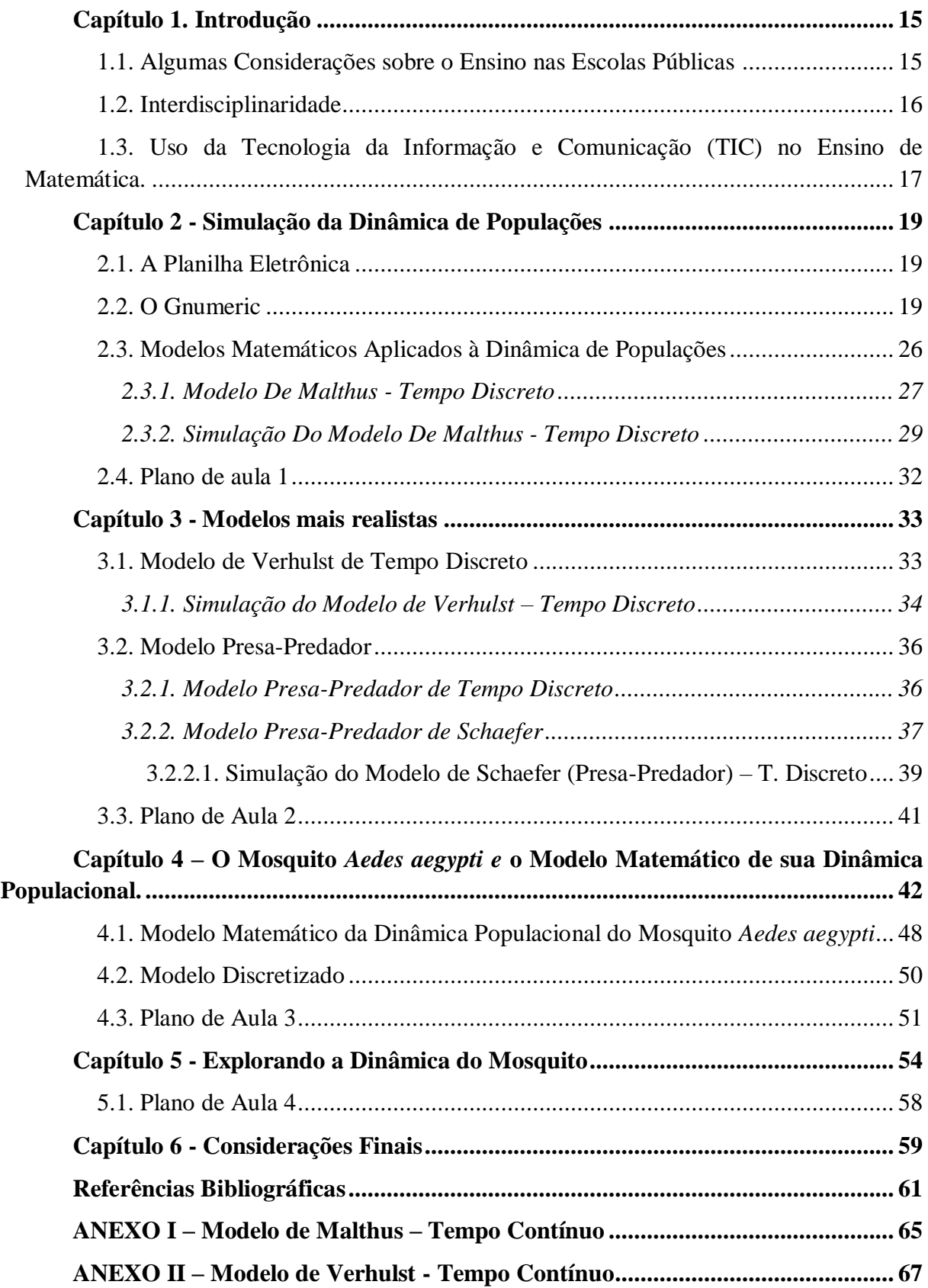

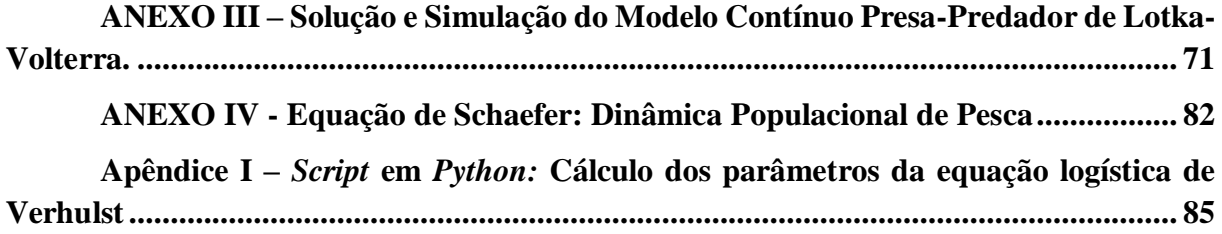

## <span id="page-14-0"></span>**Capítulo 1. Introdução**

#### <span id="page-14-1"></span>**1.1. Algumas Considerações sobre o Ensino nas Escolas Públicas**

Atualmente, o ensino nas escolas públicas se encontra em decadência, seja pelo desinteresse e desmotivação do aluno, seja pela falta de recursos para se desenvolver um bom trabalho e às vezes, falta de capacitação dos profissionais de ensino. A Matemática tende a ser a disciplina com menor índice de aceitação no âmbito escolar, visto que se baseia nos moldes de ensino tradicional, sendo oferecido ao aluno baseando-se em fórmulas prontas desatreladas da realidade dos mesmos.

Frente a isso, os órgãos responsáveis pela educação, inserem nas escolas projetos educacionais que têm se mostrado ineficientes. Professores têm se desdobrado perante essa situação, tentando inovar sua prática em sala de aula, buscando meios nos quais tenham a atenção dos alunos para que possam desenvolver seu trabalho e consigam atingir seus objetivos didáticos, ou seja, a aprendizagem do aluno.

Visando uma prática efetiva, principalmente na área de Matemática, professores ingressos no PROFMAT (mestrado profissional em Matemática), têm desenvolvido seus trabalhos de forma a tornar o ensino de Matemática nas escolas públicas mais interessante, despertando a curiosidade e o interesse dos alunos, minimizando o desgaste das partes envolvidas no processo de ensino-aprendizagem. Seus trabalhos são direcionados ao atrelamento de conteúdo e prática, buscando inicialmente, o nascimento das teorias, bem como suas aplicações e ainda buscando a interdisciplinaridade de conteúdo.

Um dos temas que tem tido destaque nas dissertações do PROFMAT são as Sequências numéricas, mais precisamente as Progressões Aritméticas (PA) e Progressões Geométricas (PG). Especificamente no ensino de progressões, dentre as diversas dissertações apresentadas nos trabalhos do PROFMAT nos últimos quatro anos podem-se destacar a dissertação Fonseca [1], que apresenta uma proposta alternativa para o ensino de progressões relacionadas a funções. Seguindo a mesma linha, Arruda [2] trabalha o ensino de juros compostos, progressão geométrica e função exponencial, e Chiconato [3] mostra a relação entre a despoluição de um lago e uma progressão geométrica.

Partindo de uma motivação mais artística Fonseca [4] mostra os aspectos estruturais e históricos que relacionam a música e a matemática, fazendo uma abordagem interdisciplinar para a aplicação de médias, progressões e, em especial os logaritmos, no ensino médio. Já Ferri [5], procura apresentar uma abordagem mais matemática explorando a relação entre Progressões e Funções, partindo da variação e caracterização das funções do tipo exponencial e logarítmica, e chegando às técnicas de ajuste de curvas no uso de modelagem matemática.

O conteúdo das Progressões é frequentemente abordado, em associação a esse conteúdo, ou não, aparecem as análises de Dinâmica de Populações. Maligeri [6], por exemplo, apresenta as equações discretas no ensino médio, exemplificando-os com modelos de dinâmicas populacionais. Já Tavoni [7] apresenta os modelos de crescimento populacional de Malthus e Verhulst como uma motivação para o ensino de logaritmos e exponenciais.

Numa abordagem mais aplicada de dinâmica de populações Marques [8] faz a modelagem matemática da população brasileira com sua frota de carros, enquanto que Maia Vera Freitas [9] particulariza para a população teresinense apenas.

Não ficando restrito aos modelos de Malthus e Verhulst, nem à população de seres humanos, Mouzart [10] disserta sobre o modelo de Pielou para o problema da dinâmica populacional de células cancerígenas.

De maneira geral, percebe-se que há uma grande preocupação dos profissionais da educação básica (professores) em relação ao ensino atual de Matemática nas escolas públicas bem como as privadas, levando então, a uma constante busca de meios alternativos ao processo ensino-aprendizagem. Acima, foram apresentadas algumas propostas de trabalho para o professor do ensino médio, podendo ser aplicadas em sala de aula, com intuito de levar o aluno a despertar seu interesse e ainda, compreender o conteúdo proposto e até mesmo, em muitos casos, poder aplicar seu aprendizado no seu cotidiano. Essa prática tem levado a matemática a ser abordada de forma interdisciplinar.

#### <span id="page-15-0"></span>**1.2. Interdisciplinaridade**

Interdisciplinaridade é uma palavra que tem sido bastante cogitada quando se trata de educação e, de acordo com os PCN (Parâmetros Curriculares Nacionais), a interdisciplinaridade na perspectiva escolar, faz uso dos conhecimentos de várias disciplinas para resolver um problema concreto ou compreender um determinado fenômeno sob diferentes pontos de vista, ou seja, tem uma função instrumental, visto que recorre a um saber diretamente útil e utilizável para responder às questões e aos problemas sociais contemporâneos. Por outro lado, na reformulação da proposta curricular do Ensino Médio, a interdisciplinaridade deve ser compreendida a partir de uma abordagem relacional, em que se propõe que, por meio da prática escolar, sejam estabelecidas interconexões e passagens entre os conhecimentos através de relações de complementaridade, convergência ou divergência [11].

Quando se trata de saúde, a interdisciplinaridade com a matemática também pode se fazer presente, em se tratando de doenças, como por exemplo a Dengue, Zika e Chikungunya, doenças transmitidas pela picada do mosquito *Aedes aegypti*. Nesse contexto, a Matemática tem um papel fundamental, no qual trabalha com uma técnica chamada de modelagem matemática por meio de equações diferenciais e de recorrência, permitindo assim, fazer o estudo da dinâmica populacional do mosquito com intuito de estabelecer a melhor estratégia de combate-lo e, consequentemente, às doenças. Esse tema terá enfoque nos capítulos 4 e 5.

Ao tratar-se de ensino-aprendizagem, de modo geral, refere-se automaticamente à escola, ou seja, a escola é a instituição onde se busca aprender, adquirir conhecimentos, a educação escolar. Conforme os PCN,

> A educação escolar deve constituir-se em uma ajuda intencional, sistemática, planejada e continuada para crianças, adolescentes e jovens durante um período contínuo e extensivo de tempo, diferindo de processos educativos que ocorrem em outras instâncias, como na família, no trabalho, na mídia, no lazer e nos demais espaços de construção de conhecimentos e valores para o

convívio social. Assim sendo, deve ser evitada a abordagem simplista de encarar a educação escolar como o fator preponderante para as transformações sociais, mesmo reconhecendo-se sua importância na construção da democracia. Ao delinear o papel da instituição escolar não se está buscando uma uniformização dos estabelecimentos escolares, uma vez que cada escola tem sua história, suas peculiaridades e sua identidade. O objetivo é identificar os aspectos desejáveis e comuns a todas as escolas brasileiras responsáveis pela educação fundamental [12].

#### <span id="page-16-0"></span>**1.3. Uso da Tecnologia da Informação e Comunicação (TIC) no Ensino de Matemática.**

Os recursos tecnológicos se fazem presente no cotidiano das pessoas e inevitavelmente não se pode viver alheio a tais recursos. É muito comum nas mais recentes gerações o uso de celulares, computadores e tablets, recursos facilitadores de informação e comunicação. A educação básica vem enfrentando sérios problemas devido principalmente a não adequação à realidade dos alunos no que diz respeito às TIC. Visando uma prática eficiente em sala de aula, a qual prenda a atenção e auxilie na aprendizagem do aluno, percebe-se que a inserção de recursos inovadores e tecnológicos é de fundamental importância.

A proposta deste trabalho é fazer uso constante do aplicativo *Gnumeric* relacionado ao uso de planilha eletrônica para trabalhar os conteúdos de progressões, função e gráfico de função. Cabe ao professor buscar as melhores estratégias e saber explorar os recursos computacionais para aplica-los como ferramentas de auxílio no repasse de conteúdos.

De acordo com Giraldo [13 ], os recursos disponíveis nas planilhas eletrônicas como manipulação e operações com grandes quantidades de dados numéricos, articulação entre diversas formas de representação, ferramentas lógicas e ferramentas estatísticas possibilitam diversas aplicações no ensino de Matemática. Ao entrarem em contato com a simbologia algébrica, os alunos do ensino básico apresentam dificuldades com os diferentes significados dos símbolos (variáveis, incógnitas, constantes, parâmetros) e com as regras sintáticas a que estão sujeitos esses símbolos. Como as planilhas eletrônicas possuem um sistema simbólico próprio,

> a própria experiência concreta de codificação e manipulação da simbologia nesse sistema, especialmente a verificação de erros de codificação indicados pelo software, pode ajudar os alunos a entenderem os significados e regras sintáticas dos símbolos. No ensino de funções, as planilhas eletrônicas possibilitam a articulação de diversas formas de representação, que podem ser construídas concretamente no software pelo próprio aluno, em cada situação. Essas representações podem também ser utilizadas para a resolução numérica de equações, ou mesmo de sistemas de equações, especialmente em situações que envolvam modelos aproximados, permitindo a procura de soluções aproximadas em um determinado intervalo. Na abordagem de tratamento da informação e Matemática Financeira, as planilhas podem ser empregadas com dados extraídos de situações concretas, que podem ser coletados pelos próprios alunos. As ferramentas estatísticas e gráficas disponíveis nas planilhas eletrônicas possibilitam a representação desses dados de diferentes formas numéricas e gráficas, e a análise, comparação e interpretação dessas representações, visando à formulação de conclusões e hipóteses [13].

**O objetivo deste trabalho, é levar de forma interdisciplinar ao aluno do ensino básico, conhecimentos sobre progressões, gráfico de uma função, planilha eletrônica e ainda, informar e alertar os mesmos acerca de doenças causadas pelo mosquito** *Aedes aegypti,* **usando como ferramenta principal, o aplicativo** *Gnumeric* **aliado à modelagem matemática em Dinâmica Populacional.**

Esta dissertação aborda a interdisciplinaridade trabalhando de forma indissociada os seguintes conteúdos: Progressões (Matemática), Dinâmica Populacional (Matemática, Biologia, Geografia), Saúde (Biologia - doenças causadas pelo mosquito *Aedes aegypti*) e Informática (planilha eletrônica). O texto está disposto de forma que:

No capítulo 2, introduz-se o aplicativo *Gnumeric*, o qual é um software de planilha eletrônica que permite realizar diversas tarefas como por exemplo, construir uma tabela, realizar operações, inserir funções matemáticas e ainda construir gráficos. Para o trabalho com a planilha, apresenta-se o modelo de dinâmica populacional de Malthus, fazendo simulações e a representação gráfica do modelo. Ao final dos capítulos 2, 3, 4 e 5, são propostos planos de aula aplicáveis ao ensino médio envolvendo o tema estudado. No capítulo 3, também se encontram modelos de dinâmica populacional, porém, digamos que estes descrevam com maior veracidade as dinâmicas de populações e com auxílio do *Gnumeric*, faz-se o estudo dos mesmos. No capítulo 4 é feita uma abordagem referente ao mosquito *Aedes aegypti*, que atualmente é responsável por transmitir doenças como a dengue, zika e chikungunya. Além das generalidades sobre o mosquito, é apresentado um modelo que descreve sua dinâmica populacional. No capítulo 5, novamente com auxílio do *Gnumeric*, são feitas simulações referentes ao modelo da dinâmica do mosquito bem como a representação gráfica, propiciando estabelecer estratégias no combate ao mosquito causador de doenças. Finalizando, aborda-se as possíveis dificuldades encontradas em aplicar as propostas como a apresentada nas escolas públicas.

**A proposta de ensino trazida por esta dissertação tem como público alvo alunos do 1º ano do ensino médio. Alguns dos modelos matemáticos estudados ao longo desta dissertação envolvem equações diferenciais, as quais não fazem parte da proposta de ensino ao aluno em questão, portanto cabe ao professor apresentar os modelos enfatizando que não se espera o aprendizado de tal conteúdo. Busca-se o entendimento do aluno acerca destes modelos após os mesmos serem descritos em sua forma mais simples e condizente com seu nível de aprendizado, ou seja, descritos por equações de diferenças.**

No próximo capítulo introduz-se o *Gnumeric*, dando início ao aprendizado acerca de planilha eletrônica e é apresentado o modelo de Malthus, onde se fará a simulação do mesmo usando o aplicativo.

## <span id="page-18-0"></span>**Capítulo 2 - Simulação da Dinâmica de Populações**

A presente proposta faz uso intenso da planilha eletrônica, por isso a primeira aula é de ambientação com esse *software*. Dentre os aplicativos possíveis foi escolhido um *software* livre para que possa se adequar à realidade das escolas que não possuem recursos destinados à aquisição de *software*. Também para não incentivar uma prática abjeta que existe em muitos setores que é o uso de *software* pirata. Uso esse que subliminarmente corrompe o senso ético do estudante, ensinando-o que usar aplicativos adquiridos de forma ilegal está correto.

#### <span id="page-18-1"></span>**2.1. A Planilha Eletrônica**

O professor, ao trabalhar as aulas práticas com planilha, precisa conhecer os seus fundamentos, mecanismos básicos e interface. Esses conceitos são descritos a seguir.

O conceito central de uma planilha eletrônica é a **célula**. A célula consiste em uma pequena região retangular que guarda uma unidade de informação. Essa informação pode ser um número, um texto ou uma fórmula. As células apresentam-se organizadas em uma matriz de linhas e colunas, onde cada coluna possui uma letra que a identifica, e cada linha possui um número que a identifica. Assim cada célula possui um nome, que é usado para fazer referência a ela composta pela letra da coluna à qual pertence e o número da linha à qual pertence.

A figura 2.1 (pág. 20) mostra a grade formada pelas células. Na linha superior são mostradas as letras referentes às colunas, e na coluna da esquerda os números das linhas. A informação armazenada na célula fica guardada na memória do computador, o que é mostrado dentro da área retangular é uma imagem apenas dessa informação. Assim quando o conteúdo de uma célula não cabe na área disponível para a visualização, a planilha mostra apenas uma parte da informação mantendo o restante oculto. Por isso o que se vê na célula não é necessariamente igual ao que realmente está armazenado na memória da planilha.

A função de um aplicativo de planilha eletrônica é facilitar a manipulação das células. Essa manipulação consta basicamente de armazenar valores ou fórmulas, apagar, copiar e mover conteúdos (inclusive fórmulas) de uma célula para outra.

O aplicativo de planilha escolhido foi o *Gnumeric* descrito a seguir.

#### <span id="page-18-2"></span>**2.2. O** *Gnumeric*

O *Gnumeric* é uma planilha eletrônica na forma de *software* livre. É utilizada para manipular e analisar dados numéricos, o qual permite controlar informações em listas, organizar valores numéricos em linhas e colunas, executar e atualizar cálculos complexos, definindo e modificando passos especiais. Ainda tem como opção, criar, exibir ou imprimir parcelas gráficas de dados usando gráficos de barra, de linha, de pizza ou gráficos de radar, implementar modelagem de otimização complexa ou realizar muitas outras tarefas que envolvem números, datas, horários, nomes ou outros dados [14].

Este aplicativo permite aos usuários liberdade de executar, copiar, distribuir, estudar, mudar e melhorar o *software*, o qual está licenciado sob os termos da [GNU](http://www.gnu.org/copyleft/gpl.html) GPL (A Licença Pública Geral GNU é uma licença copyleft livre para *software* e outros tipos de trabalhos), [14], [15] e [16]. *A* versão 1.0 foi lançada em 31 de Dezembro de 2001 [17], foi criada e é mantida pelo projeto [GNOME](http://www.gnome.org/) (grupo diversificado internacional de colaboradores, que é apoiado por uma fundação independente, sem fins lucrativos, [18]) possuindo várias versões, das quais será referida aqui a versão 1.12, de acordo com [14].

O formato de arquivo *Gnumeric* é um XML comprimido, podendo ser descompactado usando *gunzip* (utilitário de descompactação do programa em texto) e ainda pode abrir arquivos de várias planilhas livres ou não, como MS Excel™, Lotus 1-2-3™, Applix™, OpenOffice.org™, Psion™, Sylk™, XBase™, Oleo™, PlanPerfect™, Quattro Pro™ e HTML. Este programa possui opção de salvar arquivos em várias versões formato de arquivo do MS Excel  $TM$  e pode salvar tabelas em LaTeX\ longtable, HTML e arquivos ROFF e ainda se beneficia de um importador de texto altamente configurável e exportador, garantindo que os dados possam ser transferidos sem problemas, permitindo que novos formatos possam ser adicionados facilmente como plug-in rotinas de software. *Gnumeric* foi traduzido em 46 idiomas, sendo usado mundialmente com adequações locais para símbolos, data e convenções monetárias [14].

#### **A tela do** *Gnumeric*

A figura 2.1 mostra a grade de células da planilha [18], com os elementos que permitem manipular os conteúdos das células e configurações do aplicativo em volta.

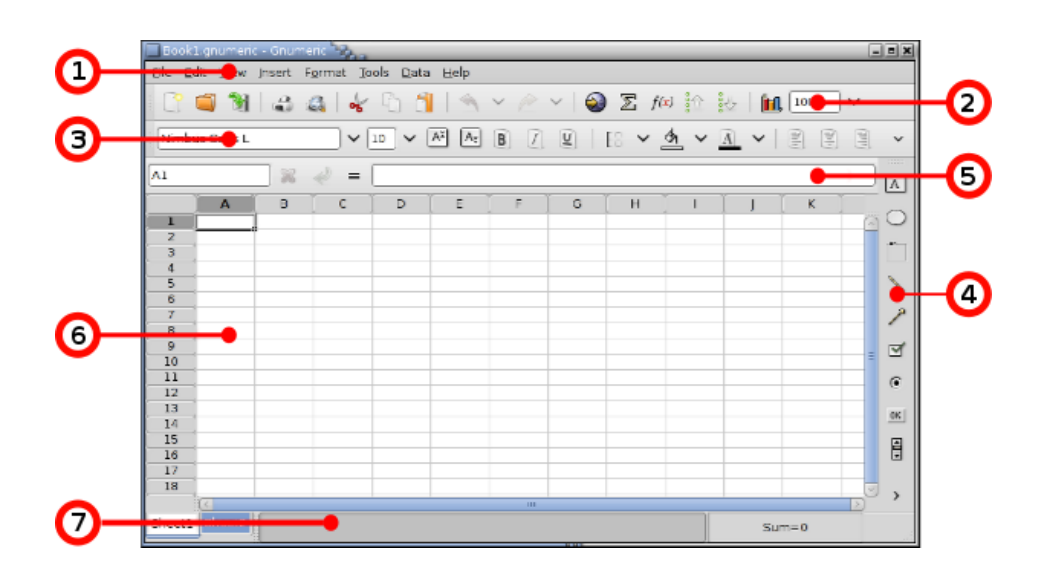

Figura 2.1. As partes de *Gnumeric*.

Fonte: https://help.gnome.org/users/gnumeric/stable/gnumeric.html#sect-quick-start-

top.

A seguir descrevem-se as funções de cada elemento na tela.

**1. Barra de menu -** Dá acesso às funções básicas do *Gnumeric*.

**2. Barra de ferramentas padrão -** Contem atalhos para itens utilizados do menu.

**3. Barra de ferramentas de formato -** Altera as propriedades de dados de exibição.

**4. Barra de ferramentas objeto -** Permite desenhar elementos gráficos na folha, como rótulos de texto, grandes círculos vermelhos ou finas setas verdes, podendo usá-los para destacar partes específicas na planilha.

**5. Entrada de dados –** É utilizada para a modificação de fórmulas complexas.

**6. Área da grade de células -** Área gradeada da planilha, a qual inclui as linhas e colunas, rótulos, as barras de rolagem e as abas abaixo.

**7. Área de informação -** Esta área é o local usado pelo aplicativo para dar feedback sobre o estado de determinadas operações.

O aplicativo *Gnumeric* abre como padrão, uma pasta de trabalho com três planilhas e um nome de arquivo Book1.gnumeric. A movimentação na planilha se dá por meio do mouse ou por meio das setas de direção do teclado. Uma célula é identificada por meio da coluna (letra maiúscula) e da linha (número) nas quais ela se localiza. Para inserir texto, números e fórmulas, aciona-se a célula desejada e digita-se o conteúdo usando o teclado. Para salvar o conteúdo de todas as células escolhe-se a opção Salvar do menu Arquivo ou, o botão Salvar da Barra de Ferramentas [14].

#### **Seleção de Células**

No uso básico de uma planilha exige-se que conteúdos de células sejam copiadas ou até movidas para outras células. Precedendo-se a essas ações é necessário que a célula cujo conteúdo será copiado ou movido seja selecionada. As ações serão executadas sobre as células selecionadas. Para selecionar uma única célula, pressiona-se o botão esquerdo do mouse quando o ponteiro estiver sobre a célula desejada. Para selecionar uma faixa, ou bloco, de células, mantem-se o botão pressionado e arrasta-se o ponteiro até o ponto desejado, procurando posicionar o ponteiro no meio da célula inicial e arrastá-lo até a célula final.

Para selecionar Linhas ou Colunas, posiciona-se o ponteiro sobre a identificação da linha ou coluna e dá-se um clique. Para a seleção de múltiplas linhas ou colunas, arrasta-se o ponteiro sobre os identificadores. Para selecionar células não adjacentes, conforme figura 2.2, mantem-se a tecla (ctrl) pressionada no momento da seleção de outras faixas de células. Para desmarcar uma região selecionada, clica-se em qualquer célula da planilha [14]. Para copiar, colar ou recortar conteúdos de células, usam-se as combinações teclas ctrl+c, ctrl+v, ctrl+x respectivamente.

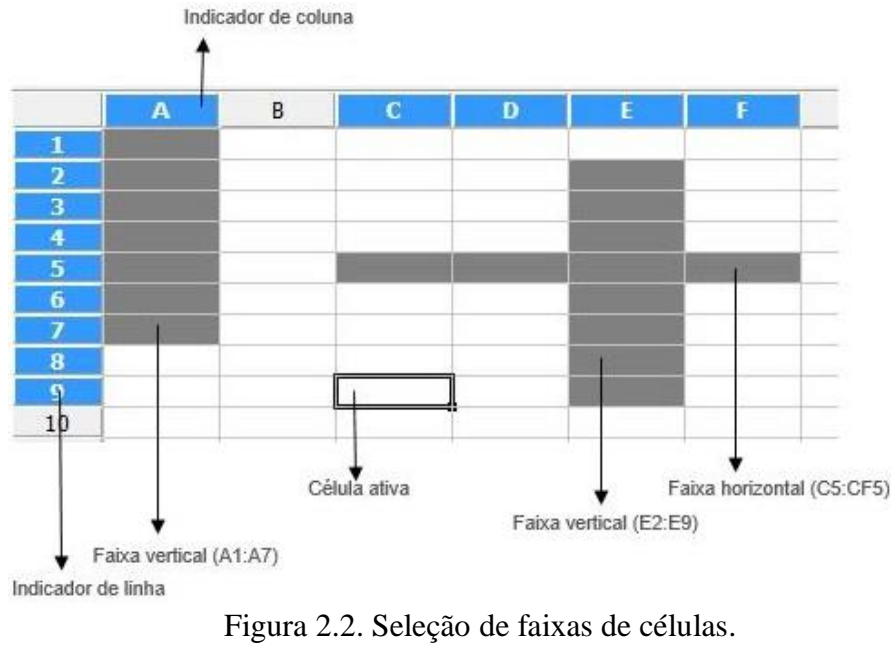

Fonte: Elaborado pelo autor.

#### **Formatação de Textos e Números**

Para dar destaque a certas células, ou mesmo, dar um aspecto agradável à planilha, as células e seus conteúdos podem ser formatados. Esta formatação é feita através da barra de ferramentas padrão, ao correr a barra com o ponteiro do mouse e aparecem as especificações de cada ferramenta. As ferramentas incluem tipo, tamanho e cor de fonte, mesclagem de células, número de casas decimais de um número, etc.

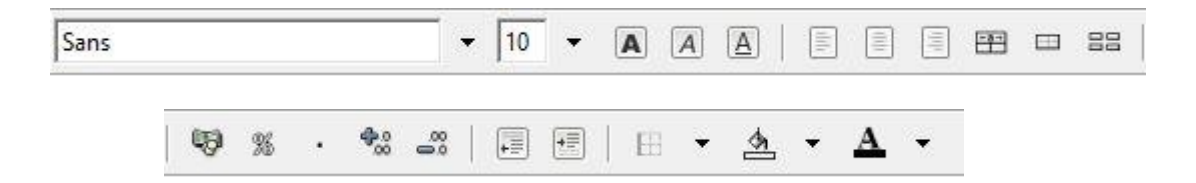

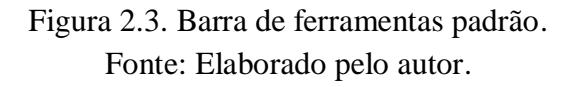

#### **Autopreenchimento de Sequências**

Para facilitar a introdução de conteúdos nas células, a planilha possui um recurso chamado de autopreenchimento. Este recurso gera vários tipos de sequência conforme mostrado na tabela a seguir. Para gerar uma sequência seleciona-se a célula com o valor a ser copiado e, em seguida, arrasta-se o cursor do mouse para baixo ou para a direita através de uma alça de preenchimento que aparece no canto inferior direito da célula selecionada e a sequência será gerada automaticamente.

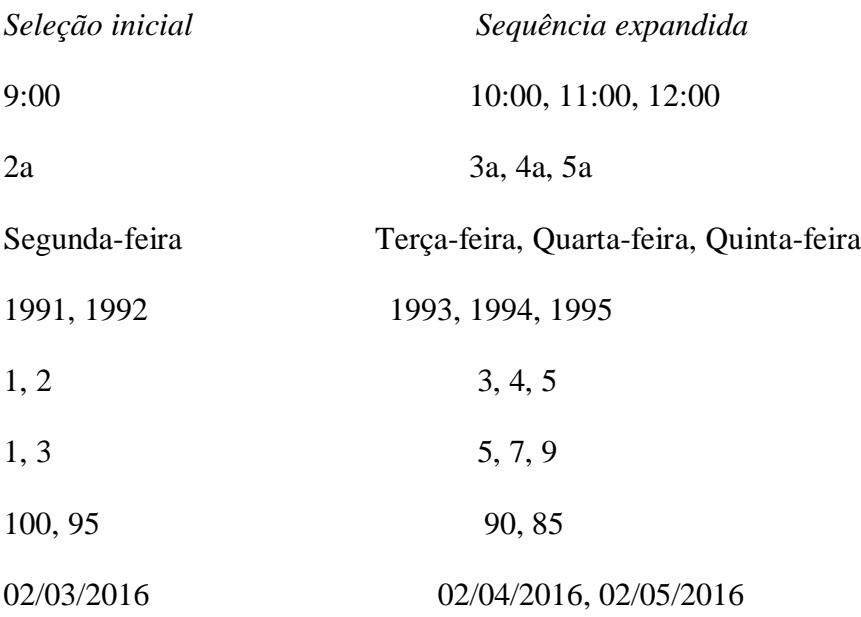

#### **Entrada de Fórmulas, Auto soma e Referências**

Para inserir fórmulas, usa-se a área de entrada de dados, sempre iniciando com o sinal de igualdade. Uma fórmula pode conter funções matemáticas, as quais são acessadas através da barra de menu.

Será tomado como exemplo uma planilha de compras para ilustrar alguns comandos e funcionalidades da planilha *Gnumeric*.

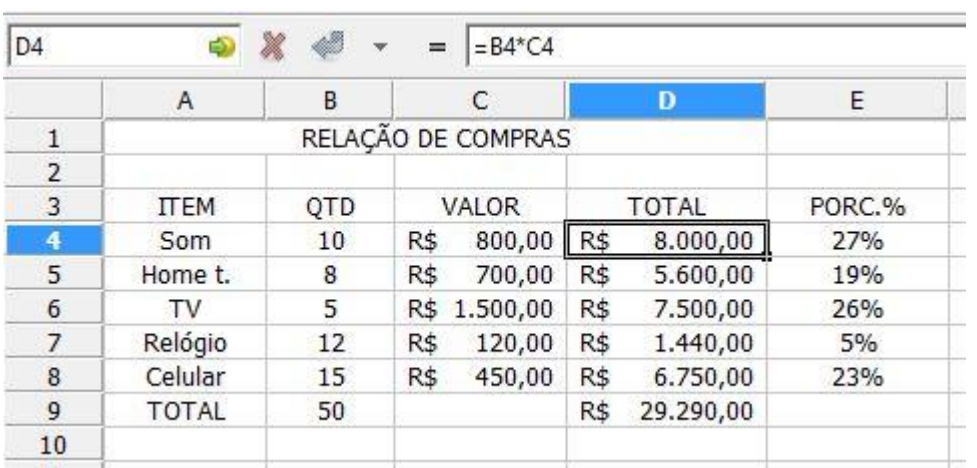

Figura 2.4. Planilha de compras. Fonte: Elaborado pelo autor.

Feita a inserção dos dados na planilha, para inserir o total da linha 4, aciona-se a célula D4. Na área de entrada de dados, digita-se a fórmula B4\*C4 precedida do sinal de igualdade teclando (Enter) ao final para obter o resultado em D4.

Novamente com D4 selecionada, tecla-se (ctrl+c) para copiar a fórmula ali contida, ativa-se a célula D5 e com o cursor sobre a mesma, arrastando-o até D8 efetuando a seleção do intervalo D5:D8, tecla-se (ctrl+v) para colar a fórmula copiada de D4, obtendo os resultados desejados (total das linhas 5, 6, 7, 8).

Para obter o resultado em B9, pode-se fazer B4+B5+B6+B7+B8 ou de uma forma mais simples, selecionando a célula B9 e selecionando a função (auto soma) na barra de ferramentas padrão. Feito isso, insere-se na área de entrada de dados que se torna ativa, o intervalo a ser somado, neste caso, é (=sum(B4:B8)).

#### **Atualização Automática de Fórmulas**

Ao copiar uma fórmula, automaticamente são alteradas as referências contidas nas fórmulas. Isto ocorre quando as referências são relativas. O caractere **\$** é utilizado para tornar absoluto ou misto a referência de uma célula no momento em que estiver sendo editada uma fórmula. O valor da célula E4 representa a porcentagem do valor total do item (som) em relação ao valor total de todos os itens. Na célula E4 entra com a fórmula D4/\$D\$9 copiando-a para as demais células, como visto anteriormente. A fórmula calcula o quociente entre o valor contido na célula D4 pelo total contido na célula D9, mas esta referência é absoluta pois todos os outros totais, D5, D6, D7 e D8 serão divididos pelo mesmo valor contido na célula D9, então, tornase a referência absoluta para permitir a operação de cópia de fórmula, que ao copiá-la, a referência D4 será alterada automaticamente, mas a referência D9 permanecerá fixa [14].

Os exemplos a seguir se referem as possíveis combinações de referências [14].

D4: Relativa - não fixa linha nem coluna

\$D4: Mista - fixa apenas a coluna, permitindo a variação da linha

D\$4: Mista - fixa apenas a linha, permitindo a variação da coluna

\$D\$4: Absoluta - fixa a linha e a coluna

#### **Algumas Funções**

Para inserir funções, pode-se acessá-las na barra de menus (inserir) ou na barra de ferramentas padrão, pelo símbolo f(x). A seguir, alguns exemplos de funções e recursos que o *Gnumeric* possui:

**INT:** Arredonda um número para baixo até o número inteiro mais próximo. Sintaxe: INT(núm) núm é o número real que se deseja arredondar para baixo até um inteiro. Exemplo: INT(8,9) é igual a 8

**MÉDIA:** Retorna a média aritmética dos argumentos. Sintaxe: MÉDIAN(núm1: núm2)- média de um intervalo Sintaxe: MÉDIAN(núm1; núm2)- média entre dois valores Exemplo: Se A1:A5 contiver os números 10, 7, 9, 27 e 2, então: MÉDIA(A1:A5) é igual a 11 MÉDIA(A1:A5; 5) é igual a 10

**SOMA:** Retorna a soma de todos os números na lista de argumentos. Sintaxe: SUM(núm1; núm2, ...) Exemplos: SUM(3; 2) é igual a 5 Se a célula A2:E2 contiver 5, 15, 30, 40 e 50: SUM(A2:C2) é igual a 50 SUM(B2:E2; 15) é igual a 150

#### **Auto cálculo**

Pode-se verificar rapidamente um total ao selecionar a faixa de células que se deseja somar. A resposta aparecerá na Barra de Status, na parte inferior da tela. Se desejar obter outra forma de cálculo, como por exemplo, valor mínimo, média etc., clica-se com o botão direito sobre a área de Auto Cálculo e se escolhe a opção [14].

#### **Gráfico**

Um recurso importante, e que será usado nas aulas propostas é a possibilidade de se fazerem gráficos. Para inserir um gráfico, deve-se primeiramente selecionar a área da planilha referente aos dados a serem plotados, em seguida clicar na ferramenta "Inserir Gráfico" da barra de ferramentas, escolhendo o tipo e subtipo de gráfico desejado. O gráfico já pode ser inserido na planilha ou ainda, escolhendo a opção avançar, pode-se personalizar o mesmo, inserindo título, legenda, rótulo para os eixos e outras configurações [14].

Para confecção do gráfico da figura 2.5, foram usados os dados das colunas A e D referentes a figura 2.4.

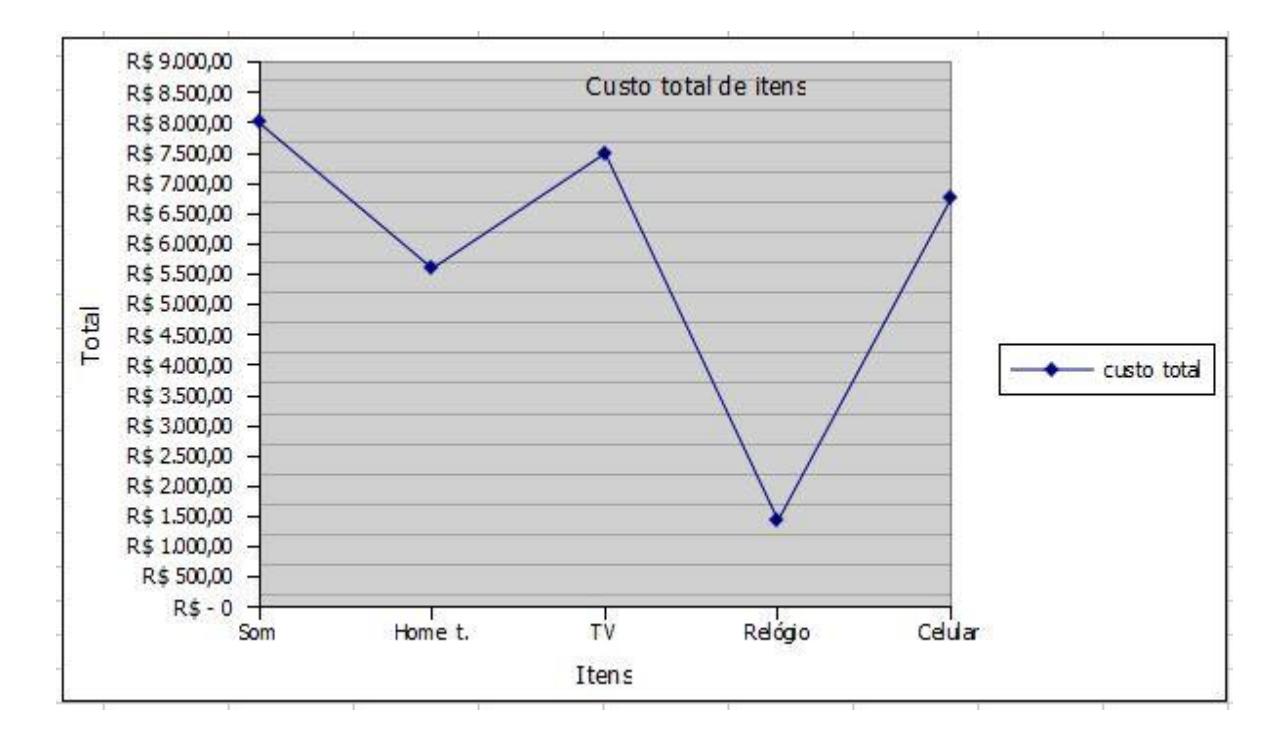

Figura 2.5. Custo total de itens. Fonte: Elaborado pelo autor.

O *Gnumeric* possui vários recursos aqui não mencionados pois a aula visa fornecer instruções básicas para que o aluno consiga elaborar uma planilha simples, manipulando algumas fórmulas e ainda obter uma representação gráfica de seu trabalho. A ideia é de que o estudante veja o resultado rapidamente e não perca o foco em meio a grandes quantidades de contas. De maneira geral, o aplicativo tem uma interface intuitiva até certo ponto, que permite aos alunos, que façam uso de seus recursos para executarem tarefas não muito complexas, bastando para isso, que ele explore a barra de menus e de ferramentas, procurando recursos, sendo que este, ainda dispõe do recurso de ajuda do aplicativo.

#### <span id="page-25-0"></span>**2.3. Modelos Matemáticos Aplicados à Dinâmica de Populações**

#### **Modelo Matemático e Modelagem Matemática**

Segundo Bassanezi [19], Modelo Matemático é um conjunto de símbolos e relações matemáticas que representam de alguma forma o objeto estudado e a Modelagem Matemática, é um processo dinâmico utilizado para a obtenção e validação de modelos matemáticos. É uma forma de abstração e generalização com a finalidade de previsão de tendências. A modelagem consiste, essencialmente, na arte de transformar situações da realidade em problemas matemáticos cujas soluções devem ser interpretadas na linguagem usual [19].

Os modelos matemáticos tratados nessa dissertação são referenciados na literatura como modelos de "Dinâmica Populacional".

#### **Dinâmica Populacional**

Na Matemática, Ecologia, [Geografia](https://pt.wikipedia.org/wiki/Geografia) e [Demografia,](https://pt.wikipedia.org/wiki/Demografia) dá-se o nome de dinâmica populacional à disciplina que estuda as variações no número de elementos das [populações](https://pt.wikipedia.org/wiki/Popula%C3%A7%C3%A3o) de [seres vivos.](https://pt.wikipedia.org/wiki/Seres_vivos) Estudar a dinâmica das populações naturais tem sua importância na compreensão de como ocorre o [equilíbrio](https://pt.wikipedia.org/wiki/Equil%C3%ADbrio) das mesmas, sendo necessário para isso, conhecer características como por exemplo a [taxa de natalidade,](https://pt.wikipedia.org/wiki/Taxa_de_natalidade) [taxa de mortalidade,](https://pt.wikipedia.org/wiki/Taxa_de_mortalidade) [taxa de imigração,](https://pt.wikipedia.org/wiki/Taxa_de_imigra%C3%A7%C3%A3o) [taxa de](https://pt.wikipedia.org/wiki/Taxa_de_emigra%C3%A7%C3%A3o)  [emigração](https://pt.wikipedia.org/wiki/Taxa_de_emigra%C3%A7%C3%A3o) [20].

Para o estudo dos modelos de dinâmica de populações, a modelagem matemática se faz por meio de equações diferenciais ordinárias. Tais modelos podem ser representados por uma única equação diferencial bem como por um conjunto de equações diferenciais denominado sistema de equações diferenciais. Segundo Monteiro [21], uma equação ou sistema de equações diferenciais é dito de **tempo contínuo** se o tempo t é um número real, e o sistema é chamado de **tempo discreto** se o tempo t é um número inteiro (geralmente toma-se um inteiro nãonegativo), onde se obtém valores para a variável do sistema em períodos específicos no tempo. Para se obter um sistema de tempo discreto, efetua-se a discretização das equações diferenciais obtendo as chamadas equações de diferenças, as quais relacionam o valor de uma variável real num instante t à valores dessa variável em outros instantes.

### **O primeiro, e mais simples, modelo matemático de dinâmica populacional é o modelo de Malthus, cuja versão em tempo discreto é descrito a seguir.**

#### <span id="page-26-0"></span>*2.3.1. Modelo De Malthus - Tempo Discreto*

No passado muito cientistas já buscavam ferramentas matemáticas que os auxiliassem em suas pesquisas para, por exemplo, estimar o tamanho da população de uma cidade, fazer estimativas e planejamentos referente a questões como moradia, saúde, planejamento urbano e alimentação. Havia também, a necessidade em se estimar o crescimento da população de peixes, as pragas que infestam uma lavoura, uma população de bactérias etc. [22].

Em 1798, o economista e demógrafo inglês Thomas Robert Malthus (1766-1834), pioneiro na tentativa de estimar o crescimento da população mundial, publicou anonimamente seu trabalho, conhecido como " AnEssay on the Principle of Population as it Affects the Future Improvement of Society", usando um modelo matemático segundo o qual, o crescimento populacional na ausência de controle ocorreria de acordo com uma progressão geométrica, enquanto os meios de sobrevivência cresceriam em progressão aritmética. Malthus,

considerado como um economista pessimista, no decorrer do tempo, publicou seu trabalho acrescido de dados factuais ilustrando sua lei, em sucessivas edições [22].

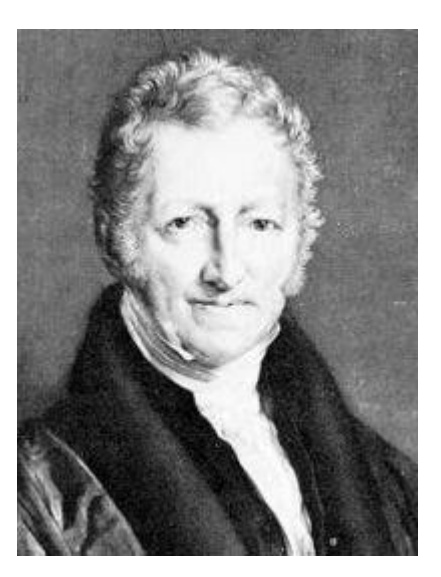

Figura 2.6. Thomas Robert Malthus. Fonte: https://pt.wikipedia.org/wiki/Thomas\_Malthus.

De acordo com Bassanezi [19], Malthus afirmava que os nascimentos e mortes em um intervalo de tempo unitário são proporcionais ao tamanho da população no início deste intervalo.

Seja  $P(t)$  uma população no instante t, matematicamente, a Lei de Malthus é dada por:

$$
P(t+1) = nP(t) - mP(t) + P(t)
$$
  
\n
$$
P(t+1) - P(t) = nP(t) - mP(t),
$$
\n(1)

onde *n* é o coeficiente de natalidade e *m* é o coeficiente de mortalidade.

A equação (1) diz que a variação da população em um intervalo unitário de tempo é igual à quantidade de nascimentos menos a quantidade de mortes.

Escrevendo (1) na forma de recorrência tem-se:

$$
P(t+1) = P(t) + (n-m)P(t)
$$
  

$$
P(t+1) = [1 + (n-m)]P(t)
$$
  

$$
P(t+1) = P(t) + aP(t)
$$
, ou ainda

29 *P t a P t* ( 1) (1 ) ( ) , (2) onde *a n m* . Assim, dados *n m*, e *P*(0) podemos encontrar: *P a P* (1) (1 ) (0) <sup>2</sup> *P a P a a P a P* (2) (1 ) (1) (1 )(1 ) (0) (1 ) (0) 2 3 *P a P a a P a P* (3) (1 ) (2) (1 )(1 ) (0) (1 ) (0) ......................... ( ) (1 ) (0) *<sup>t</sup> P t a P* (3)

Pode-se observar que se trata de uma PG com razão (1+a) e termo inicial P(0).

Observa-se ainda que, conhecendo os valores de  $P(t)$  e  $P(t+1)$ , é possível determinar o valor da taxa de crescimento da população [22].

Da equação (2) tem-se

$$
a = \frac{P(t+1)}{P(t)} - 1,
$$

ou ainda, da equação (3) tem-se

$$
a = \sqrt[k]{\frac{P(t)}{P(0)}} - 1 = \left(\frac{P(t)}{P(0)}\right)^{\frac{1}{t}} - 1
$$
\n(4)

ou ainda

$$
a = 10^{t} \frac{\log \left(\frac{P(t)}{P(0)}\right)}{-1}.
$$

O Anexo I mostra a solução do modelo de Malthus para o tempo contínuo. Observa-se que a partir da solução de tempo contínuo, caso os tempos sejam tomados em instantes discretos e igualmente espaçados a solução nesse tempo discreto também gera uma PG.

#### <span id="page-28-0"></span>*2.3.2. Simulação Do Modelo De Malthus - Tempo Discreto*

Será tomado como exemplo, a evolução populacional da cidade de Uberlândia segundo dados do IBGE [23], os quais se encontram dispostos na tabela 2.1.

| População da cidade de Uberlândia |             |  |  |  |
|-----------------------------------|-------------|--|--|--|
| Ano                               | <b>IBGE</b> |  |  |  |
| 1970                              | 124706      |  |  |  |
| 1980                              | 240961      |  |  |  |
| 1991                              | 367061      |  |  |  |
| 2000                              | 501214      |  |  |  |
| 2010                              | 604013      |  |  |  |

Tabela 2.1. Evolução populacional de Uberlândia-1.

Fonte: IBGE [23].

Para calcular o crescimento populacional usando o modelo de Malthus, é preciso conhecer sua taxa de crescimento, sendo bastante para isso, usar a expressão dada por (4). Conforme dados do IBGE [23], considerando a população dos anos de 1970 e 1980 tem-se *a*  $~\cong 0,068.$ 

A tabela 2.2 abaixo, exibe a evolução populacional da cidade de Uberlândia-MG de acordo com dados do IBGE [23] comparativamente a evolução populacional segundo Malthus.

Para os cálculos e também a confecção de gráficos, será usada a planilha *Gnumeric*. De posse da taxa de crescimento, usando a equação (2), obtém-se a evolução populacional segundo Malthus.

| População da cidade de Uberlândia: IBGE x Malthus |             |                |                    |  |  |  |  |
|---------------------------------------------------|-------------|----------------|--------------------|--|--|--|--|
| Ano                                               | <b>IBGE</b> | <b>Malthus</b> | $\text{Eiro}(\% )$ |  |  |  |  |
| 1970                                              | 124706      | 124706         | $\overline{0}$     |  |  |  |  |
| 1980                                              | 240961      | 240961         | $\theta$           |  |  |  |  |
| 1991                                              | 367061      | 497293         | 35,48              |  |  |  |  |
| 2000                                              | 501214      | 899633         | 79,50              |  |  |  |  |
| 2010                                              | 604013      | 1738301        | 187,79             |  |  |  |  |

Tabela 2.2. Evolução populacional de Uberlândia segundo Malthus-1.

Fonte: Elaborado pelo autor.

O gráfico da figura 2.7 a seguir, ilustra o crescimento populacional no período de 1970 a 2010.

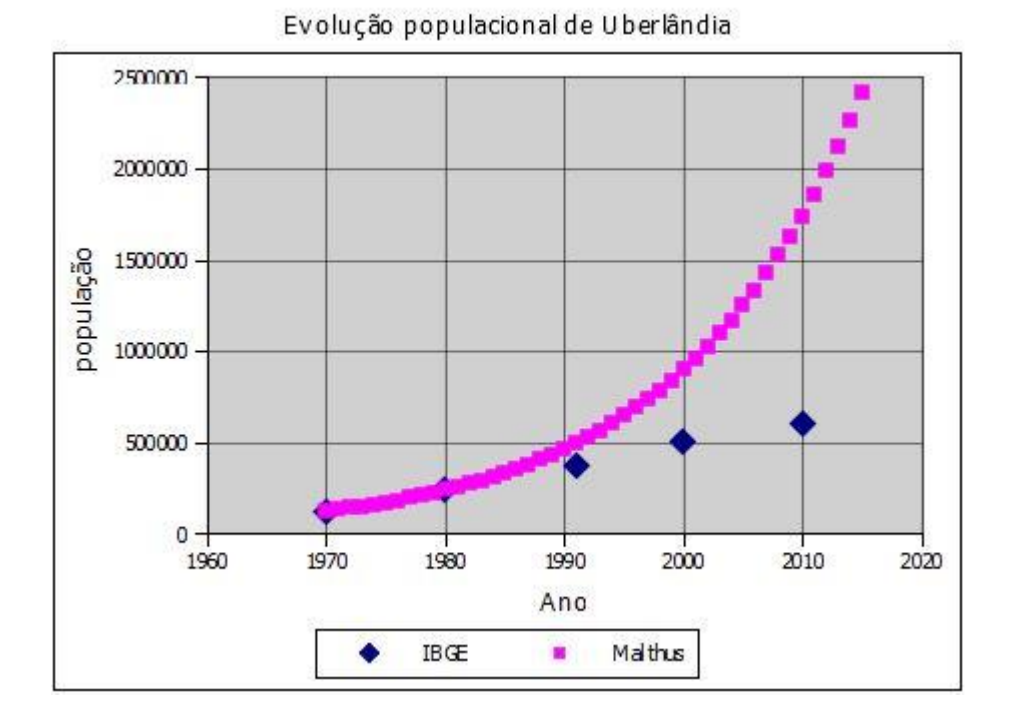

Figura 2.7. Evolução populacional de Uberlândia: IBGE x Malthus. Fonte: Elaborado pelo autor.

Tanto a tabela quanto o gráfico, mostram que o modelo de Malthus não condiz com a realidade, ou seja, a população não cresce em progressão geométrica, como afirmado por ele.

Observando a tabela 2.3 seguinte, onde se encontra a evolução populacional segundo Malthus, pode se comprovar que, de acordo com seu modelo, esta evolução descreve uma Progressão Geométrica de razão 1,0681.

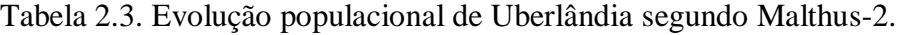

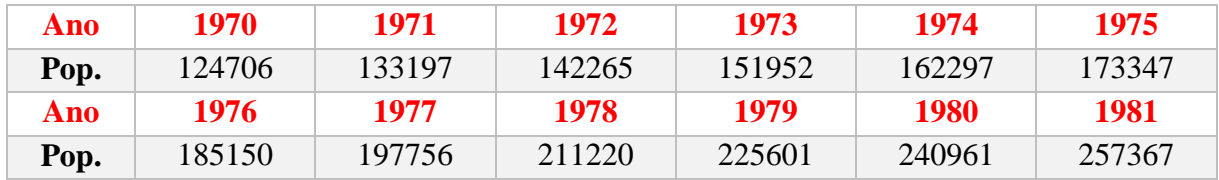

Fonte: Elaborado pelo autor.

#### <span id="page-31-0"></span>**2.4. Plano de aula 1**

- **Público alvo:** 1ª ano do ensino médio.
- **Carga horária:** 150 minutos em três etapas.

### **Objetivo:**

O objetivo dessa aula é permitir ao aluno, o aprendizado das funções básicas do aplicativo *Gnumeric*, como por exemplo, a manipulação de fórmulas e a representação gráfica de dados de uma planilha, compreender o conceito de função e de progressão geométrica através da simulação do modelo de Malthus.

#### **Conteúdo:**

Planilha eletrônica Gnumeric, Função, Gráficos e Progressão Geométrica.

#### **Procedimentos metodológicos:**

#### **1ª Etapa:**

- Apresentar o aplicativo de planilha *Gnumeric*.
- Conhecer as partes da tela do aplicativo.
- Dar instruções de movimentação pela planilha.
- Apresentar alguns comandos básicos como inserção e formatação de textos e dados numéricos na planilha, inserir e copiar fórmulas, construir gráficos.

#### **2ª Etapa:**

- Apresentar o modelo de Malthus e efetuar sua simulação usando a planilha.
- Confeccionar uma tabela fazendo um comparativo com os dados reais.
- Introduzir o conceito de função por meio da simulação do modelo de Malthus.
- Representar graficamente o modelo.

#### **3ª Etapa:**

- Introduzir o conceito de progressão geométrica por meio da simulação do modelo de Malthus.
- Reconhecer uma progressão geométrica a partir dos resultados obtidos da simulação do modelo.

### **Avaliação:**

 O aluno será avaliado mediante sua participação, envolvimento, desenvolvimento dos conteúdos apresentados e por meio de tarefas no final do curso.

**Nota:** A conceituação formal dos conteúdos será feita em aulas posteriores, momento em que o aluno esteja familiarizado com o assunto.

No próximo capítulo serão estudados modelos de dinâmica populacional, porém, digamos que estes descrevam com maior veracidade as dinâmicas de populações. O *Gnumeric* é usado para simulação destes modelos.

### <span id="page-32-0"></span>**Capítulo 3 - Modelos mais realistas**

Com a aplicação do modelo de Malthus aos dados do censo de Uberlândia há uma concordância nos anos iniciais, entretanto, nos últimos anos o modelo prevê uma população muito maior do que realmente aconteceu.

Pode-se usar esse fato para mostrar aos alunos como um modelo matemático depende das hipóteses que o criaram. No caso do modelo de Malthus, o mesmo não leva em consideração o problema da limitação dos recursos do ambiente, limitação essa que faz com que a taxa de crescimento da população diminua à medida que os recursos começam a se tornarem escassos.

O modelo de Verhulst resolve esse problema.

#### <span id="page-32-1"></span>**3.1. Modelo de Verhulst de Tempo Discreto**

O belga Pierre François Verhulst [\(1804](https://pt.wikipedia.org/wiki/1804)[-1849\)](https://pt.wikipedia.org/wiki/1849), foi [matemático](https://pt.wikipedia.org/wiki/Matem%C3%A1tico) e doutor na [teoria dos](https://pt.wikipedia.org/wiki/Teoria_dos_n%C3%BAmeros)  [números](https://pt.wikipedia.org/wiki/Teoria_dos_n%C3%BAmeros) da [Universidade de Gante](https://pt.wikipedia.org/wiki/Universidade_de_Gante) em [1825.](https://pt.wikipedia.org/wiki/1825) Em 1837, Verhulst propôs uma mudança no modelo de Malthus. Para Verhulst, deve-se considerar no modelo de Malthus, fatores inibidores, os quais influenciam na variação da população. Dessa forma, em um intervalo de tempo unitário, o crescimento de uma população é reduzido de uma quantidade proporcional ao quadrado da população existente no início desse intervalo, o que de fato, existindo competição entre indivíduos de uma mesma espécie, faz com que o termo de inibição do crescimento populacional seja proporcional ao produto desses elementos [19] e [43].

Considerando a equação (2) e supondo que a taxa de crescimento per capita seja dada por

$$
a = a_1 \left( 1 - \frac{P(t)}{k} \right) \tag{5}
$$

Onde

*k* é o nível de saturação (população limite) e

1 *a* é a taxa de crescimento intrínseca da população, tem-se, substituindo a expressão (5) na expressão (2):

$$
P(t+1) = P(t) + \left[a_1\left(1 - \frac{P(t)}{k}\right)\right]P(t)
$$
\n
$$
(6)
$$

$$
P(t+1) = P(t) + a_1 P(t) - \frac{a_1}{k} P^2(t)
$$
\n(7)

$$
P(t+1) = (1+a_1)P(t) - \frac{a_1}{k}P^2(t)
$$
\n(8)

A equação (6) é também conhecida como equação logística.

A versão em tempo contínuo do modelo de Verhulst está descrita no Anexo II. No caso da presente proposta é muito importante buscar obter uma solução algébrica exata da solução de tempo contínuo da equação de Verhulst, pois essa solução será usada para se calcular os parâmetros (*a*1) e (*k*) do modelo. O cálculo desses parâmetros aplicados à evolução da população de Uberlândia foi feito pelo Método dos Mínimos Quadrados implementado em um Script em Python mostrado no Apêndice I.

#### <span id="page-33-0"></span>*3.1.1. Simulação do Modelo de Verhulst – Tempo Discreto*

Como exemplo, considera-se a tabela 2.1, pág. 30.

Nota-se que, da equação

$$
P(t+1) = (1+a_1) P(t) - \frac{a_1}{k} P^2(t),
$$

é preciso conhecer, além da população em dois instantes, a taxa de crescimento  $(a_1)$  e a saturação do ambiente ( *k* ).

Considerando os dados obtidos após a execução do *Script* do Apêndice I,  $k = 753069,993141, a_1 = 0,07412417502$  e usando o aplicativo *Gnumeric*, tem-se um comparativo entre os dados do IBGE e os dados obtidos por Malthus e Verhulst na tabela abaixo e no gráfico abaixo.

| População da cidade de Uberlândia: IBGE x Malthus x Verhulst |             |                |                    |          |                        |  |  |
|--------------------------------------------------------------|-------------|----------------|--------------------|----------|------------------------|--|--|
| Ano                                                          | <b>IBGE</b> | <b>Malthus</b> | $\text{Eiro}(\% )$ | Verhulst | $\text{E}$ rro $(\% )$ |  |  |
| 1970                                                         | 124706      | 124706         | 0                  | 124706   | 0                      |  |  |
| 1980                                                         | 240961      | 240961         | $\overline{0}$     | 219104   | $-0,0907$              |  |  |
| 1991                                                         | 367061      | 497293         | 35,48              | 360989   | $-0,0165$              |  |  |
| 2000                                                         | 501214      | 899633         | 79,50              | 484057   | $-0.0342$              |  |  |
| 2010                                                         | 604013      | 1738301        | 187,79             | 596925   | $-0,0117$              |  |  |

Tabela 3.1. Evolução populacional de Uberlândia-2.

Fonte: Elaborado pelo autor.

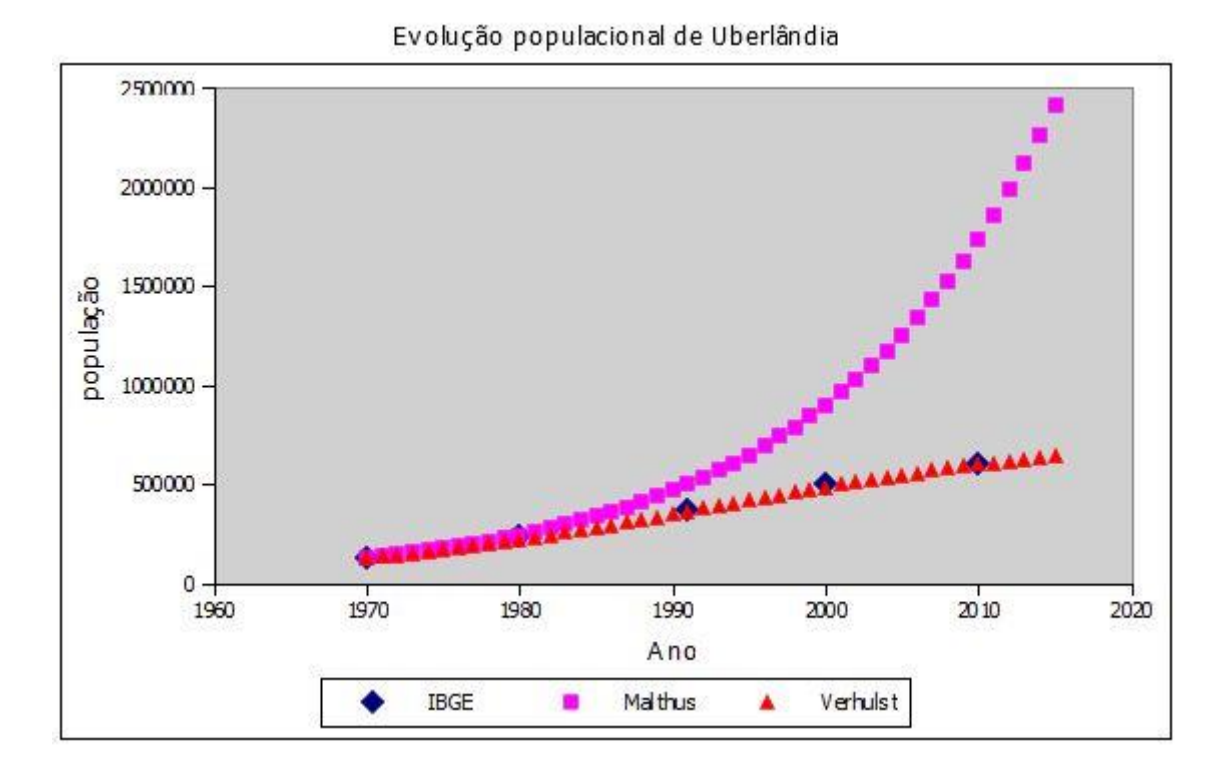

Figura 3.1. População de Uberlândia. Fonte: Elaborado pelo autor.

Como observado na tabela 3.1 e também na figura 3.1, o modelo de Verhulst descreve de forma mais realista o crescimento populacional enquanto o modelo de Malthus se distancia dos dados reais.

Nesta proposta foi utilizado o modelo de Verhulst, e este modelo se mostrou bastante apropriado para prever o crescimento da população de Uberlândia. Entretanto caso o professor deseje trabalhar com dados populacionais diferentes, o modelo pode não se ajustar tão bem. Caso isso ocorra, uma opção que se tem é de tentar outros modelos. A seguir se encontram modelos que também consideram os efeitos da superpopulação:

Modelo de Gompertz (1825): 
$$
\frac{dP}{dt} = rP \ln\left(\frac{k}{P}\right), r > 0.
$$

Modelo de Smith (1963):  $\frac{dP}{dt} = \frac{rP(k - P)}{R}$  $dt$ <sup>*k*</sup> +  $aP$  $\overline{a}$  $=$  $\overline{+}$ , r e a são constantes positivas;

Modelo de Goel, Maitra e Montroll (1971):  $\frac{dP}{dt} = rP\left[1 - \left(\frac{P}{P}\right)^{\alpha}\right], r, \alpha > 0.$  $\frac{dP}{dt} = rP\left|1-\left(\frac{P}{P_e}\right)\right|$  $\alpha$  $\alpha$  $\left[1-\left(\frac{P}{r}\right)^{\alpha}\right]$ , r.a.  $= rP\left[1-\left(\frac{P}{P_{\alpha}}\right)^{\alpha}\right], r, \alpha > 0.$ 

Modelo de Ayala, Ehrenfeld, Gilpin (1973):  $\frac{dP}{dt} = P(r - aP + be^{-P}), a, b, r > 0.$ F  $= P(r - aP + be^{-P}), a, b, r > 0.$  Há ainda outros modelos mais recentes como (Monod, Engel, etc.).

Para a determinação dos parâmetros do modelo, a função do Script em Python do Apêndice I deverá ser alterada de acordo com a fórmula do modelo utilizado.

Ao final da simulação pelo modelo de Verhulst, o professor poderá destacar a observação de Bassanezi (1998), de que se observa diante do crescimento populacional na Terra, é que há um comportamento diferente dos modelos que indicam uma população limite, visto que  $k$  é constante ao longo de determinados períodos da História, aumentando seu valor diante do progresso da população. Dessa forma, cerca de 10.000 anos atrás,  $k \approx 10^7$ , seguindo para  $k = 10^8$  com a Revolução Agrícola e a  $k = 5.10^9$  com a Revolução Industrial (ver figura 3.2) [22].

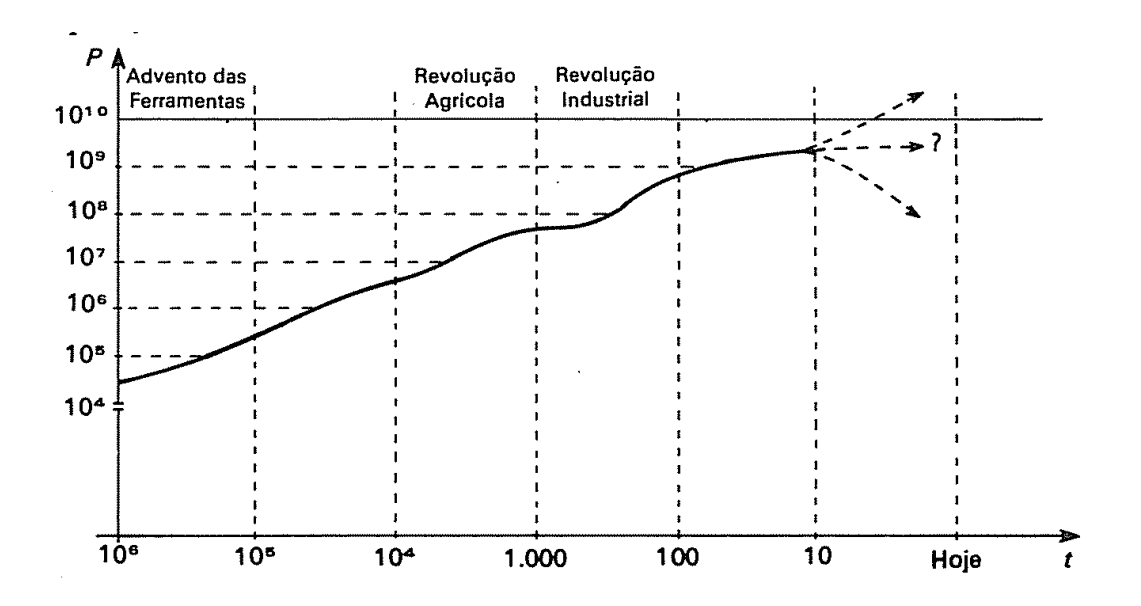

Figura 3.2. Crescimento populacional na Terra. Fonte: (BASSANEZI e FERREIRA Jr., 1988) [22].

#### <span id="page-35-0"></span>**3.2. Modelo Presa-Predador**

Após mostrar a diferença entre os modelos de Malthus e Verhulst, o professor apresenta a possibilidade de que uma progressão pode depender de outra. Enquanto que a outra também depende da primeira, isto é, pode-se ter duas progressões que são dependentes entre si. Um exemplo clássico desse tipo de situação ocorre quando se deseja modelar matematicamente duas espécies que se interagem. Um modelo natural para apresentar aos alunos é o modelo Presa-Predador de Lotka-Volterra.

#### <span id="page-35-1"></span>*3.2.1. Modelo Presa-Predador de Tempo Discreto*

O modelo Presa-Predador de Lotka-Volterra parte do seguinte raciocínio:
Quando não há predadores, o crescimento das presas é proporcional ao tamanho de sua população. As presas têm seu crescimento inibido ao interagirem com os predadores e, neste caso, supõe-se que o decréscimo das mesmas seja proporcional ao produto das duas populações.

De outro modo, não havendo presas, ocorre o decrescimento da população dos predadores a uma taxa proporcional ao tamanho de sua população. Ocorrendo interação entre presa e predador, há um acréscimo proporcional ao produto das populações das duas espécies. Diante dessas hipóteses tem-se a seguinte formulação:

$$
\begin{cases}\nx(t+1) - x(t) = a_1 x(t) - b_1 x(t) y(t) \\
y(t+1) - y(t) = -a_2 y(t) + b_2 x(t) y(t)\n\end{cases}
$$
\n(9)

Onde  $x(t)$  é a população das presas e  $y(t)$  é a população dos predadores.

Dados  $a_1, a_2, b_1, b_2$  e os valores iniciais  $x(0)$  e  $y(0)$ , pode-se calcular passo a passo as populações em cada valor de *t* , onde *t* é tomado como um múltiplo do intervalo de tempo unitário [22].

Entretanto o modelo de Lotka-Volterra não é um bom modelo para se levar aos estudantes. A sua dedução é bastante simples e intuitiva, mas o sistema é estruturalmente instável. O Anexo III mostra esse problema. Quando se resolve o sistema na sua forma de tempo contínuo, conclui-se que as soluções formam um conjunto de trajetória concêntricas, e cada trajetória depende apenas das condições iniciais.

A modificação do sistema para torná-lo de tempo discreto introduz erros de arredondamento e truncamento que fazem com que a cada ciclo as populações oscilem com amplitude cada vez maior. Isto é, o sistema é instável. Para que o exemplo possa ser trabalhado em sala de aula, uma pequena alteração a partir das ideias de Schaefer, descritas por Kot [24], deverá ser feita no modelo.

#### *3.2.2. Modelo Presa-Predador de Schaefer*

O modelo de Schaefer parte do modelo de Lotka-Volterra. Segundo Murray [25], para explicar a variação na captura de peixes no Mar Adriático, em 1926, Volterra propôs um modelo que descrevia a predação de uma espécie por outra, sendo que este já havia sido usado por Lotka em uma reação química hipotética em 1925. Dessa forma surgiu a denominação de Lokta-Volterra para o modelo cuja versão em tempo contínuo é descrita pelo sistema de equações  $(10)$ :

$$
\begin{cases}\n\frac{dx}{dt} = ax - \alpha xy \\
\frac{dy}{dt} = -by + \beta xy\n\end{cases}
$$
\n(10)

onde:

e  $\alpha$ ,  $b$  e  $\beta$  são constantes positivas;

- *a* é a taxa de crescimento das presas;
- *b* é a taxa de mortalidade dos predadores;
- $\alpha$ ,  $\beta$  são as medidas de interação entre as duas espécies.

Diante do fato de que o modelo de Lokta-Volterra não é tão realista ao descrever um sistema do tipo presa-predador, tendo em vista que uma de suas falhas é o fato de que a população de presas cresce indefinidamente na ausência de predação, toma-se como objeto de estudo, o sistema (10) aliado à equação

$$
\frac{dP}{dt} = r \left( 1 - \frac{P}{k} \right) P - cEP \tag{11}
$$

chamada de equação de Schaefer [44] (ANEXO IV), onde:

*E* representa o esforço de pesca; *P* é a População de peixes (estoque, biomassa), e *c* é o coeficiente de captura.

Assim, o novo sistema, escrito na forma de tempo contínuo, o qual será chamado sistema de Schaefer, tem a forma

$$
a \in \alpha
$$
,  $b \in \beta$  são constantes positivas;  
\n $a \neq a$  taxa de enestimento das press;  
\n $b \in \alpha$ ,  $\beta$  são as mediidade do predadores;  
\n $\alpha$ ,  $\beta$  são as medidas de interação entre as duas espécies.  
\nDiante do fato de que o modelo de Lokta-Volterra não é tão realista ao descrever um  
\ndo tipo pressa-predador, tendo em vista que uma de suas falhas é o fato de que a  
\não de pressa cresce indefinidamente na ausência de predação, toma-se como objeto de  
\no sistema (10) aliado à equação  
\n
$$
\frac{dP}{dt} = r \left(1 - \frac{P}{k}\right) P - cEP,
$$
\n(11)  
\n
$$
d\alpha
$$
 de equação de Schaefer [44] (ANEXO IV), onde:  
\n $E$  representa o esforço de pesca;  $P \neq \alpha$  População de peixes (estoque, biomassa), e  $c$  éiente de captura.  
\nAssim, o novo sistema, escrito na forma de tempo contínuo, o qual será chamado sistema  
\nefer, tem a forma  
\n
$$
\left(\frac{dx}{dt} = a_r x \left(1 - \frac{x}{k}\right) - b_r xy,
$$
\n(12)  
\n
$$
\left|\frac{dy}{dt} = -a_2 y + b_2 xy
$$
\n
$$
a_1 \cdot \alpha_2 \cdot b_1 \cdot b_2 \cdot k
$$
 são constantes positivas;  
\n $a_1 \cdot \alpha_2 \cdot b_1 \cdot b_2 \cdot k$  são constantes positivas;  
\n $a_2 \cdot \alpha_3 \cdot \alpha_4 \cdot \alpha_5 \cdot \alpha_5 \cdot \alpha_6 \cdot \alpha_7 \cdot \alpha_8 \cdot \alpha_7 \cdot \alpha_8 \cdot \alpha_9$   
\n
$$
a_1 \cdot \alpha_3 \cdot b_1 \cdot b_2 \cdot k
$$
 são constantes positivas;  
\n $a_2 \cdot \alpha_4 \cdot \alpha_5 \cdot \alpha_7 \cdot \alpha_8 \cdot \alpha_9 \cdot \alpha_9 \cdot \alpha_9 \cdot \alpha_9 \cdot \alpha_9 \cdot \alpha_9 \cdot \alpha_9 \cdot \alpha_9 \cdot \alpha_9 \cdot \alpha_9 \cdot \alpha_9 \cdot \alpha_9 \cdot \alpha_9 \cdot \alpha_9 \cdot \alpha_9 \cdot \alpha_9 \cdot$ 

onde:  $a_1, a_2, b_1, b_2, k$  são constantes positivas;

- $a<sub>1</sub>$ : taxa de crescimento das presas;
- 2 *a* : taxa de crescimento dos predadores;
- $b_1$ , $b_2$ : interação entre as espécies;
- *k* : capacidade do ambiente.

Fazendo a discretização do sistema (12), obtêm-se o sistema de equações de diferenças, ou seja, sistema de tempo discreto (13).

$$
\begin{cases}\nx(t+1) = x(t) + \Delta t \left[ a_1 x \left( 1 - \frac{x}{k} \right) - b_1 xy \right] \\
y(t+1) = y(t) + \Delta t \left[ -a_2 y + b_2 xy \right]\n\end{cases}
$$
\n(13)

Admitindo-se  $\Delta t = 1$ , tem-se então o sistema de equações

$$
\begin{cases}\nx(t+1) = x(t) + a_1 x \left(1 - \frac{x}{k}\right) - b_1 xy \\
y(t+1) = y(t) - a_2 y + b_2 xy\n\end{cases}
$$
\n(14)

chamado de modelo de Schaefer.

## *3.2.2.1. Simulação do Modelo de Schaefer (Presa-Predador) – T. Discreto*

Considera-se aqui os seguintes valores para a simulação do modelo:  $a_1 = 0, 1$ ,  $a_2 = 0, 1$ ,  $b_1= 0.01$ ,  $b_2= 0.01$ ,  $k= 20$ , onde a população inicial de presas e predadores são respectivamente 10 e 4.

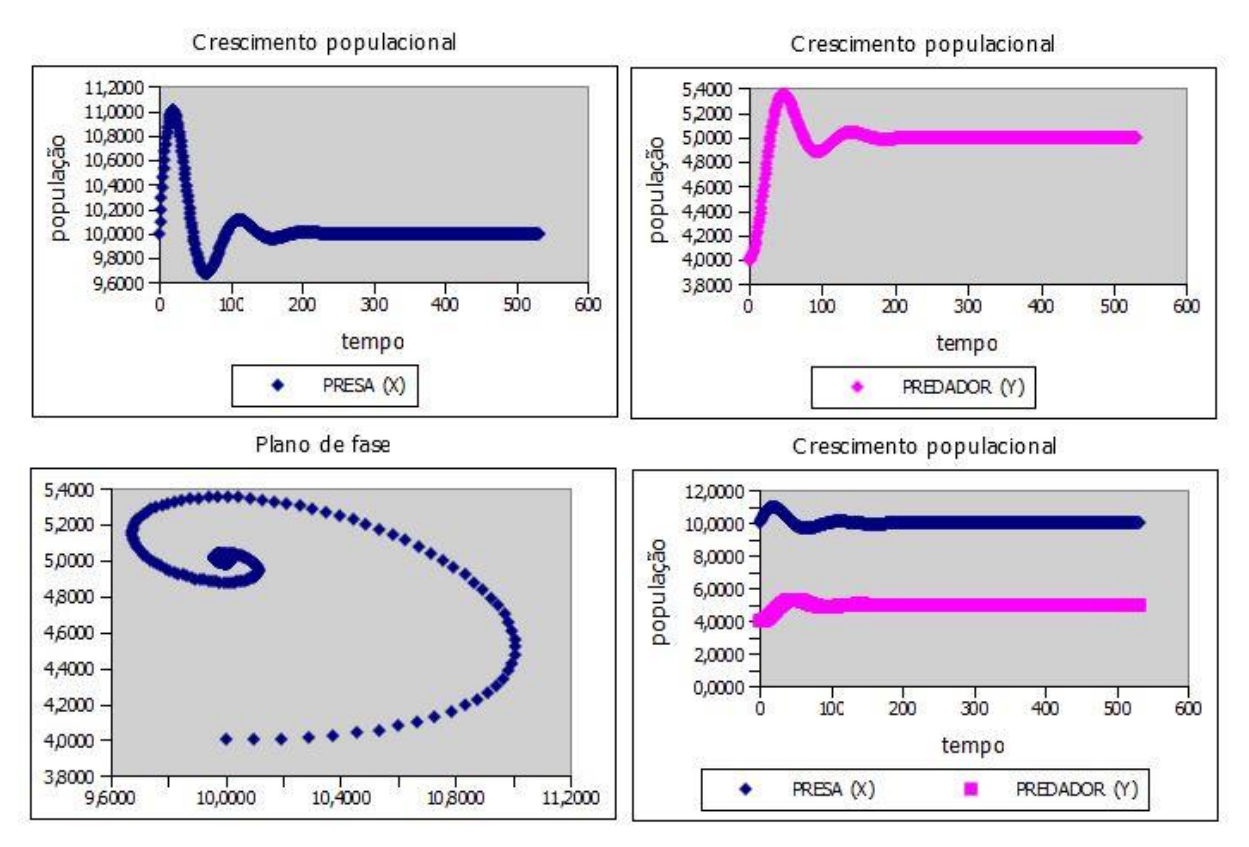

Figura 3.3. Crescimento populacional Presa-Predador (Schaefer-1). Fonte: Elaborado pelo autor.

De acordo com o gráfico, no modelo de Schaefer, em oposição ao modelo de Lotka-Volterra, as populações de presas e predadores se estabilizam após certo tempo. Na ausência de predadores, a população de presas cresce até um limite sustentável (figura 3.4.  $a_1 = 0, 1$ ,  $a_2 = 0, 1$ ,  $b_1= 0.01$ ,  $b_2= 0.01$ ,  $k= 20$  onde a população inicial de presas e predadores são respectivamente 1 e 0), ou seja, até a capacidade limite do ambiente, sendo levados em consideração, nesse modelo, fatores de inibição como por exemplo, a quantidade de alimento e espaço físico.

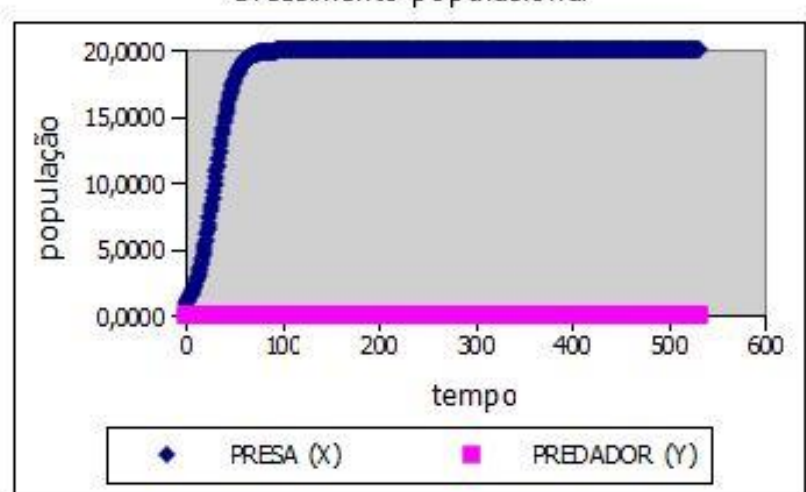

Crescimento populacional

Figura 3.4. Crescimento populacional Presa-Predador (Schaefer-2). Fonte: Elaborado pelo autor.

## **3.3. Plano de Aula 2**

**Público alvo:** 1ª ano do ensino médio.

**Carga horária:** 150 minutos em três etapas.

## **Objetivo:**

O objetivo dessa aula é, além de trabalhar o aplicativo *Gnumeric*, permitir ao aluno, explorar graficamente a evolução de uma população através dos modelos de Verhulst, Schaefer, Presa-Predador, e ainda, evidenciar a importância de se inserir um fator de retirada no modelo como proposto por Schaefer.

## **Conteúdo:**

Planilha eletrônica Gnumeric, Função e Gráficos.

## **Procedimentos metodológicos:**

### **1ª Etapa:**

- Usar o modelo de Verhulst para estimar a evolução populacional da cidade de Uberlândia e confeccionar uma tabela fazendo um comparativo com os dados reais.
- Reconhecer a equação como uma função e representar graficamente o modelo.

### **2ª Etapa:**

- Simular o modelo Presa-Predador.
- Reconhecer uma função e representar graficamente o modelo.

### **3ª Etapa:**

- Simular o modelo Presa-Predador de Schaefer.
- Reconhecer uma função e representar graficamente o modelo.

## **Avaliação:**

 O aluno será avaliado mediante sua participação, envolvimento, desenvolvimento dos conteúdos apresentados e por meio de tarefas no final do curso.

**Nota:** A conceituação formal dos conteúdos será feita em aulas posteriores, momento em que o aluno esteja familiarizado com o assunto.

No próximo capítulo é feita uma abordagem referente ao mosquito *Aedes aegypti*, informando e alertando o leitor acerca do perigo que o mesmo carrega. Além das generalidades sobre o mosquito, é apresentado um modelo que descreve sua dinâmica populacional.

# **Capítulo 4 – O Mosquito** *Aedes aegypti e* **o Modelo Matemático de sua Dinâmica Populacional.**

Do ponto de vista da Matemática, o foco desse capítulo é apresentar aos alunos fundamentação matemática da simulação do mecanismo de propagação da população do mosquito Aedes aegypti. Entretanto, por ser uma atividade multidisciplinar, há um segundo objetivo, igualmente importante, que é a conscientização do aluno perante o combate ao mosquito. Nesse sentido é importante que o professor trabalhe, antes de entrar na formulação do modelo, o perigo que o mosquito carrega.

Doenças como a dengue, zika e chikungunya são atualmente as mais difundidas e preocupantes devido a facilidade de contágio que se dá pela picada do mosquito *Aedes aegypti*. O *Aedes aegypti* tem origem no Egito e teve sua dispersão mundial pela África, primeiro para as Américas e depois para a Ásia. A chegada do mosquito no Brasil pode ter se iniciado com a vinda de navios de escravos da África. Inicialmente, o vetor foi descrito cientificamente em 1762 com a denominação de *Culex aegypti,* ou seja, mosquito egípcio. Em 1818 foi descrito o gênero *Aedes*, verificando então características morfológicas e biológicas semelhantes com espécies do gênero *Aedes* e não à do conhecido gênero *Culex*, então ficou estabelecido o nome *Aedes aegypti* [26].

Em geral, o mosquito *Aedes aegypti* se alimenta de substâncias que contém açúcar como seiva de plantas, néctar e outras, mas as fêmeas do mosquito são as responsáveis pelas picadas no homem, pois necessitam de se alimentar de sangue, o qual é fundamental no processo de produção e maturação de seus ovos. A fêmea deposita cerca de 100 ovos a cada lote que produz. Acredita-se que o vetor pode picar até mais de uma pessoa para um mesmo lote de ovos produzidos.

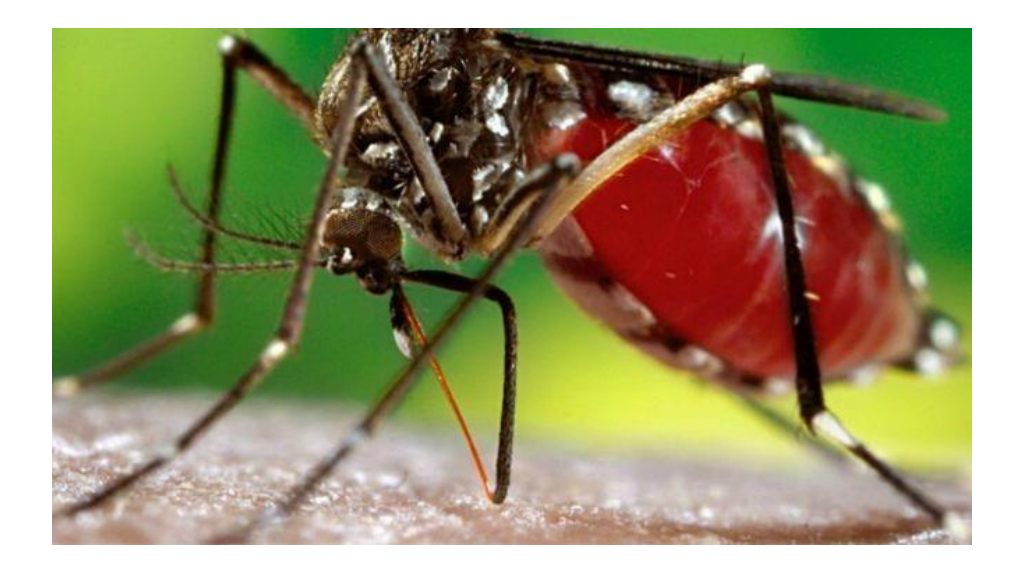

Figura 4.1. Fêmea do mosquito *Aedes aegypti.* Fonte: Foto: James Gathany/CDC.

No Brasil, início do século XX, o *Aedes aegypti* foi identificado por transmitir a febre amarela, sendo intensamente combatida e em 1955, o mosquito foi dado como erradicado no país. Em 1958, a Organização Mundial de Saúde (OMS) considerou o país livre do vetor que teve sua reintrodução no país por volta do ano de 1970, acreditando ter se dado através de deslocamentos das pessoas por meios marítimos e ou terrestres [26].

#### **Ciclo de vida do mosquito:**

O ciclo de vida do mosquito *Aedes aegypti* é composto por quatro fases: ovo, larva, pupa e adultos. As larvas se desenvolvem em água parada, limpa ou suja. A transmissão da doença ocorre na fase do acasalamento, pois a fêmea necessita de sangue para desenvolvimento e maturação dos ovos. O controle do mosquito é difícil devido a imensa disponibilidade de objetos (criadouros) usados para depósito de seus ovos que são extremamente resistentes podendo sobreviver por vários meses, até que entre em contato com água. Estando em contato com a água, os ovos desenvolvem-se em larvas, dando origem às pupas que, por sua vez, se transformam em mosquitos adultos. De ovo a adulto, pode variar em torno de 10 dias [27].

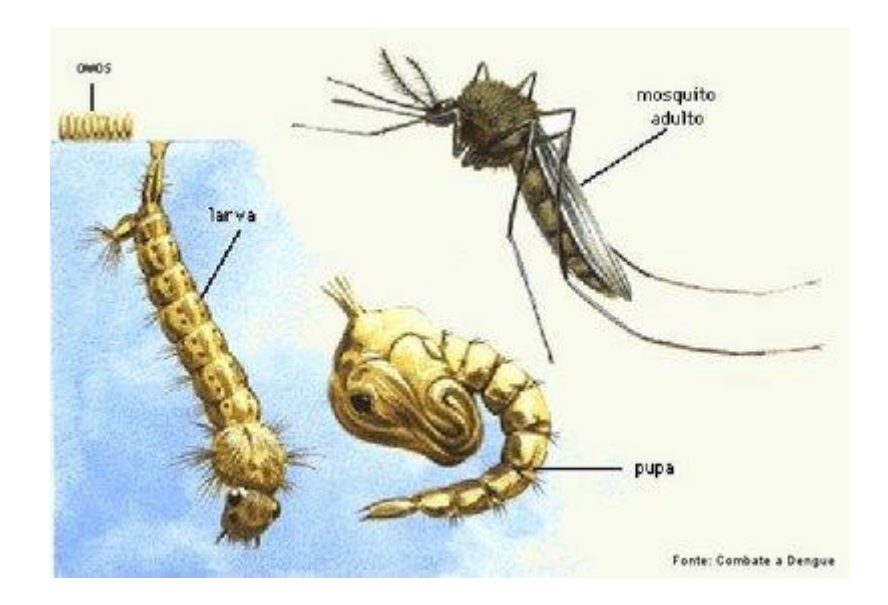

Figura 4.2. Ciclo do mosquito Aedes aegypti-1. Fonte[:http://www.biologia.seed.pr.gov.br/modules/galeria/uploads/4/2ciclo\\_aedes.jpg,](http://www.biologia.seed.pr.gov.br/modules/galeria/uploads/4/2ciclo_aedes.jpg) acesso em 01/03/2016.

#### **As doenças**

**O mosquito** *Aedes aegypti* é transmissor de pelo menos quatro doenças, primeiro a malária, em seguida a dengue e atualmente a febre chikungunya e a zika.

#### **Febre amarela:**

A Febre amarela é uma doença infecciosa febril aguda, imunoprevenível (Doença que pode ser prevenida com a vacinação). O vírus da febre amarela é um arbovírus do gênero *Flavivirus*, da família Flaviviridae e é transmitido pela picada dos mosquitos transmissores infectados e não há transmissão direta de pessoa a pessoa. A vacina é a principal ferramenta de prevenção e controle da doença. O vírus da Febre Amarela apresenta dois ciclos epidemiológicos de transmissão, o silvestre e o urbano (figura 4.3) e do ponto de vista etiológico, clínico, imunológico e fisiopatológico, a doença é a mesma nos dois ciclos.

Ciclo silvestre da febre amarela: os macacos são os principais hospedeiros e amplificadores do vírus, e os mosquitos (gêneros *Haemagogus* e *Sabethes*) com hábitos estritamente silvestres, são os mais importantes vetores na América Latina. Nesse ciclo, quando o homem é picado pelo mosquito ao adentrar áreas de mata, o mesmo se torna um hospedeiro acidental.

Ciclo urbano: O homem é o único hospedeiro com importância epidemiológica e a transmissão ocorre a partir de vetores urbanos (*Aedes aegypti*) infectados.

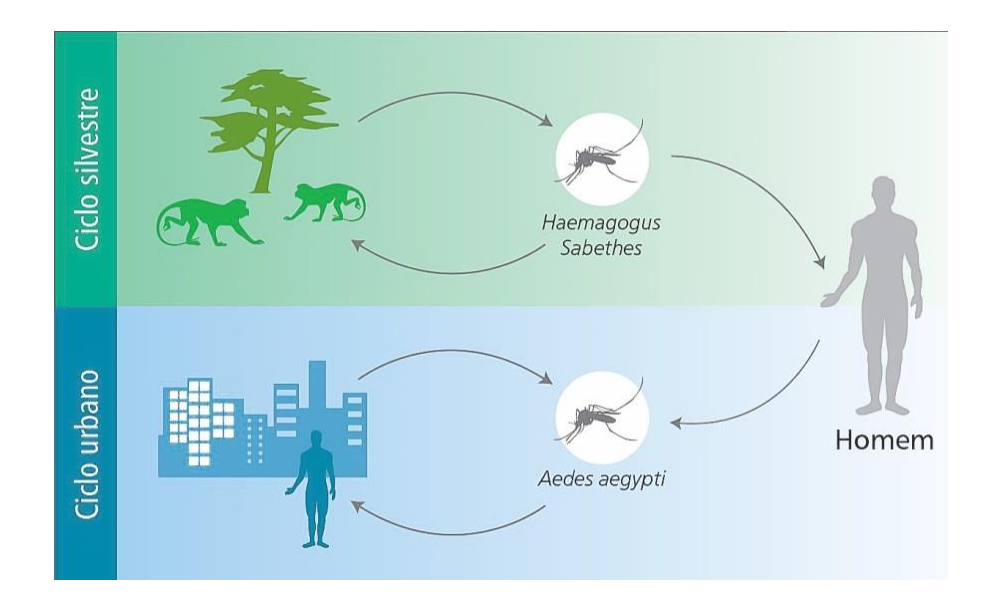

Figura 4.3. Ciclos epidemiológicos da Febre Amarela. Fonte:http://portalsaude.saude.gov.br/index.php/descricao-da-doenca-febreamarela.

A incubação no homem varia de 3 a 6 dias, podendo se estender até 15 dias. A viremia humana dura no máximo 7 dias e vai de 24-48 horas antes do aparecimento dos sintomas até 3 a 5 dias após o início da doença, e nesse período, o homem pode infectar os mosquitos (vetores). Nos casos que evoluem para a cura, a infecção confere imunidade duradoura. O indivíduo infectado possui um quadro clínico típico caracterizado por manifestações de insuficiência hepática e renal, tendo em geral apresentação bifásica, com um período inicial prodrômico (infecção) e um toxêmico.

O período prodrômico dura cerca de 3 dias, tem início súbito e sintomas inespecíficos como febre, calafrios, cefaleia (dor de cabeça), lombalgia, mialgias generalizadas, prostração, náuseas e vômitos. Após esse período geralmente ocorre declínio da temperatura e diminuição dos sintomas, provocando uma sensação de melhora no paciente, durando poucas horas, no máximo um a dois dias.

Por fim, inicia-se o período toxêmico, quando reaparece a febre, a diarreia e os vômitos têm aspecto de borra de café. Instala-se quadro de insuficiência hepatorrenal caracterizado por icterícia, oligúria, anúria e albuminúria, acompanhado de manifestações hemorrágicas: gengivorragia, epistaxe, otorragia, hematêmese, melena, hematúria, sangramentos em locais de punção venosa e prostração intensa, além de comprometimento do sensório, com obnubilação mental e torpor, com evolução para coma e morte. O pulso torna-se mais lento, apesar da temperatura elevada. Essa dissociação pulso-temperatura é conhecida como sinal de Faget [28].

#### **Dengue:**

O vírus dengue é classificado como um arbovírus, proliferando-se na natureza tendo como veículo de transporte os mosquitos hematófagos do gênero Aedes, estes são da família Flaviviridae, como o vírus da febre amarela.

Existem quatro sorotipos da doença: DENV-1, DENV-2, DENV-3 e DENV-4, e todos podem causar tanto a forma clássica da doença quanto formas mais graves. No Brasil, há relatos da doença desde meados do século XIX e início do século XX. Em 1982 comprovou-se através de laboratórios, a circulação dos vírus dengue, quando foram isolados os sorotipos DENV-1 e DENV-4, em Boa Vista (RR), ficando o país sem notificação de casos por quatro anos. Em 1986, foi isolado o DENV-1 no Estado do Rio de Janeiro causando epidemia e dispersão desse sorotipo para diversas regiões do Brasil. Em seguida, com a introdução do DENV-2, também no Estado do Rio de Janeiro, confirmou-se o primeiro caso de dengue hemorrágico por esse sorotipo, com o aparecimento de formas graves também em outras regiões. Em janeiro de 2001, foi isolado o DENV-3 no município de Nova Iguaçu (RJ). Em 2010, o DENV-4 foi isolado a partir de casos detectados no estado de Roraima e no Amazonas. Em janeiro de 2011, foi isolado no Pará e, em março do mesmo ano, os primeiros casos de DENV-4 no Rio de Janeiro foram confirmados pelo Instituto Oswaldo Cruz (IOC/Fiocruz).

A transmissão se dá através da picada do mosquito infectado. Após a picada, o período de incubação pode variar de 2 a 10 dias, tendo como primeiros sintomas, febre alta, dor de cabeça, dor atrás dos olhos, dor nas articulações, dores no corpo, prostração, fraqueza, erupção e coceira no corpo. Pode haver perda de peso, náuseas e vômitos. A principal complicação é a desidratação grave, sendo indicado a ingestão de bastante líquido [29] e [30].

#### **Febre Chikungunya**:

É uma doença infecciosa febril, causada pelo vírus Chikungunya (CHIKV), que pode ser transmitida pelos mosquitos *Aedes aegypti e Aedes albopictus. E*m swahili, um dos idiomas da Tanzânia, *Chikungunya* **s**ignifica "aqueles que se dobram". Isso porque na primeira epidemia documentada na Tanzânia, localizada no leste da África, entre 1952 e 1953, os pacientes atendidos apresentavam uma aparência curva.

O vírus se encontra em alguns países da África e da Ásia. Segundo a Organização Mundial da Saúde (OMS), o vírus já foi identificado em 19 países desde o ano de 2004. Em 2004, um surto na costa do Quênia propagou o vírus para Comores, Ilhas Reunião e outras ilhas do oceano Índico, chegando, em 2006, à Índia, Sri Lanka, Ilhas Maldivas, Cingapura, Malásia e Indonésia. Nesse período, foram registrados aproximadamente 1,9 milhão de casos, a maioria na Índia. Em 2007, o vírus foi identificado na Itália. Em 2010, há relato de casos na Índia, Indonésia, Mianmar, Tailândia, Ilhas Maldivas, Ilhas Reunião e Taiwan, todos com transmissão sustentada. França e Estados Unidos também registraram casos em 2010, mas sem transmissão autóctone (quando a pessoa se infecta no local onde vive). Recentemente o vírus foi identificado nas Américas [31].

Os sintomas são febre acima de 39 graus, de início repentino, dores intensas nas articulações de pés e mãos, tornozelos e pulsos. Pode ocorrer, também, dor de cabeça, dores nos músculos e manchas vermelhas na pele. Cerca de 30% dos casos não chegam a desenvolver sintomas [32].

O vírus é transmitido pela picada da fêmea de mosquitos infectados. O *Aedes aegypti*, que se encontra essencialmente em áreas urbanas, de clima tropical, sendo que no Brasil, este está associado à transmissão da dengue e o *Aedes albopictus*, que se encontra majoritariamente em áreas rurais, também existente no Brasil e que pode ser encontrado em áreas urbanas e periurbanas em menor densidade. O mosquito adquire o vírus CHIKV ao picar uma pessoa infectada, durante o período de viremia [33].

Até o momento não existe um tratamento específico para Chikungunya, como no caso da dengue. Os sintomas são tratados com medicação para a febre (paracetamol) e as dores articulares (anti-inflamatórios). Não é recomendado usar o ácido acetil salicílico (AAS) devido ao risco de hemorragia. Recomenda‐se repouso absoluto ao paciente, que deve beber líquidos em abundância [34].

#### **Febre do Zika Vírus**

O Zika vírus (ZIKAV) é um RNA vírus, do gênero Flavivírus, família Flaviviridae. Até o momento, sabe-se que o vírus tem origem Africana e Asiática. A forma de transmissão mais comum se dá por meio do mosquito *Aedes aegypti,* podendo haver a ocorrência de transmissão ocupacional em laboratório de pesquisa, perinatal e sexual, e ainda há possibilidade de transmissão via transfusão de sangue.

A febre por vírus Zika é descrita como uma doença febril aguda, autolimitada, com duração de 3-7 dias, geralmente sem complicações graves e não há registro de mortes. Os casos de internação são potencialmente baixos.

De acordo com a literatura, mais de 80% das pessoas infectadas não desenvolvem manifestações clínicas. Os sintomas, quando ocorrem, são surgimento do exantema maculopapular pruriginoso, febre intermitente, hiperemia conjuntival não purulenta e sem prurido, artralgia (pode persistir por aproximadamente um mês), mialgia e dor de cabeça e menos frequentemente, edema, dor de garganta, tosse, vômitos e haematospermia.

Recentemente, foi observada uma possível correlação entre a infecção ZIKAV e a ocorrência de síndrome de Guillain-Barré (SGB) em locais com circulação simultânea do vírus da dengue, porém não confirmada a correlação [35]. A síndrome de Guillain-Barré é uma doença neurológica e tem como característica fraqueza progressiva nas pernas, seguida de paralisia muscular. Geralmente, a doença tem evolução rápida, atingindo o ponto máximo de gravidade por volta da segunda ou terceira semana, regredindo vagarosamente. A causa específica da síndrome é desconhecida. A síndrome acomete indivíduos que apresentaram alguma doença infecciosa aguda cerca de 1 a 3 semanas antes e está associada a vários tipos de vírus, sendo um deles o vírus da Zika.

A síndrome tem como sintoma predominante a fraqueza muscular progressiva, seguida ou não de alterações da sensibilidade, como coceira, queimação e dormência. Inicialmente ocorre a fraqueza nas pernas atingindo outras regiões do corpo de forma ascendente. A medida com que a síndrome evolui, a fraqueza pode atingir o tronco, braços, pescoço, os músculos da face, e, em casos graves, afetar o sistema respiratório e a deglutição. Além da fraqueza, podem ocorrer perdas motoras e paralisia com flacidez dos músculos. A regressão dos sintomas se dá no sentido inverso ao que começaram [36].

Conforme descrito em [37], a doença causada pelo zika vírus tem como principal sintoma o exantema (erupção na pele) com coceira, febre baixa (ou ausência de febre), olhos vermelhos sem secreção ou coceira, dor nas articulações, dor nos músculos e dor de cabeça. Normalmente os sintomas desaparecem após 3 a 7 dias. As complicações mais observadas têm sido as manifestações neurológicas como paralisia facial e fraqueza nas pernas, a exemplo do desenvolvimento da Síndrome de Guillain-Barré (doença autoimune que ocorre quando o sistema imunológico do corpo ataca parte do próprio sistema nervoso por engano, levando à inflamação dos nervos, provocando fraqueza muscular).

#### **Vírus Zika X Microcefalia**

A Microcefalia é uma malformação congênita, em que o cérebro se desenvolve de maneira inadequada, na qual, os bebês nascem com perímetro cefálico menor que o normal, sendo igual ou inferior a 32 cm. Tal malformação congênita pode ser causada por uma série de fatores de diferentes origens, tais como substâncias químicas e agentes biológicos (infecciosos), como bactérias, vírus e radiação.

De acordo com o Ministério da Saúde, foi confirmada a relação entre o vírus Zika (transmitido pelo mosquito *Aedes aegypti*) e a microcefalia, tendo como base o resultado de exames realizados em um bebê, nascido no Estado do Ceará, apresentando microcefalia e outras malformações congênitas. O vírus zika se encontrava presente em amostras de sangue e tecidos, situação inédita na pesquisa científica mundial.

Mediante a esses fatos, as autoridades competentes investigam sobre o tema, no intuito de esclarecer a forma de transmissão desse agente, como atua no organismo humano, infecção do feto bem como identificar de fato, o período de maior vulnerabilidade para a gestante, visto que as pesquisas iniciais associam o risco aos três primeiros meses de gestação [38].

#### **4.1. Modelo Matemático da Dinâmica Populacional do Mosquito** *Aedes aegypti*

Para desenvolver esse trabalho, será usado o modelo matemático proposto por Esteva e Yang [39] em 2005, no qual, o ciclo de vida do mosquito *Aedes aegypti* é dividido em duas fases, sendo a fase aquática (ovos, larvas e pupas) e a fase alada (mosquitos adultos: machos, fêmeas imaturas ou não acasaladas e as fêmeas férteis ou acasaladas).

Adota-se aqui, a seguinte notação para formular o modelo que descreve a dinâmica populacional do mosquito da dengue:

Na fase aquática tem-se:

*At*() : tamanho da população de mosquitos na fase aquática;

Na fase alada tem-se:

 $I(t)$ : tamanho da população de mosquitos fêmeas imaturas (não acasaladas);

 $F(t)$ : tamanho da população de mosquitos fêmeas fertilizadas (acasaladas);

 $M(t)$ : tamanho da população de mosquitos machos (macho natural);

Conforme Esteva e Yang [39], considera-se neste modelo as taxas de mortalidade referentes a cada estágio do ciclo de vida do mosquito, sendo:

 $\mu_A$ : taxa de mortalidade na fase aquática;

 $\mu$ <sub>I</sub>: taxa de mortalidade das fêmeas imaturas;

 $\mu_{\scriptscriptstyle F}$ : taxa de mortalidade das fêmeas fertilizadas;

 $\mu_M$ : taxa de mortalidade dos machos naturais.

A taxa de oviposição da fêmea fertilizada é proporcional à sua população, dependendo ainda do número de criadouros bem como da disponibilidade de alimentos, sendo dada por

$$
\phi\left(1 - \frac{A(t)}{C}\right),\tag{15}
$$

onde:

 $\phi$  é a taxa de oviposição intrínseca e

*C* é a capacidade do meio com relação a disponibilidade de nutrientes, espaço etc.

Assume-se ainda duas hipóteses:

 $\gamma$ : taxa per capita da mudança de fase dos mosquitos da fase aquática para fase alada, sendo que uma proporção *r* são de fêmeas e *(1 - r)* são de machos.

A mudança de fase das fêmeas imaturas para a fase fertilizada depende principalmente do número de encontros com os machos naturais. Assim, assume-se que:

 $\beta$ : é a taxa de acasalamento das fêmeas imaturas com mosquitos machos naturais.

Dessa forma, frente a essas condições, segue o modelo matemático que descreve a dinâmica da população do mosquito *Aedes aegypti*, no qual não existe a presença de controle:

$$
\begin{cases}\n\frac{dA}{dt} = \phi \left( 1 - \frac{A(t)}{C} \right) F(t) - \left( \gamma + \mu_A \right) A(t) \\
\frac{dI}{dt} = r \gamma A(t) - (\beta + \mu_I) I(t) \\
\frac{dF}{dt} = \beta A(I) - \mu_F F(t) \\
\frac{dM}{dt} = (1 - r) \gamma A(t) - \mu_M M(t)\n\end{cases}
$$
\n(16)

onde  $(A(t), I(t), F(t), M(t))$  é o vetor de estados.

#### **4.2. Modelo Discretizado**

O sistema de equações diferenciais (16) que descreve a dinâmica populacional do mosquito da dengue será discretizado através do método de Euler.

Para análise do modelo em uma planilha eletrônica, o mesmo deve ser escrito na forma de tempo discreto, pois cada linha da planilha representa um instante no tempo, e as fórmulas que são programadas calculam o estado no instante seguinte, a partir do instante atual.

Partindo do sistema (16) tem-se explicitando as variações de *x* e *y* :

$$
\frac{A(t + \Delta t) - A(t)}{\Delta t} = \phi \left( 1 - \frac{A(t)}{C} \right) F(t) - (\gamma + \mu_A) A(t)
$$
\n
$$
\frac{I(t + \Delta t) - I(t)}{\Delta t} = r\gamma A(t) - (\beta + \mu_I) I(t)
$$
\n
$$
\frac{F(t + \Delta t) - F(t)}{\Delta t} = \beta I(t) - \mu_F F(t)
$$
\n
$$
\frac{M(t + \Delta t) - M(t)}{\Delta t} = (1 - r)\gamma A(t) - \mu_M M(t)
$$
\n(17)

Isolando os  $x \in y$  no ponto instante  $t + \Delta t$ :

$$
A(t + \Delta t) = A(t) + \Delta t \left[ \phi \left( 1 - \frac{A(t)}{C} \right) F(t) - (\gamma + \mu_A) A(t) \right]
$$
  
\n
$$
I(t + \Delta t) = I(t) + \Delta t \left[ r \gamma A(t) - (\beta + \mu_I) I(t) \right]
$$
  
\n
$$
F(t + \Delta t) = F(t) + \Delta t \left[ \beta I(t) - \mu_F F(t) \right]
$$
  
\n
$$
M(t + \Delta t) = M(t) + \Delta t \left[ (1 - r) \gamma A(t) - \mu_M M(t) \right]
$$
\n(18)

Fazendo  $\Delta t = 1$  tem-se o sistema discretizado dado por

$$
\begin{cases}\nA(t+1) = A(t) + \phi \left( 1 - \frac{A(t)}{C} \right) F(t) - (\gamma + \mu_A) A(t) \\
I(t+1) = I(t) + r\gamma A(t) - (\beta + \mu_I) I(t) \\
F(t+1) = F(t) + \beta I(t) - \mu_F F(t) \\
M(t+1) = M(t) + (1-r)\gamma A(t) - \mu_M M(t)\n\end{cases}
$$
\n(19)

#### **4.3. Plano de Aula 3**

- **Público alvo:** 1ª ano do ensino médio.
- **Carga horária:** 50 minutos.

#### **Objetivos:**

Informar e alertar os alunos acerca das doenças causadas pelo mosquito *Aedes aegypti,*  dar ciência aos mesmos de toda nomenclatura envolvida na modelagem matemática do vetor assim como seus significados, conhecer o ciclo de vida do mosquito e por fim, compreender a formulação do modelo matemático da dinâmica populacional do mosquito *Aedes aegypti.*

#### **Conteúdo:**

Doenças causadas pelo mosquito *Aedes aegypti* e modelagem matemática.

**Procedimentos metodológicos:** Aula expositiva.

#### **Conhecendo o modelo de dinâmica populacional do mosquito** *Aedes aegypti.*

#### **Na fase aquática tem-se:**

A(t): tamanho da população de mosquitos na fase aquática (ovos, larvas e pupas).

## **Na fase alada tem-se:**

- I(t): tamanho da população de mosquitos fêmeas imaturas (não acasaladas).
- F(t): tamanho da população de mosquitos fêmeas fertilizadas (acasaladas).
- $\bullet$  M(t): tamanho da população de mosquitos machos (macho natural).

#### **Taxas de mortalidade:**

- $\bullet$   $\mu_A$ : taxa de mortalidade na fase aquática (ovos, larvas e pupas).
- µI: taxa de mortalidade das fêmeas imaturas (não acasaladas).
- µF: taxa de mortalidade das fêmeas fertilizadas (acasaladas).
- $\bullet$   $\mu$ <sub>M</sub>: taxa de mortalidade dos machos naturais.

#### **Taxa de oviposição:**

 $1 - \frac{A(t)}{2}$ *C*  $\phi\left(1-\frac{A(t)}{C}\right)$ 

Onde:

- $\bullet$   $\phi$  é a taxa de oviposição intrínseca e
- *C* é a capacidade do meio com relação a disponibilidade de nutrientes, espaço, etc.

## **Mudança de fase e acasalamento:**

- $\bullet$   $\gamma$ : taxa per capita da mudança de fase dos mosquitos da fase aquática para fase alada, sendo que uma proporção *r* são de fêmeas e *(1 - r)* são de machos.
- $\bullet$   $\beta$ : é a taxa de acasalamento das fêmeas imaturas com mosquitos machos naturais (a mudança de fase das fêmeas imaturas para a fase fertilizada depende principalmente do número de encontros com os machos naturais).

## **Ciclo de vida do mosquito** *Aedes aegypti.*

A fase aquática se divide em ovos, larvas e pupas, enquanto que a fase alada (mosquito adulto) se divide em fêmeas imaturas, fêmeas fertilizadas e machos.

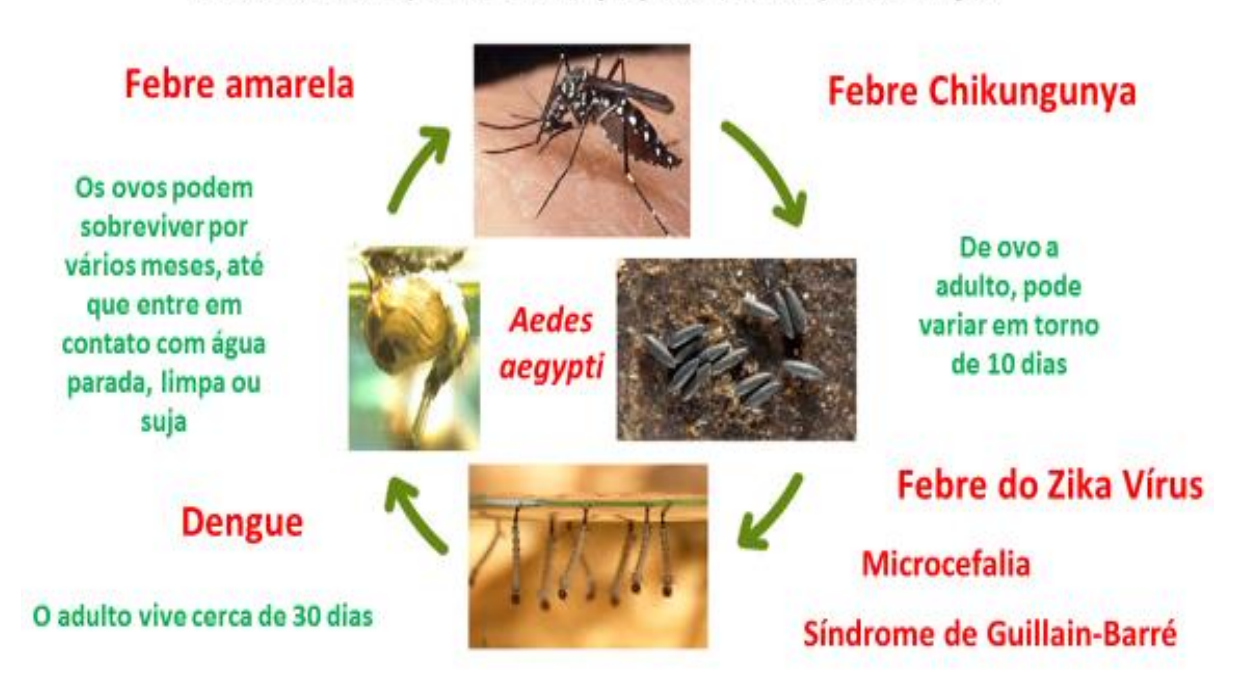

# Ciclo de vida (Ovo, larva, pupa e adulto) e doenças

Figura 4.4. Ciclo do mosquito *Aedes aegypti-*2.

Fonte: Elaborado pelo autor.

Adaptado de http://luciacangussu.bio.br/index.php/component/tags/tag/102-sindrome-deguillain-barre**,** acesso em 27/03/2016.

**Uma vez estabelecida as condições e as nomenclaturas, segue o modelo matemático que descreve a dinâmica da população do mosquito** *Aedes aegypti***, no qual não existe a presença de controle.**

$$
\begin{cases}\nA(t+1) = A(t) + \phi \left( 1 - \frac{A(t)}{C} \right) F(t) - (\gamma + \mu_A) A(t) \\
I(t+1) = I(t) + r\gamma A(t) - (\beta + \mu_I) I(t) \\
F(t+1) = F(t) + \beta I(t) - \mu_F F(t) \\
M(t+1) = M(t) + (1-r)\gamma A(t) - \mu_M M(t)\n\end{cases}
$$
\n(19)

#### **Avaliação:**

O aluno será avaliado mediante sua participação e envolvimento perante os conteúdos apresentados.

No próximo capítulo são feitas simulações referentes ao modelo matemático da dinâmica do mosquito *Aedes aegypti* com a representação gráfica, propiciando estabelecer estratégias no combate ao mosquito causador de doenças.

## **Capítulo 5 - Explorando a Dinâmica do Mosquito**

Neste capítulo, serão apresentadas algumas simulações do modelo (16) da dinâmica populacional do mosquito *Aedes aegypti.* O intuito, além de trabalhar a construção de gráficos com o uso do aplicativo *Gnumeric*, é observar o que ocorre nessa dinâmica, visando uma melhor forma de controle que possa ser aplicada no combate ao mosquito, seja na forma aquática ou na forma alada. A priori, faremos uso dos parâmetros da tabela 5.1 de acordo com [40], [41] e [42] referentes ao sistema (16). Como o objeto de estudo é um sistema discreto, será inserido na tabela o parâmetro  $\Delta t$ , que permite a simulação na planilha *Gnumeric*.

| ø     | $\mathbf v$ | $\overline{\phantom{a}}$ |  | $\mu_F$ | $\mu_M$ |  |
|-------|-------------|--------------------------|--|---------|---------|--|
| 6,353 |             |                          |  |         |         |  |

Tabela 5.1. Parâmetros do sistema (16).

Fonte: (M. A. S. Koiller, R. C. A. Thomé e H. M. Yang) [40], [41] e [42]. Parâmetro  $\Delta t$ inserido pelo autor.

As condições iniciais são *A*(0) = 0,0001, *I*(0) = *F*(0) = *M*(0) = 0 para o sistema (16). Tanto as simulações como os gráficos foram feitos usando o aplicativo *Gnumeric*. A figura 5.1 ilustra a dinâmica do mosquito em cada uma de suas fases.

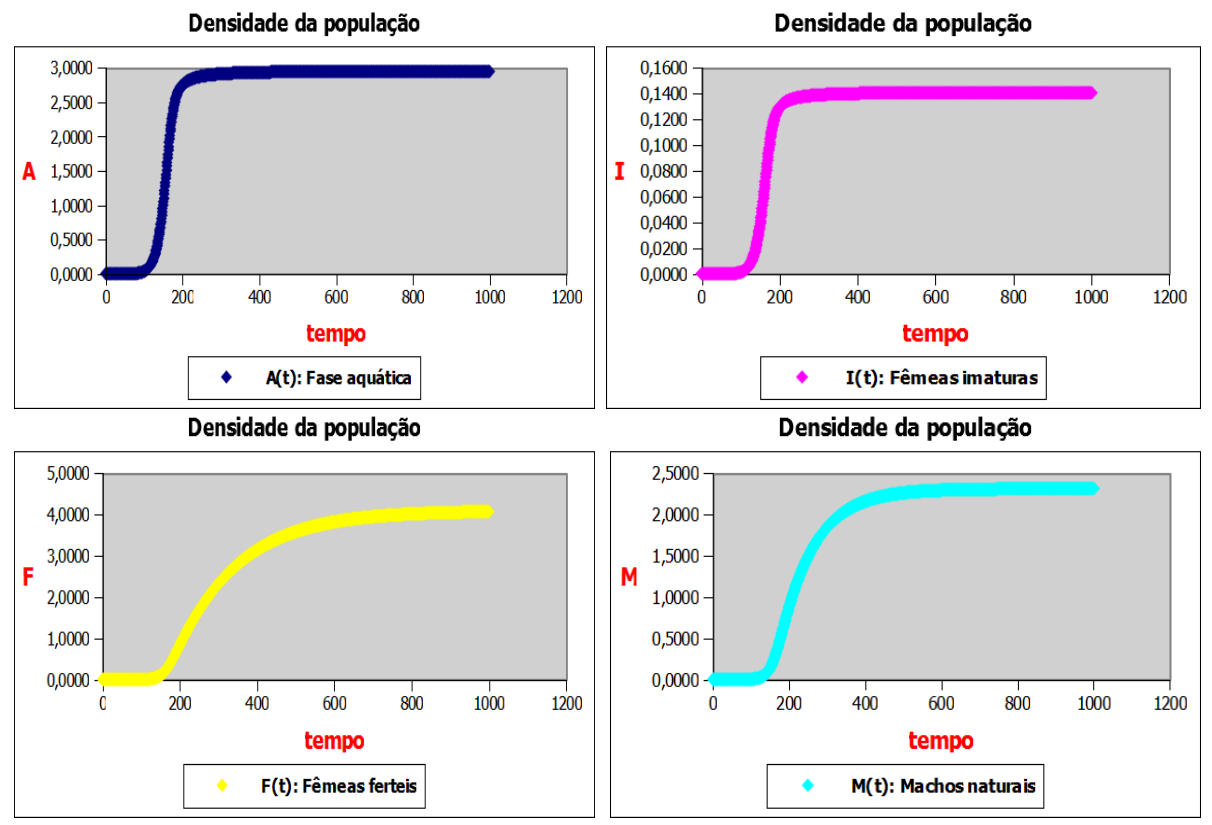

Figura 5.1.: Dinâmica populacional da população de mosquitos *Aedes aegypti-*1. Fonte: Elaborado pelo autor.

Na figura 5.2, a dinâmica do mosquito é representada em um mesmo gráfico.

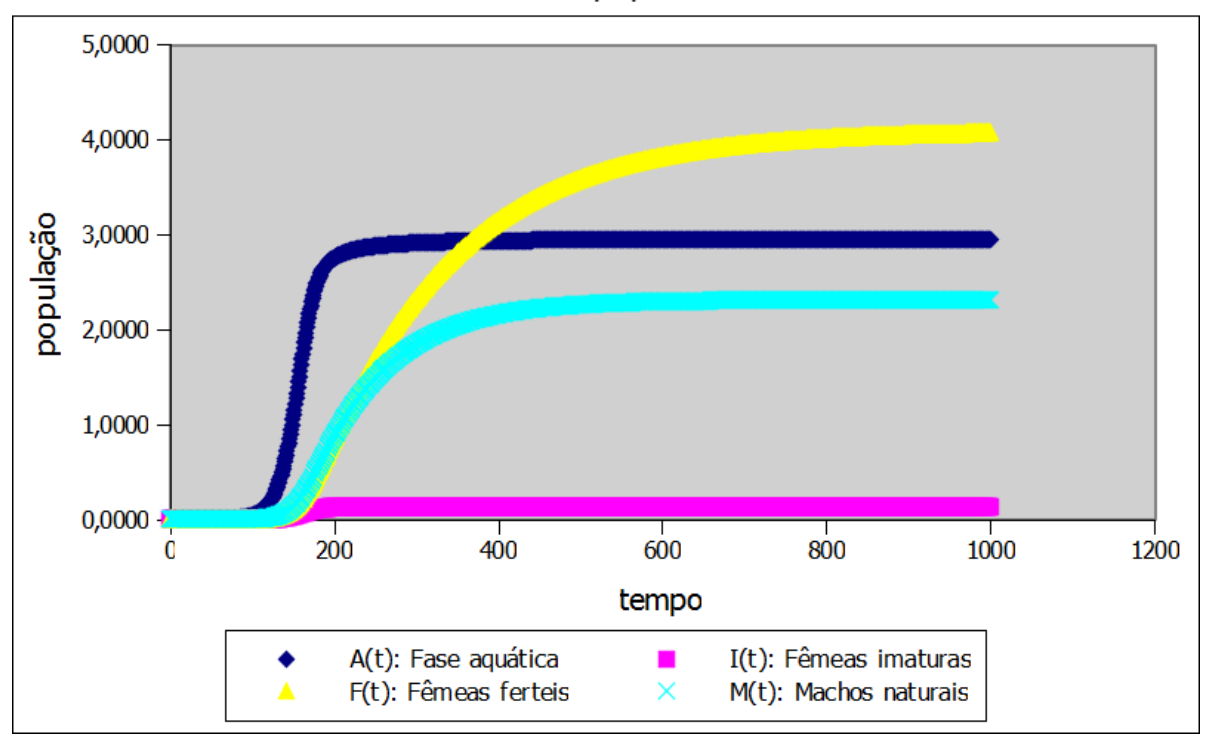

Densidade populacional

Figura 5.2. Dinâmica populacional da população de mosquitos *Aedes aegypti-*2. Fonte: Elaborado pelo autor.

A figura 5.2 permite observar que há uma estabilização na população de mosquitos, apresentando níveis elevados de indivíduos praticamente em todas as classes. Esse estudo mostra a necessidade de implementar recursos no sistema (16), seja na fase aquática ou na fase alada de tal forma que a população de mosquitos se estabilize em níveis menores de indivíduos, reduzindo então a população.

Atualmente, tem-se difundido o controle através da inserção de mosquitos machos estéreis no meio ambiente, visto que os meios tradicionais como o controle químico e o controle mecânico não têm se mostrado eficazes. O controle químico tem como consequências além de causar risco à população humana devido ao uso de inseticidas, tornar o mosquito cada vez mais resistente ao uso dos mesmos. O controle mecânico, que ocorre nos imóveis, se dá frente à retirada dos criadouros dos mosquitos, que seria aparentemente o ideal. Tal controle não é livre de falhas, visto que apesar do esforço dos agentes de saúde, existem obstáculos tais como, residências fechadas, descarte de lixo em locais inadequados e ainda, a falta de cooperação ou conscientização da população.

Levando em conta a retirada de criadouros dos mosquitos, o que acarretaria na diminuição da população na fase aquática (larvas do mosquito), ou seja, considerando na tabela 5.2 que a taxa de mortalidade na fase aquática seja maior (valor escolhido arbitrariamente) e fazendo nova simulação, percebe-se através da figura 5.3, uma mudança nos níveis de indivíduos, de tal forma que, inserindo um controle otimizado na fase inicial, teria uma redução na população de mosquitos. Considera-se então a tabela 5.2.

Tabela 5.2. Parâmetro  $\mu_A$  modificado para o sistema (16).

| ⋒     | M                                                                     |                                       | $\mu_I$ | $\mu$ <sub>F</sub>                   | $\mu_{\rm M}$ |  |
|-------|-----------------------------------------------------------------------|---------------------------------------|---------|--------------------------------------|---------------|--|
| 6,353 | $\begin{array}{ c c c c c } \hline 0.0941 & 0.5 \ \hline \end{array}$ | $\begin{array}{ c} 0.927 \end{array}$ |         | $0,4$   $0,0202$   $0,0319$   $0,06$ |               |  |

Fonte: Elaborado pelo autor. Adaptado de (M. A. S. Koiller, R. C. A. Thomé e H. M. Yang) [40], [41] e [42].

As condições iniciais são *A*(0) = 0,0001, *I*(0) = *F*(0) = *M*(0) = 0 para o sistema (16).

A figura 5.3 ilustra a dinâmica do mosquito em cada uma de suas fases.

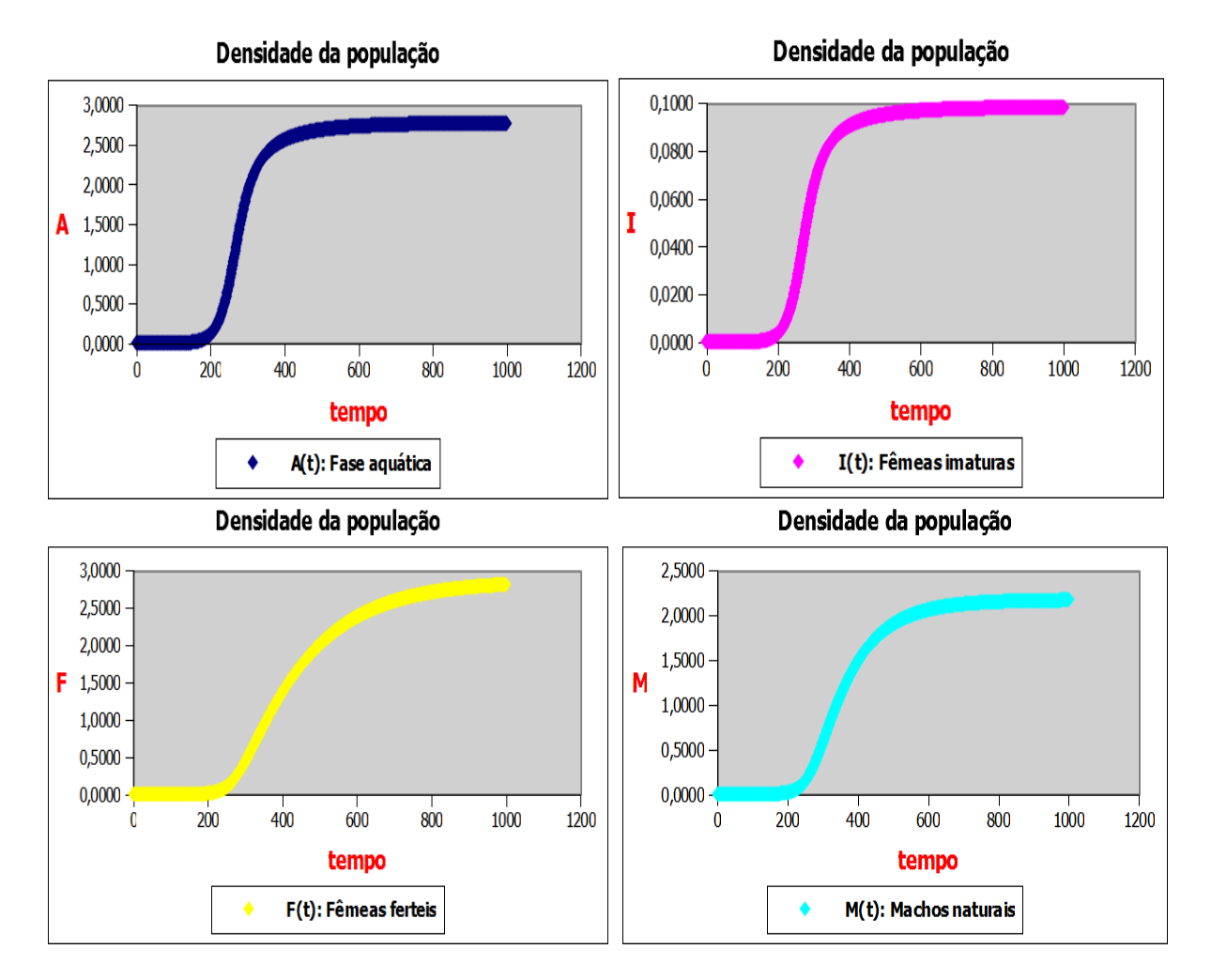

Figura 5.3. Dinâmica populacional da população de mosquitos *Aedes aegypti-*3. Fonte: Elaborado pelo autor.

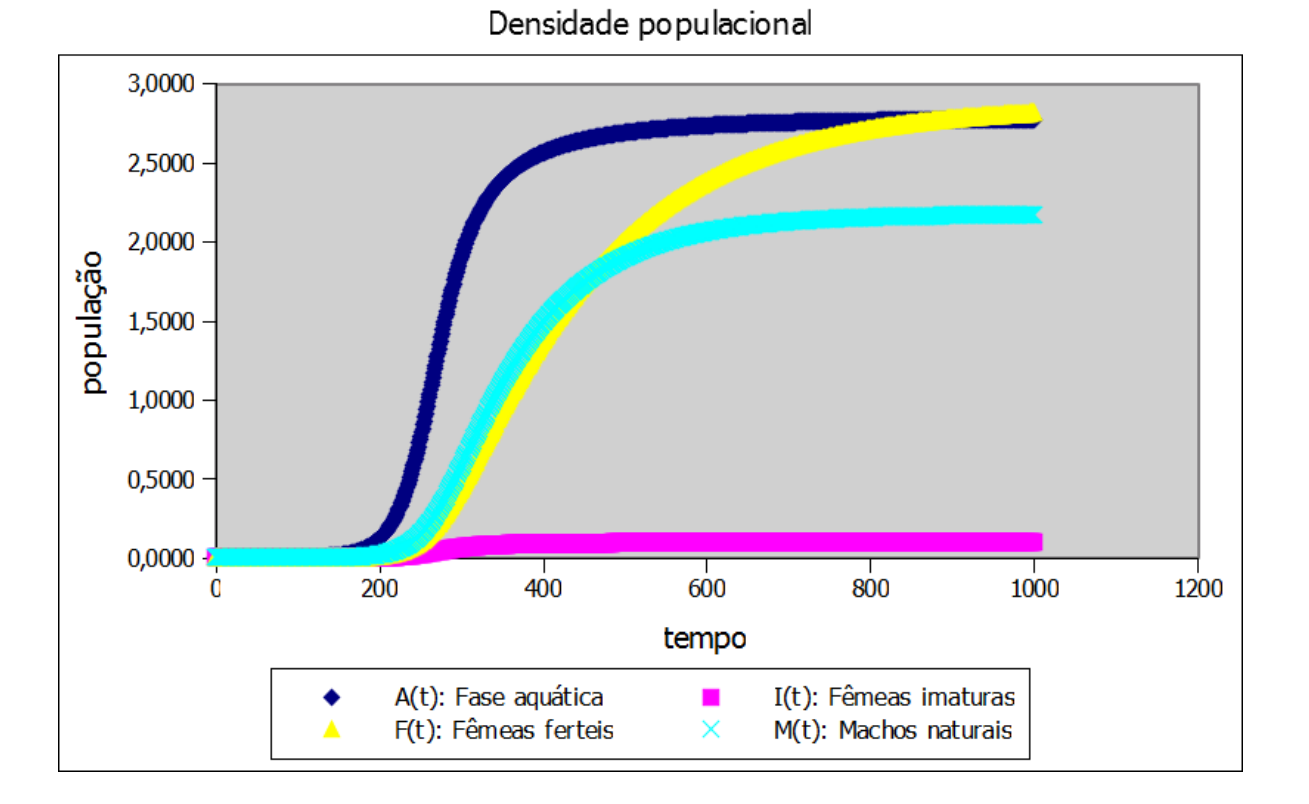

Na figura 5.4, a dinâmica do mosquito é representada em um mesmo gráfico.

Figura 5.4. Dinâmica populacional da população de mosquitos *Aedes aegypti-*4. Fonte: Elaborado pelo autor.

## **5.1. Plano de Aula 4**

## **Público alvo:** 1ª ano do ensino médio.

**Carga horária:** 100 minutos em duas etapas.

## **Objetivo:**

O objetivo dessa aula, é fazer com que o aluno faça uso do aplicativo *Gnumeric* para simular o modelo matemático e visualizar graficamente a dinâmica do mosquito *Aedes aegypti*.

### **Conteúdo:**

Planilha eletrônica Gnumeric, Função e Gráficos.

### **Procedimentos metodológicos:**

### **1ª Etapa:**

- Usar os dados da tabela 5.1 fornecidos por (M. A. S. Koiller, R. C. A. Thomé e H. M. Yang) [39], [40] e [41].
- Reconhecer as equações do modelo como funções e representa-las graficamente.

## **2ª Etapa:**

- Manipular os dados da tabela 5.1 objetivando uma melhor estratégia no combate ao mosquito.
- Representar graficamente o modelo com os parâmetros modificados.

## **Avaliação:**

 O aluno será avaliado mediante sua participação, envolvimento, desenvolvimento dos conteúdos apresentados e por meio de tarefas ao final das aulas.

No próximo capítulo aborda-se as possíveis dificuldades encontradas em aplicar as propostas nas escolas públicas como a apresentada por este trabalho e faz-se ainda, algumas considerações acerca dos resultados obtidos com o estudo dos modelos apresentados.

## **Capítulo 6 - Considerações Finais**

O ensino nas escolas públicas vem se deteriorando gradativamente ao longo dos anos, visto que não tem sido satisfatória a aprendizagem de conteúdos da educação básica, principalmente o ensino da Matemática. É sabido que, nos dias atuais, vivemos rodeados de recursos tecnológicos, sendo a informática um dos recursos indispensáveis, tanto na área profissional como na área acadêmica.

O ensino da Matemática na educação básica da rede pública se dá, em grande parte, baseado nos modelos tradicionais, ou seja, fazendo uso de fórmulas prontas, muitas das quais sem significado prático para o aluno. O uso de tecnologias como a informática quando usado, é muito precário, tendo em vista que, o equipamento disponibilizado é obsoleto em sua grande maioria, tornando o ensino desgastante e desestimulador, ou seja, de um modo geral, os alunos concluem o ensino médio com baixo índice de conhecimento matemático assim como em outras áreas do ensino, tornando quase que impraticável seu ingresso em instituições públicas de ensino superior, levando-os quando dispõem de recursos financeiros, a se ingressar em instituições privadas que geralmente cobram mensalidades de alto valor. O ensino tradicional aliado a escassez de recursos tem implicado em fatores como desmotivação, desinteresse, número de faltas escolares excessivas e, além de prejudicar o processo de ensino-aprendizagem do aluno, tem como agravante, um alto índice de evasão escolar.

O professor, por outro lado, possui condições de trabalho limitadas e nem sempre pode contar com recursos tecnológicos para desenvolver seu trabalho de maneira satisfatória. Além disso, na maioria dos casos, não têm apoio da família do aluno para com suas obrigações escolares. Um grande percentual de professores precisa manter jornada dupla de trabalho, ou seja, precisa exercer a função em dois cargos para, assim, conseguir lidar com seus compromissos financeiros regulares, visto que sua remuneração deixa a desejar, sendo este, um fator desestimulante interferindo no desempenho do professor.

O Estado, por sua vez, tenta contornar a situação implantando projetos educacionais nas escolas, porém geralmente os projetos são inseridos inadequadamente e com curto prazo de duração pois, ao se trocar governantes, projetos anteriores geralmente são engavetados para dar lugar a novos projetos, de modo que não se percebe mudança significativa na educação. O que se observa com as iniciativas do Estado é que, de uma forma ou de outra, seu objetivo é extinguir a reprovação escolar a qualquer custo, visto que hoje, existem determinações nas escolas que induzem aos professores aplicarem a chamada aprovação automática. Como exemplo, pode ser citada a reclassificação de alunos e também a progressão parcial, onde a primeira permite ao aluno que esteja com idade avançada para determinada série (ano escolar), avance para a série condizente com sua idade mediante uma prova e a segunda, permite ao aluno que reprove em até três disciplinas e mesmo assim, avance para a próxima série. É visto que existem políticas púbicas que apresentam caráter meramente político, convenientes com cada gestor, então se faz necessário uma regularização a nível nacional para que assim, projetos possam ser aplicados, analisados e reformulados, contribuindo de maneira eficiente com a educação.

Mediante os modelos matemáticos estudados, observa-se com a simulação do modelo de Malthus que, embora este supra os propósitos da dissertação como descrever uma progressão geométrica, o mesmo não retrata a realidade da evolução populacional da cidade de Uberlândia, enquanto que o modelo de Verhulst descreve satisfatoriamente o crescimento no período em questão. O modelo presa-predador de Lokta-Volterra não se mostrou um bom modelo a ser levado ao aluno devido à instabilidade observada em sua simulação, onde as populações de presas e predadores crescem indefinidamente, podendo ainda, observar que na ausência de predadores a população de presas aumenta sem limite, ou seja, o modelo não considera fatores inibidores. Já no modelo presa-predador de Schaefer, essas populações crescem até um limite máximo sustentável visto que o mesmo admite fatores inibidores, estabilizando após certo tempo. O modelo matemático que descreve a dinâmica populacional do mosquito *Aedes aegypti* possibilita a discussão de estratégias que auxiliem no combate ao vetor, visando a diminuição do índice de doenças causadas pela picada do mesmo. De modo geral, o estudo dos modelos permite que o aluno aprenda trabalhar com planilhas eletrônicas e ainda, se familiarize com os conceitos de progressão geométrica, função e gráfico de função.

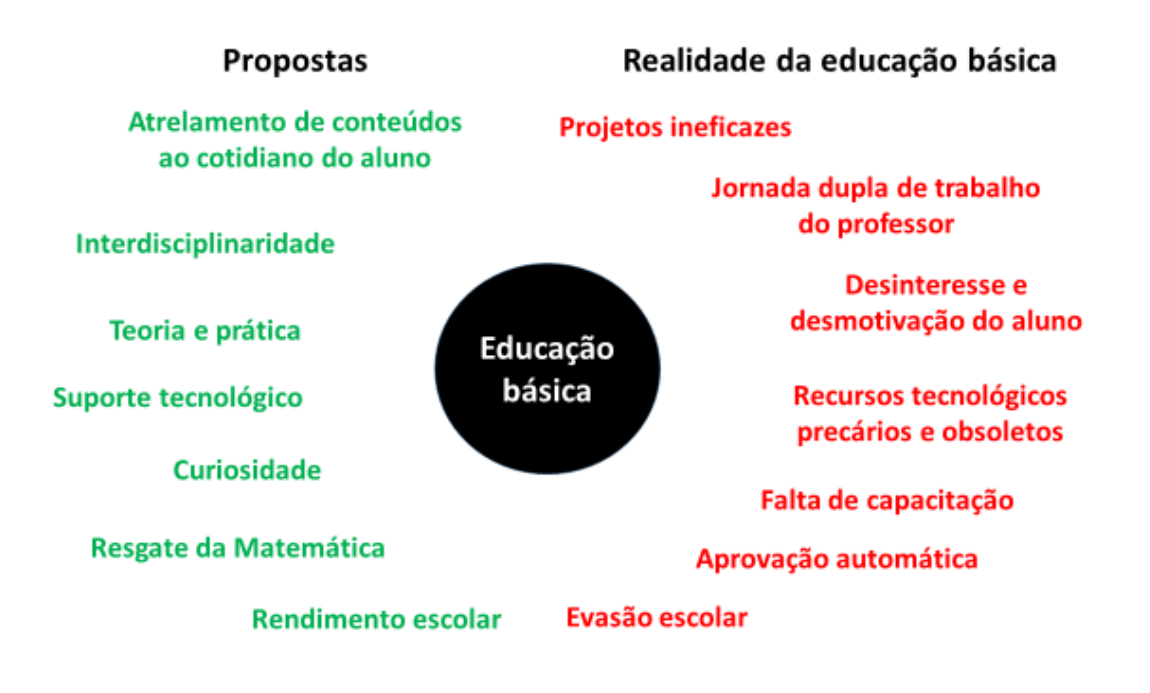

Figura 5.5: Propostas x realidade da educação básica. Fonte: Elaborado pelo autor

Diante desse quadro, esse trabalho apresentado sugere uma proposta pedagógica que, em relação ao ensino da Matemática, o torne mais interessante, despertando a curiosidade e a necessidade dos alunos, buscando para isso, o uso de recursos tecnológicos, trabalhar a interdisciplinaridade de conteúdo, onde o aluno possa ter senso crítico, ser capaz de desenvolver raciocínio lógico bem como de abstração e, ainda, interpretar de forma eficiente as formulações matemáticas, como por exemplo, as que aqui foram apresentadas.

# **Referências Bibliográficas**

[1] FONSECA, Naciara Pereira Dantas da. Uma proposta alternativa para o ensino de progressões relacionadas a funções / Naciara Pereira Dantas da Fonseca. - Caico, 2013.

[2] ARRUDA, Alexandre Goulart, M. Sc., Universidade Federal de Viçosa, Agosto de 2013. *Ensino de Juros Compostos, Progressão Geométrica e Função Exponencial*.

[3] CHICONATO, Daniele Cristina. *Despoluição de um lago - progressão geométrica* / Daniele Cristina Chiconato. – São Carlos: UFSCar, 2013.

[4] FONSECA, Daniel França. Aspectos estruturais e históricos que relacionam a música e a matemática: uma abordagem interdisciplinar para a aplicação de médias, progressões e logaritmos, no Ensino Médio / Daniel França Fonseca. – Lavras: UFLA, 2013.

[5] FERRI, Orlando Eduardo da Silva. *PROGRESSÕES E FUNÇÕES: DA VARIAÇÃO E CARACTERIZAÇÃO DAS FUNÇÕES DO TIPO EXPONENCIAL E LOGARÍTMICA ÀS TÉCNICAS DE AJUSTE DE CURVAS NO USO DE MODELAGEM MATEMÁTICA*. 67 f. Dissertação – Programa de Mestrado Profissional em Matemática em Rede Nacional - PROFMAT, Universidade Tecnológica Federal do Paraná. Curitiba, 2014.

[6] MALIGERI, Glaucia Cristina Alecci Meneghim. Equações Discretas no Ensino Médio: Modelos de Dinâmicas Populacionais/ Glaucia Cristina Alecci Meneghim Maligeri- Rio Claro: [s.n.], 2013. 52 f.: fig., tab.

[7] TAVONI, Robinson. Os modelos de crescimento populacional de Malthus e Verhulst: uma motivação para o ensino de logaritmos e exponenciais / Robinson Tavoni. - Rio Claro, 2013, 70 f. : il., figs., gráfs., tabs.

[8] MARQUES, Sérgio Paulo Ataíde. POPULAÇÃO BRASILEIRA E FROTA DE CARROS-Modelagem Matemática / Sérgio Paulo Ataíde Marques. Universidade Federal do ABC- Santo André – SP 2013.

[9] MAIA VERAS FREITAS, Patrícia. Modelagem matemática da população teresinense e sua frota de carros/ Patrícia Maia Veras Freitas- Teresina: [s.n.], 2015. 69 f.: \_g., tab.

[10] MOUZART, Bicalho Coelho. O MODELO DE PIELOU PARA O PROBLEMA DA DINÂMICA POPULACIONAL DE CÉLULAS CANCERÍGENAS. Aluno de Mestrado Profissional em Matemática, Turma 2013. Instituição: Universidade Federal de São João Del-Rei – UFSJ.

[11] BRASIL, Ministério da Educação. Secretaria da Educação fundamental. Parâmetros Curriculares Nacionais para o Ensino Médio: Matemática. Brasília: MEC, 2000. Extraído de [<http://portal.mec.gov.br/seb/arquivos/pdf/blegais.pdf>](http://portal.mec.gov.br/seb/arquivos/pdf/blegais.pdf). Acesso em 26/03/2016.

[12]  $\leq$ http://portal.mec.gov.br/seb/arquivos/pdf/introducao.pdf>. Acesso em 27/03/2016.

[13] GIRALDO, Victor. Recursos Computacionais no Ensino de Matemática. Rio de Janeiro: SBM, 2012. Extraído de [<https://drive.google.com/folderview?id=0B-](https://drive.google.com/folderview?id=0B-MqHRSopldKfjZ3Tlg1bENpenctNmZiME1YUHdBMEVWc25hUm15UDRXRFUyOFV5MGxuREU&usp=drive_web&tid=0B-MqHRSopldKNXZBV1FLbHFEVG8)[MqHRSopldKfjZ3Tlg1bENpenctNmZiME1YUHdBMEVWc25hUm15UDRXRFUyOFV5M](https://drive.google.com/folderview?id=0B-MqHRSopldKfjZ3Tlg1bENpenctNmZiME1YUHdBMEVWc25hUm15UDRXRFUyOFV5MGxuREU&usp=drive_web&tid=0B-MqHRSopldKNXZBV1FLbHFEVG8) [GxuREU&usp=drive\\_web&tid=0B-MqHRSopldKNXZBV1FLbHFEVG8>](https://drive.google.com/folderview?id=0B-MqHRSopldKfjZ3Tlg1bENpenctNmZiME1YUHdBMEVWc25hUm15UDRXRFUyOFV5MGxuREU&usp=drive_web&tid=0B-MqHRSopldKNXZBV1FLbHFEVG8). Acesso em 18/07/2016.

[14][<https://help.gnome.org/users/gnumeric/stable/gnumeric.html#chapter-quick-start>](https://help.gnome.org/users/gnumeric/stable/gnumeric.html#chapter-quick-start). Acesso em 15/03/2016.

[15] [<http://www.gnu.org/philosophy/free-sw.html>](http://www.gnu.org/philosophy/free-sw.html). Acesso em 15/03/2016.

[16] [<http://www.gnu.org/copyleft/gpl.html>](http://www.gnu.org/copyleft/gpl.html). Acesso em 15/03/2016.

[17] [<https://pt.wikipedia.org/wiki/Gnumeric>](https://pt.wikipedia.org/wiki/Gnumeric). Acesso em 16/03/2016.

[18] < [https://www.gnome.org/>](https://www.gnome.org/). Acesso em 15/03/2016.

[19] BASSANEZI, Rodney Carlos. *Ensino aprendizagem com modelagem matemática*. São Paulo: Editora Contexto, 2002.

[20] [<https://pt.wikipedia.org/wiki/Din%C3%A2mica\\_populacional>](https://pt.wikipedia.org/wiki/Din%C3%A2mica_populacional). Acesso em 17/03/2016.

[21] MONTEIRO, Luiz Henrique Alves. Sistemas dinâmicos, 2ª ed. São Paulo: Editora Livraria da Física, 2006.

[22] BASSANEZI, R. C. e W. C. FERREIRA JR, *Equações diferenciais com aplicações*, Edit. Harbra, 1988, S. Paulo (Esgotado).

[23][<http://www.uberlandia.mg.gov.br/uploads/cms\\_b\\_arquivos/134.pdf>](http://www.uberlandia.mg.gov.br/uploads/cms_b_arquivos/134.pdf). Acesso em 06/04/2016.

[24] KOT, Mark. Elements of Mathematical Ecology. Ed. Cambridge University Press, Cambridge, UK, 2001.

[25] J. D. MURRAY, *Mathematical Biology: I. An Introduction* Third Edition. Interdisciplinares Matemática Aplicada, Volume 17. Disponível em: [<http://www.ift.unesp.br/users/mmenezes/mathbio.pdf](http://www.ift.unesp.br/users/mmenezes/mathbio.pdf) >. Acesso em 18/05/2016.

[26][<http://www.ioc.fiocruz.br/dengue/textos/curiosidades.html>](http://www.ioc.fiocruz.br/dengue/textos/curiosidades.html). Acesso em 01/03/2016.

[27]  $\leq$ http://www.dengue.org.br/mosquito\_aedes.html>. Acesso em 01/03/2016.

[28][<http://portalsaude.saude.gov.br/index.php/o-ministerio/principal/secretarias/svs/febre](http://portalsaude.saude.gov.br/index.php/o-ministerio/principal/secretarias/svs/febre-amarela)[amarela>](http://portalsaude.saude.gov.br/index.php/o-ministerio/principal/secretarias/svs/febre-amarela). Acesso em 01/03/2016.

[29][<http://www.ioc.fiocruz.br/dengue/textos/sobreovirus.html>](http://www.ioc.fiocruz.br/dengue/textos/sobreovirus.html). Acesso em 01/03/2016.

[30][<http://www.saude.ba.gov.br/novoportal/index.php?option=com\\_content&id=9496&Item](http://www.saude.ba.gov.br/novoportal/index.php?option=com_content&id=9496&Itemid=17) [id=17>](http://www.saude.ba.gov.br/novoportal/index.php?option=com_content&id=9496&Itemid=17). Acesso em 01/03/2016.

[31][<http://portalsaude.saude.gov.br/index.php/links-de-interesse/1073-chikungunya/14716](http://portalsaude.saude.gov.br/index.php/links-de-interesse/1073-chikungunya/14716-o-que-e-a-febre-chikungunya) [o-que-e-a-febre-chikungunya>](http://portalsaude.saude.gov.br/index.php/links-de-interesse/1073-chikungunya/14716-o-que-e-a-febre-chikungunya). Acesso em 01/03/2016.

[32][<http://portalsaude.saude.gov.br/index.php/links-de-interesse/1073-chikungunya/14718](http://portalsaude.saude.gov.br/index.php/links-de-interesse/1073-chikungunya/14718-sinais-e-sintomas) [sinais-e-sintomas>](http://portalsaude.saude.gov.br/index.php/links-de-interesse/1073-chikungunya/14718-sinais-e-sintomas). Acesso em 01/03/2016.

[33][<http://portalsaude.saude.gov.br/index.php/links-de-interesse/1073-chikungunya/14719](http://portalsaude.saude.gov.br/index.php/links-de-interesse/1073-chikungunya/14719-transmissao) [transmissao>](http://portalsaude.saude.gov.br/index.php/links-de-interesse/1073-chikungunya/14719-transmissao). Acesso em 01/03/2016.

[34][<http://portalsaude.saude.gov.br/index.php/links-de-interesse/1073-chikungunya/14732](http://portalsaude.saude.gov.br/index.php/links-de-interesse/1073-chikungunya/14732-tratamento-e-prevencao) [tratamento-e-prevencao>](http://portalsaude.saude.gov.br/index.php/links-de-interesse/1073-chikungunya/14732-tratamento-e-prevencao). Acesso em 01/03/2016.

[35][<http://portalsaude.saude.gov.br/index.php/descricao-da-doenca-dengue-2>](http://portalsaude.saude.gov.br/index.php/descricao-da-doenca-dengue-2). Acesso em 01/03/2016.

[36][<http://www.saude.ba.gov.br/novoportal/index.php?option=com\\_content&view=article&i](http://www.saude.ba.gov.br/novoportal/index.php?option=com_content&view=article&id=9453:sindrome-de-guillain-barre-perguntas-e-%20respostas&catid=13:noticias&Itemid=25) [d=9453:sindrome-de-guillain-barre-perguntas-e-](http://www.saude.ba.gov.br/novoportal/index.php?option=com_content&view=article&id=9453:sindrome-de-guillain-barre-perguntas-e-%20respostas&catid=13:noticias&Itemid=25) respostas&catid=13:noticias&Itemid=25>. Acesso em 01/03/2016.

[37][<http://www.saude.ba.gov.br/novoportal/index.php?option=com\\_content&id=9496&Item](http://www.saude.ba.gov.br/novoportal/index.php?option=com_content&id=9496&Itemid=17)  $id=17$  >. Acesso em 01/03/2016)

[38] [<http://combateaedes.saude.gov.br/tira-duvidas>](http://combateaedes.saude.gov.br/tira-duvidas). Acesso em 01/03/2016.

[39] L. Esteva and H. M. Yang, "Mathematical model to assess the control of aedes aegypti mosquitoes by the sterile insect technique," *Mathematical Biosciences*, vol. 198, pp. 132–147, 2005.

[40] R. C. A. Thomé, H. M. Yang, and L. Esteva, "Optimal control of aedes aegypti mosquitoes by the sterile insect technique and insecticide," *Mathematical Biosciences*, vol. 223, pp. 12–23, 2010.

[41] M. A. S. Koiller, M. O. Souza, C. Codeço, A. Iggidr, and G. Sallet, "Aedes, wolbachia and dengue," *INRIA Research Report RR8462*, 2014.

[42] H. M. Yang, M. L. G. Macoris, K. C. Galvani, M. T. M. Andrighetti, and D. M. V. Wanderley, "Assessing the effects of temperature on the population of aedes aegypti, vector of dengue," *Epidemiology & Infection*, vol. 137, pp. 1188–1202, 2009.

[43] BOYCE, W. E. & DIPRIMA, R.C. "*Equações Diferenciais Elementares e Problemas de Valores de Contorno" Livros Técnicos e Científicos Editora*, Rio de Janeiro, 1998.

[44] < [https://en.wikipedia.org/wiki/Milner\\_Baily\\_Schaefer>](https://en.wikipedia.org/wiki/Milner_Baily_Schaefer). Acesso em 17/03/2016.

## **ANEXO I – Modelo de Malthus – Tempo Contínuo**

Nesta seção será trazido o modelo de Malthus de tempo contínuo, conforme [22].

Seja  $P = P(t)$  o total de uma população num instante t. Num intervalo de tempo  $\Delta t$ , a Lei de Malthus afirma que os nascimentos e as mortes são proporcionais ao tamanho da população e ao tamanho do intervalo, ou seja:

Número de nascimentos =  $\alpha P(t) \Delta t$ 

Número de mortes =  $\beta P(t) \Delta t$ 

Onde  $\alpha$  é o coeficiente de natalidade e  $\beta$  é o coeficiente de mortalidade.

Assim,

 $\Delta P = P(t + \Delta t) - P(t)$  $\Delta P = \alpha P(t) \Delta t - \beta P(t) \Delta t$  $\Delta P = (\alpha - \beta) P(t) \Delta t$ 

Tomando o limite quando  $\Delta t \rightarrow 0$ , obtém-se, da equação de diferenças, a equação diferencial

$$
\frac{dP}{dt} = (\alpha - \beta)P(t) \tag{20}
$$

A taxa de variação de uma população é proporcional à população em cada instante. Logo, a solução de (20) será

 $P(t) = P_0 e^{(\alpha - \beta)t}$ ,  $P(0) = P_0$  (21)

Se  $\alpha = \beta$  (os índices de natalidade e mortalidade coincidem),  $P(t) \equiv P(0)$  e, portanto, a população não varia (ver figura 1a).

Se  $\alpha > \beta$  (o índice de natalidade é maior que o índice de mortalidade), a população cresce exponencialmente com o tempo (ver figura 1b).

Se  $\alpha < \beta$  (o índice de natalidade é menor que o índice de mortalidade), a população diminui e tende à extinção à medida que t cresce (ver figura 1c).

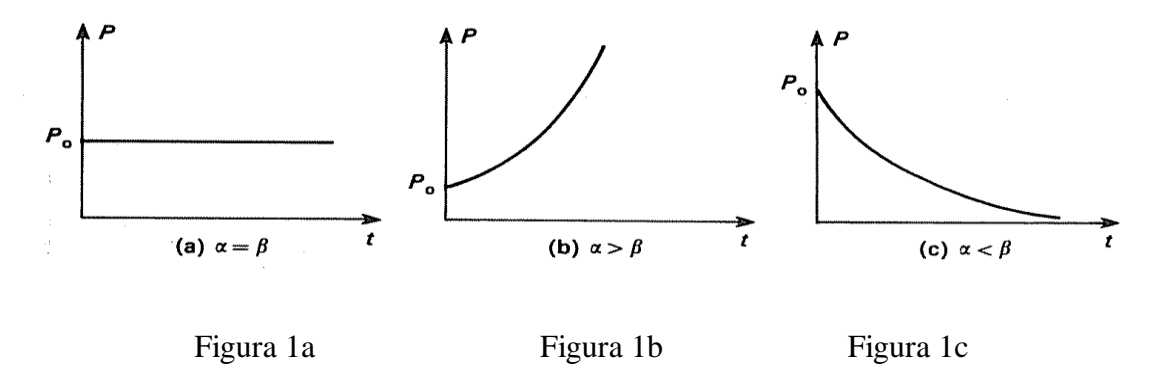

Figura 1. Crescimento populacional. Fonte: (BASSANEZI e FERREIRA Jr., 1988) [22].

Como visto acima, constata-se que o modelo de Malthus não descrevia de forma correta o crescimento populacional em países desenvolvidos, mas seu trabalho influenciou o pensamento econômico durante muito tempo.

Já em países subdesenvolvidos, a Lei de Malthus descreve de forma aceitável o crescimento populacional a curto prazo, além de ser apropriada para certas populações de microrganismos em períodos limitados de tempo.

A lei de Malthus se mostrou ineficiente por prever crescimentos populacionais cada vez maiores, o que não representa a realidade. Malthus acreditava que a população cresceria até um limite de subsistência, tendo como limitador de crescimento, fatores como fome, guerra, condições inadequadas tanto de moradia quanto sanitárias, poluição ambiental, miséria, etc. Malthus via estas condições como um inibidor de crescimento populacional, mantendo a mesma em um nível aceitável. Estas condições inibidoras de crescimento da população aparecem em (21) na forma  $\gamma = \alpha - \beta$ .

Diante dos dois modelos de Malthus, discreto

$$
P(t) = (1 + a)^t P(0)
$$
 (3)

e contínuo

$$
\frac{dP}{dt} = (\alpha - \beta)P(t),\tag{20}
$$

cuja solução é dada por

$$
P(t) = P_0 e^{(\alpha - \beta)t}, \quad P(0) = P_0,
$$
\n(21)

nota-se que suas soluções são idênticas quando se tem  $(1+a) = e^b$  [22].

## **ANEXO II – Modelo de Verhulst - Tempo Contínuo**

Nesta seção será trazido o modelo de Verhulst de tempo contínuo, conforme [22] e [43].

Tomando como referência a equação (8) e visando manter as hipóteses do modelo de Verhulst, pode-se obter o modelo matemático com tempo contínuo (Verhulst). Para isso, definese a expressão  $r = a_1 / \Delta t$  que representa a taxa de crescimento per capta intrínseca por unidade de tempo. Dessa forma, tem-se que

$$
P(t+1) = P(t) + a_1 P(t) - \frac{a_1}{k} P^2(t)
$$
\n(8)

$$
P(t+1) = P(t) + r\Delta t P(t) - \frac{r\Delta t}{k}P^{2}(t)
$$
\n(22)

$$
P(t+1) - P(t) = r\Delta t P(t) - \frac{r\Delta t}{k}P^{2}(t)
$$
\n(23)

$$
P(t+1) - P(t) = \Delta t \left[ rP(t) - \frac{r}{k} P^{2}(t) \right]
$$
 (24)

$$
\frac{P(t+1) - P(t)}{\Delta t} = rP(t) - \frac{r}{k}P^{2}(t)
$$
\n(25)

$$
\frac{dP}{dt} = r \left( 1 - \frac{P(t)}{k} \right) P(t) \tag{26}
$$

A equação (26) é conhecida como equação logística de Verhulst, e foi utilizada em 1920 por Pearl e Reed no estudo da população norte-americana [22] e [43].

Observa-se que tanto  $P(t) = 0$  e  $P(t) = k$  são soluções da equação (26).

Seja 
$$
P(t) \neq 0
$$
 e  $P(t) \neq k$ , tem-se:

$$
\int \frac{dP}{P\left(1 - \frac{P}{k}\right)} = \int rdt
$$
\n(27)

Resolvendo o 1º membro da equação (16) por meio da técnica das frações parciais tem-

$$
\int \left( \frac{1}{P} + \frac{\frac{1}{k}}{1 - \frac{P}{k}} \right) dP = \ln |P| - \ln \left| 1 - \frac{P}{k} \right| = \ln \left| \frac{P}{1 - \frac{P}{k}} \right|
$$
\n(28)

Assim

se

$$
\ln \left| \frac{P}{1 - \frac{P}{k}} \right| = rt + A \tag{29}
$$

Para  $t = 0$  e  $P(0) = P_0$ , tem-se ainda

$$
A = \ln \left| \frac{P_0}{1 - \frac{P_0}{k}} \right| = \ln \left| \frac{k P_0}{k - P_0} \right| \tag{30}
$$

Logo

$$
\ln \left| \frac{P}{1 - \frac{P}{k}} \right| = rt + \ln \left| \frac{kP_0}{k - P_0} \right| \tag{31}
$$

Isto é:

$$
\ln \left| \frac{P(k - P_0)}{P_0(k - P)} \right| = rt \tag{32}
$$

Daí, ignorando de forma conveniente o módulo, tem-se

$$
\frac{P}{k-P} = \frac{P_0}{k-P_0}e^{rt}
$$
\n(33)

$$
P(k - P_0) = P_0(k - P)e^{rt}
$$
\n(34)

$$
P(k - P_0 + P_0 e^{rt}) = P_0 k e^{rt}
$$
\n(35)

$$
P(t) = \frac{P_0 k e^{rt}}{k - P_0 + P_0 e^{rt}}
$$
\n(36)

$$
P(t) = \frac{P_0 k}{(k - P_0)e^{-rt} + P_0}
$$
\n(37)

e, por fim, trabalhando a expressão (37), tem-se a solução da equação (26) dada por

$$
P(t) = \frac{k}{\left(\frac{k}{P_0} - 1\right)e^{-rt} + 1},
$$
\n(38)

na qual, percebe-se que a população depende dos parâmetros  $r, P_0, k$ , os quais estabelecem a equação diferencial e a condição inicial, sendo (38) uma função do tempo [22].

A Equação (37) é a equação utilizada para o ajuste de curva pelo Método dos Mínimos Quadrados programado no Apêndice I para a obtenção dos parâmetros do modelo.

Pode-se ver que  $P(0) = P_0$  e  $\lim_{t \to \infty} P(t) = k$  e, ainda,  $P(t) \equiv 0$  e  $P(t) \equiv k$  são soluções da equação, assim, para esboçar um gráfico das soluções, deve-se notar que:

1. Se 
$$
P_0 > k
$$
, então  $P(t)$  tende a  $k$ , ou seja, decrease, logo  $\frac{dP}{dt} < 0$ ;

2. Se  $0 < P(0) < k$ ,  $P(t)$  tende a k, ou seja, cresce.

Agora já é possível esboçar o gráfico e ainda, perceber que o aparente esquecimento do módulo é razoável, no processo de explicitação de *Pt*() .

fornece sua variação com relação a  $P: \frac{dP}{dr} = rP - \frac{r}{r}P^2$ *dP*  $= rP - \frac{I}{I}P^2$ , visto A expressão de  $dt$   $k$ *dt dP* como função de  $P$  é uma parábola de concavidade para baixo e cujas raízes  $P = 0$ que *dt dP* e  $P = k$  são os "pontos de equilíbrio" da equação diferencial, onde  $\frac{di}{i} = 0$  $= 0$ , logo  $P(t)$  é *dt k* constante. Como se tem  $r > 0$ ,  $\frac{dP}{dr}$  $P < \frac{k}{2}$  e  $\frac{dP}{dt}$  é crescente para 0 decresce se *dt* 2 *dt k*  $P < k$  (ver figura 2). 2 ቅ<br>P  $\frac{P_{\varphi}}{2}$  $P_{\rm m}$ 

Figura 2. Gráfico. Fonte: (BASSANEZI e FERREIRA Jr., 1988) [22].

Quando  $P(t)$ 2 *k*  $P(t) = \frac{k}{2}$  obtém-se o valor máximo de  $\frac{dP}{dt}$ *dt* relativamente a *P* , ou seja, a menor taxa de variação populacional será atingida quando a população for igual à metade da

população limite, assim, substituindo este valor na expressão  $P(t)$ , pode-se obter tal instante de máxima variação:

$$
\frac{k}{2} = \frac{P_0 k}{(k - P_0)e^{-rt} + P_0}
$$
\n(39)

$$
(k - P_0)e^{-rt} = 2P_0 - P_0 \tag{40}
$$

$$
e^{rt} = \frac{k - P_0}{P_0} \tag{41}
$$

Daí,

$$
t_M = \frac{1}{r} \ln \left| \frac{k - P_0}{P_0} \right| \tag{42}
$$

sendo  $t_M$  é o instante em que a variação da população é máxima, sendo  $P_0 < \frac{\kappa}{2}$  $P_0 < \frac{k}{2}$ .

Neste instante  $t_M$ , verifica-se que  $\frac{dt}{dt} = r \frac{\lambda}{4} \neq 0$ 4 *dP k r dt*  $= r \frac{\kappa}{l} \neq 0$  e 2  $\frac{1}{2} = 0$ *d dt*  $= 0$ .

Logo,  $t = t_M$  é um ponto de inflexão de  $P(t)$ . Desta forma, se  $P_0 = \frac{\kappa}{2}$ *k*  $P_0 = \frac{\kappa}{2}$ , então  $t_M = 0$ 

Se  $P_0 > \frac{\pi}{2}$ *k*  $P_0 > \frac{\kappa}{2}$ , a curva  $P(t)$  não tem ponto de inflexão, e a população cresce (ou decresce)

para *k* , sem mudar de concavidade (ver figura 3).

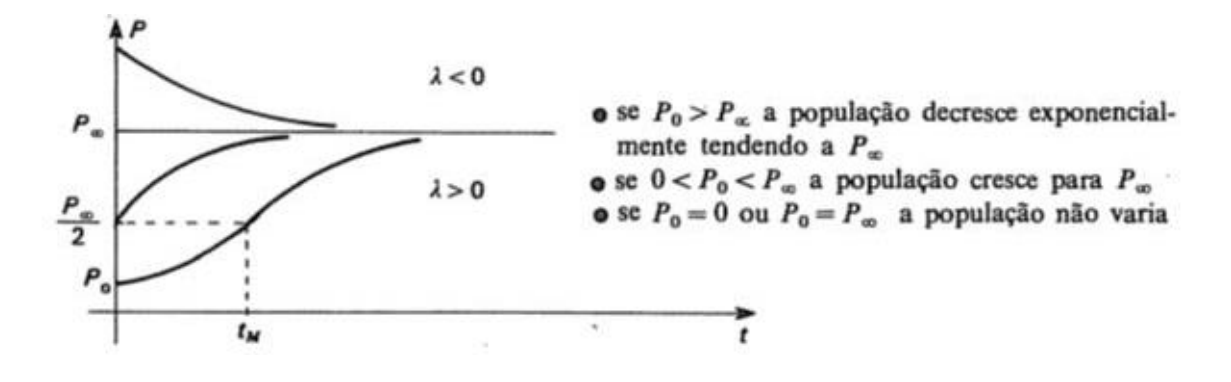

Figura 3. Curva logística ( $P_{\infty} = k$ ) - (BASSANEZI e FERREIRA Jr. 1988) [22]. Fonte: (BASSANEZI e FERREIRA Jr., 1988) [22].

O modelo de Verhulst sobressai ao modelo de Malthus pelo fato de incorporar os efeitos de uma superpopulação, levando *Pt*() tender a um valor *k* fixado [22].

# **ANEXO III – Solução e Simulação do Modelo Contínuo Presa-Predador de Lotka-Volterra.**

Nesta seção será trazido o modelo Presa-Predador de tempo contínuo de Lotka-Volterra, conforme [22] e [43].

O modelo de Lokta-Volterra dá enfoque a interação entre duas espécies, sendo que a presa dispõe de alimentos em abundância, enquanto a população de predadores se alimenta das presas. Seja x a população de presas e y a população de predadores, observando que x e y são funções do tempo *t*, sendo que seus crescimentos dependem de suas respectivas taxas de natalidade e mortalidade.

Será admitido neste modelo as seguintes hipóteses:

1. Considera-se que os elementos das duas espécies tenham encontros casuais, a uma taxa proporcional ao tamanho das duas populações.

2. Admitindo que a causa principal de mortalidade de cada presa é atribuída ao ataque de um predador, a taxa de mortalidade será proporcional ao produto *xy* .

3. Admitindo que a taxa de natalidade da espécie predadora seja proporcional ao tamanho *y* da população e que a quantidade de elementos desta população sobrevivente seja proporcional à quantidade de alimento disponível *x* , pode-se dizer que a taxa de natalidade efetiva para os predadores é proporcional a *xy* .

4. Na ausência de predadores, as presas crescerão sem limite (não sofrerão inibição).

5. Na ausência de presas, os predadores morrerão (por falta de alimento).

Dessa forma, as equações que regem o crescimento dessas duas espécies são:

$$
\begin{cases}\n\frac{dx}{dt} = ax - \alpha xy \\
\frac{dy}{dt} = -by + \beta xy\n\end{cases}
$$
\n(10)

Onde:

 $a \neq \alpha$ ,  $b \neq \beta$  são constantes positivas;

*a* é a taxa de crescimento das presas;

*b* é a taxa de mortalidade dos predadores;

 $\alpha$ ,  $\beta$  são as medidas de interação entre as duas espécies.

Por volta de 1925, Lokta e Volterra estabeleceram e analisaram o modelo presapredador (10) [22].

Deseja-se saber o que ocorrerá com as populações das presas e dos predadores ao longo do tempo, sendo conhecido seus tamanhos iniciais. Para isso, faz-se o estudo das órbitas do Sistema quase linear (10) no plano de fase. Os pontos de equilíbrio do Sistema (10) são dados pelas soluções das equações algébricas

$$
\begin{cases}\n x(a - \alpha y) = 0 \\
 y(-b + \beta x) = 0\n\end{cases}
$$
\n(43)

Tem-se  $(0,0)$  e  $\left| \frac{b}{2}, \right|$ *b a*  $\left(\frac{b}{\beta}, \frac{a}{\alpha}\right)$ como pontos críticos de (43), onde (0,0) é um ponto de sela

instável. Linearizando o sistema

$$
\begin{cases}\n\frac{dx}{dt} = ax\\
\frac{dy}{dt} = -by\n\end{cases}
$$
\n(44)

obtêm-se como raízes do polinômio característico,  $\gamma_1 = a > 0$  e  $\gamma_2 = -b < 0$ .

A análise do ponto crítico  $\frac{b}{2}$ , *b a*  $\left(\frac{b}{\beta}, \frac{a}{\alpha}\right)$ é feita fazendo a mudança de variáveis (45) de modo que *b*  $x = \frac{b}{a} + u$  $\beta$  $=\frac{v}{c}+u$  e *a*  $y = \frac{a}{\alpha} + v$  em (10) obtendo

$$
\begin{cases}\n\frac{du}{dt} = -\frac{\alpha b}{\beta}v - \alpha uv \\
\frac{dv}{dt} = \frac{a\beta}{\alpha}u + \beta uv\n\end{cases}
$$
\n(46)

Linearizando o sistema (46) tem-se o sistema linearizado correspondente
$$
\begin{cases}\n\frac{du}{dt} = -\frac{\alpha b}{\beta}v \\
\frac{dv}{dt} = \frac{a\beta}{\alpha}u\n\end{cases}
$$
\n(47)

que tem como polinômio característico associado  $\gamma^2 + ab = 0$  cujas raízes são os imaginários puros  $\gamma = \pm i \sqrt{ab}$ . Assim, o ponto crítico é um centro (estável) para o sistema linear (47).

De fato, fazendo

$$
\frac{dv}{du} = -\frac{a\beta}{\frac{ba}{\beta}}\frac{u}{v},\tag{48}
$$

obtêm-se as curvas-soluções no plano de fase uv, dadas por

$$
\frac{a\beta}{\alpha}u^2 + \frac{b\alpha}{\beta}v^2 = k\,,\tag{49}
$$

que são elipses concêntricas para cada valor de  $k > 0$  (onde  $k \in \mathbb{R}$  e uma constante positiva arbitrária) (ver figura 4).

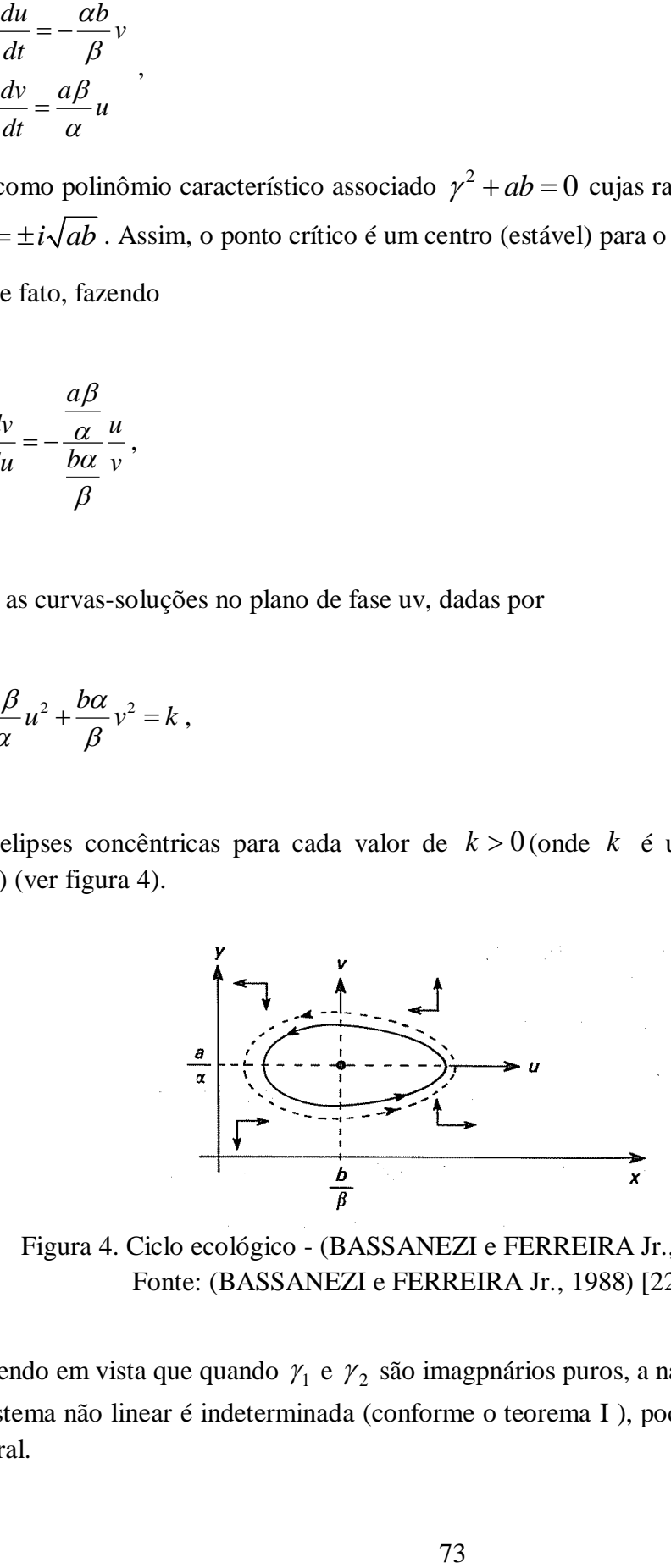

Figura 4. Ciclo ecológico - (BASSANEZI e FERREIRA Jr., 1988) [22]. Fonte: (BASSANEZI e FERREIRA Jr., 1988) [22].

Tendo em vista que quando  $\gamma_1$  e  $\gamma_2$  são imagpnários puros, a natureza do ponto crítico para o sistema não linear é indeterminada (conforme o teorema I ), podendo ser um centro ou uma espiral.

*Teorema* I:

*O sistema autônomo linear*

$$
\begin{cases}\n\frac{dx}{dt} = ax + by \\
\frac{dy}{dt} = cx + dy\n\end{cases}
$$
\n(50)

*tem a origem* (0,0) como ponto de equilíbrio isolado quando (ad − bc) ≠ 0. Este ponto *crítico será:*

1. Assintoticamente estável, se as raízes  $\lambda_1 e \lambda_2$  do polinômio característico

$$
P(\lambda) = \lambda^2 - (a+d)\lambda + (ad-bc) = 0
$$
\n(51)

*forem reais e negativas ou, ainda, se forem complexas e tiverem parte real negativa;*

2. Estável, se 
$$
\lambda_1 = \beta i e \lambda_2 = -\beta i (imaginários puros);
$$

3. Instável, se  $\lambda_1 e$   $\lambda_2$ forem reais e pelo menos uma delas for positiva, ou ainda, se *forem complexas e tiverem parte real positiva* [22]*.*

Tal indeterminação pode ser resovida especificamente, no modelo presa predador, visto que a equação do plano de fase

$$
\frac{dy}{dx} = \frac{x(a - \alpha y)}{y(-b + \beta x)}\tag{52}
$$

é separável.

As curvas soluções de (52) são dadas implicitamente por

$$
a \ln y - \alpha y = -b \ln x + \beta x + \ln k \tag{53}
$$

onde  $k > 0$  é uma constante de integração.

Na equação (41), as variáveis *x* e *y* não podem ser explicitadas em termos de funções elementares. As órbitas representadas pela equação (53) podem ser traçadas através do metodo gráfico de Volterra.

Seja z uma variável auxiliar,

$$
z = a \ln y - \alpha y \tag{54}
$$

$$
z = -b \ln cx + \beta x \text{, onde } c = \left(\frac{1}{k}\right)^{\frac{1}{b}}
$$
 (55)

Tem-se então o esboço de *z* como função de *y* e de *x* , separadamente, figura 5.

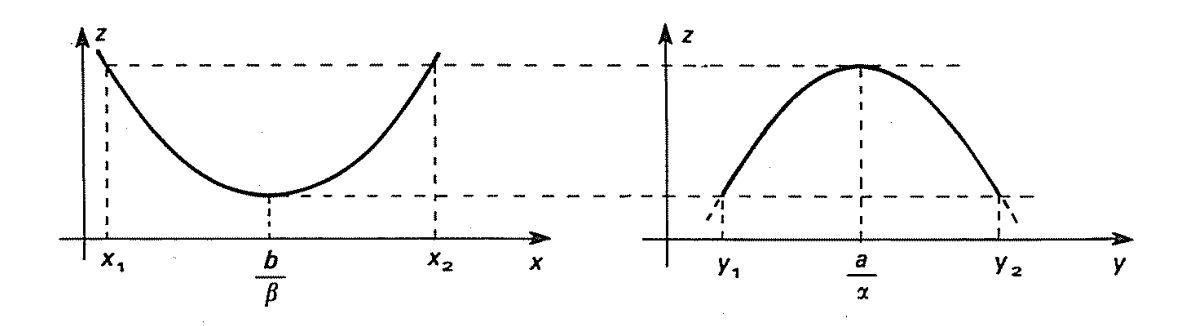

Figura 5. Órbitas de (53). Fonte: (BASSANEZI e FERREIRA Jr., 1988) [22].

Tem-se que 
$$
\frac{dz}{dy} = \frac{a}{y} - \alpha
$$
,  $\frac{dz}{dy} = 0$  se, e somente se,  $y = \frac{a}{\alpha}$  e  $\frac{d^2z}{dy^2} = -\frac{a}{y^2} < 0$ .  
Portanto, para  $y = \frac{a}{\alpha}$ , z atinge seu valor máxima  $z_M = a\left(\ln \frac{a}{\alpha} - 1\right)$ .  
Analogamente, z atinge seu valor mínimo  $z_m = b\left(1 - \ln \frac{cb}{\beta}\right)$  quando  $x = \frac{b}{\beta}$ .

Desta forma, a população *x* deve variar entre um valor mínimo 1 *x* e um valor máximo  $x_2$ , que são soluções de  $a\left(\ln\frac{a}{\alpha} - 1\right) = -b\ln cx + \beta x$ (ver figura 6).

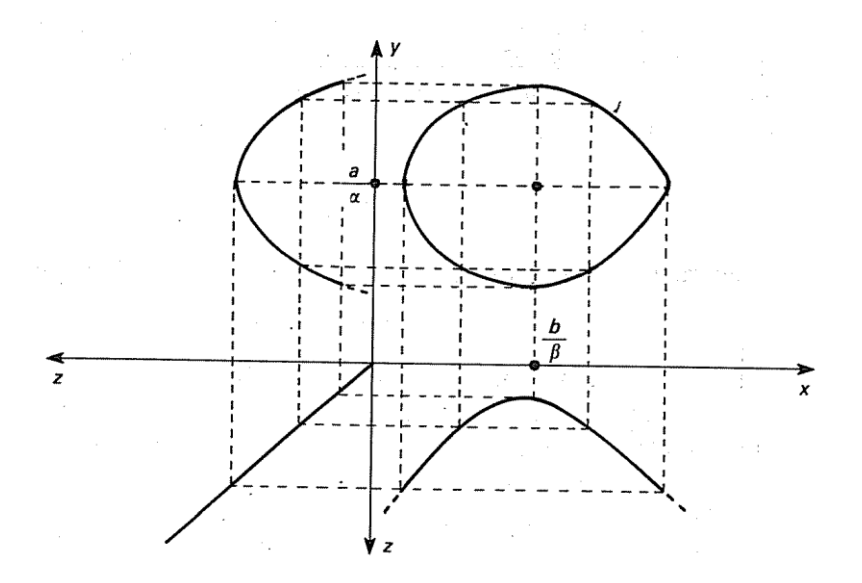

Figura 6. Construção da trajetória no plano de fase. Fonte: (BASSANEZI e FERREIRA Jr., 1988) [22].

O mesmo acontece com a variação da população *y* que está compreendida entre as duas soluções de  $b\left(1-\ln\frac{cb}{\beta}\right) = a\ln y - \alpha y$  $\left(1-\ln\frac{cb}{\beta}\right) = a\ln y - \alpha y$ .

Os valores limitantes de ambas as populações são dependentes de seus estágios iniciais, pois dependem da constante arbitrária *c* .

Quando o desvio do ponto crítico  $\left| \frac{b}{2}, \right|$ *b a*  $\left(\frac{b}{\beta}, \frac{a}{\alpha}\right)$ for pequeno, as órbitas são a família de elipses dada por (39). A solução analítica do sistema (37) fornece estas elipses na forma paramétrica, onde o tempo *t* é o parâmetro.

Derivando, em relação a *t*, ambos os membros de (37) e tomando o valor de *dv dt* da segunda equação, obtem-se

$$
\frac{d^2u}{dt^2} = -\frac{b\alpha}{\beta}\frac{dv}{dt} = -\frac{b\alpha}{\beta}\frac{a\beta}{\alpha}u \quad \text{ou}
$$

$$
u'' + bau = 0 \tag{56}
$$

Com processo análogo, obtem-se

$$
v'' + abv = 0. \tag{56'}
$$

As soluções de (42) e (42') são

$$
\begin{cases}\n u(t) = k \frac{b}{\beta} \cos\left(\sqrt{ab} t + \theta\right) \\
 v(t) = k \frac{a}{\alpha} \sqrt{\frac{b}{a}} \operatorname{sen}\left(\sqrt{ab} t + \theta\right)\n\end{cases}
$$
\n(57)

onde  $k \in \theta$  são constantes arbitrárias a serem determinadas com as condições iniciais.

Retornando à mudança de variáveis (35), tem-se

$$
\begin{cases}\n x(t) = \frac{b}{\beta} + k \frac{b}{\beta} \cos\left(\sqrt{ab} t + \theta\right) \\
 y(t) = \frac{a}{\alpha} + k \frac{a}{\alpha} \sqrt{\frac{b}{a}} \operatorname{sen}\left(\sqrt{ab} t + \theta\right)\n\end{cases}
$$
\n(58)

Portanto, para pequenas flutuações em torno do ponto crítico  $\frac{1}{2}$ , *b a*  $\left(\frac{b}{\beta}, \frac{a}{\alpha}\right)$ , o tamanho das populações de presas e predadores varia periodicamente com o período  $T = \frac{2}{l}$ *ab*  $=\frac{2\pi}{\sqrt{2}}$ independentemente das condições iniciais (lei do isocronismo dos pequenos desvios).

Tem-se também que as populações de presas e de predadores estão defasadas em  $\frac{1}{4}$ 4 de ciclo e a amplitude das oscilações é *b k*  $\beta$ para as presas e  $k \frac{a}{b} \left| \frac{c}{c} \right|$  $\alpha \vee \alpha$ para os predadores, dependendo das condições iniciais e também dos parâmetros do problema (ver figura 7).

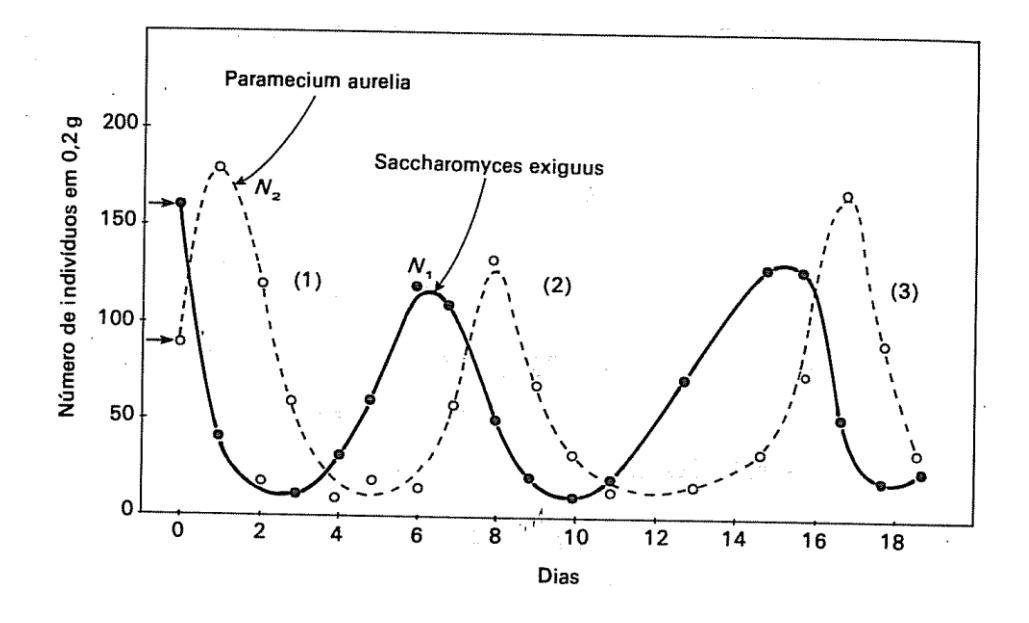

Figura 7. Flutuação do tamanho da população de *Paramecium aurelia,* que se alimenta de *saccharomyces exiguus*. A experiência foi desenvolvida por G. F. Gause. A figura foi reprozida de D'Ancona (1954, p.244). Fonte: (BASSANEZI e FERREIRA Jr., 1988) [22].

Do sistema (32) tem-se que:

- $\bullet \quad \frac{ax}{b} > 0$ *dx dt*  $> 0$  quando *a*  $y < \frac{a}{\alpha}$  (o número de presas aumenta com um nível baixo de predadores).
- $\bullet \quad \frac{ax}{1} < 0$ *dx dt*  $< 0$  quando *a*  $y > \frac{a}{\alpha}$  $\frac{u}{x}$  (se o número de predores é alto, então o número de presas diminui).
- $\bullet \quad \frac{dy}{dx} > 0$ *dy dt*  $> 0$ , se  $x > \frac{b}{a}$ *x*  $\beta$  $\frac{1}{2}$  (o crescimento dos predadores é favorecido pela abundância de alimentos).
- $\bullet \quad \frac{dy}{dx} < 0$ *dy dt*  $0, \text{ se } x < \frac{b}{6}$ *x*  $\beta$  $\leq \frac{b}{a}$  (os predadores diminuem se o alimento é escasso).

É interessante observar que os valores médios de *x* e *y* ao longo de um período são os mesmos para todas as soluções, embora soluções diferentes tenham períodos distintos.

Para demonstrar esse resultado, consideremos o sistema (10) escrito na forma

$$
\begin{cases}\n\frac{1}{x}\frac{dx}{dt} = a - \alpha y \\
\frac{1}{y}\frac{dy}{dt} = -b + \beta x\n\end{cases}
$$
\n(59)

Integrando ambas as equações de (59) entre 0 e *T*, onde *T* é o período da solução em questão, obtem-se

$$
\begin{cases} \ln x(T) - \ln x(0) = \int_0^T (a - \alpha y) dt \\ \ln y(T) - \ln y(0) = \int_0^T (-b + \beta x) dt \end{cases}
$$
(60)

Como  $x(T) = x(0)$  e  $y(T) = y(0)$ , pois T é o período, obtem-se

$$
aT - \alpha \int_0^T y dt = 0 \quad e \quad \beta \int_0^T x dt - bT = 0 \quad \text{ou}
$$
\n
$$
\frac{1}{T} \int_0^T y dt = \frac{a}{\alpha} \quad e \quad \frac{1}{T} \int_0^T x dt = \frac{b}{\beta}, \tag{61}
$$

sendo os primeiros membros das equações (61) os valores médios de *y* e de *x* ao longo de um período. Como consequência deste resultado, tem-se que os valores médios das populações *x* e *y* independem de seus estados iniciais e são exatamente iguais a seus valores estacionários

*a*  $\frac{a}{\alpha}$  e  $\frac{b}{\beta}$  $\beta$ 

.

Dessa forma, percebe-se que para diminuir a quantidade de presas em um ecossistema não adianta aumentar a quantidade de predadores, pois tal fato somente aumentaria a magnitude da oscilação do ciclo. Os valores médios continuariam os mesmos.

 $\frac{1}{x} \frac{dx}{dt} = a - \alpha y$ <br>  $\frac{1}{y} \frac{dy}{dt} = -b + \beta x$ <br>
ttegrando ambas as equações de (59) entre<br>
ttegrando ambas as equações de (59) entre<br>
bbtem-se<br>  $\ln x(T) - \ln x(0) = \int_0^T (a - \alpha y) dt$ <br>  $\ln y(T) - \ln y(0) = \int_0^T (-b + \beta x) dt$ <br>
omo  $x(T) = x(0)$ Um fenômeno interessante que ocorre num modelo presa-predador é que uma retirada uniforme de elementos de ambas as populações beneficia as presas. Por exemplo, o bicudo que é uma praga do algodão (presa) e a formiga (predadora) convivem num sistema presa-predador. Ao usar um inseticida que mata indiscriminadamente tanto os insetos predadores (formigas) como as presas (bicudos), o valor médio dos bicudos deve aumentar, a não ser que o veneno seja suficientemente eficaz, a ponto de destruir toda a praga.

Este fenômeno foi observado pela primeira vez por Volterra, analisando os dados fornecidos por D'Ancona, relativos à quantidade de tubarões e outros peixes predadores, que havia aumentado consideravelmente durante a 1ª Guerra Mundial (1914-1918) no Mar Adriático. A diminuição da pesca, neste período, proporcionou o aumento do valor médio dos predadores.

## **Simulação do Modelo Presa-Predador com Tempo Discreto.**

Quando o modelo de Lotka-Volterra é discretizado para que as equações sejam utilizadas em uma planilha eletrônica, o comportamento das soluções não segue o que se espera do modelo, que são soluções periódicas, cujos períodos e amplitudes dependem apenas das condições iniciais. Conforme mostrado na primeira parte desse anexo.

O que se obtém são soluções oscilantes com amplitudes cada vez maiores que tendem ao infinito, e a números negativos (figura 8). Infelizmente a discretização torna o sistema numericamente instável, isto é, pequenos erros de arredondamento nas contas lentamente se acumulam e alteram qualitativamente a solução.

Apesar do seu valor histórico, o problema da instabilidade numérica torna o modelo de Lotka-Volterra inviável para as atividades de ensino propostas nessa dissertação.

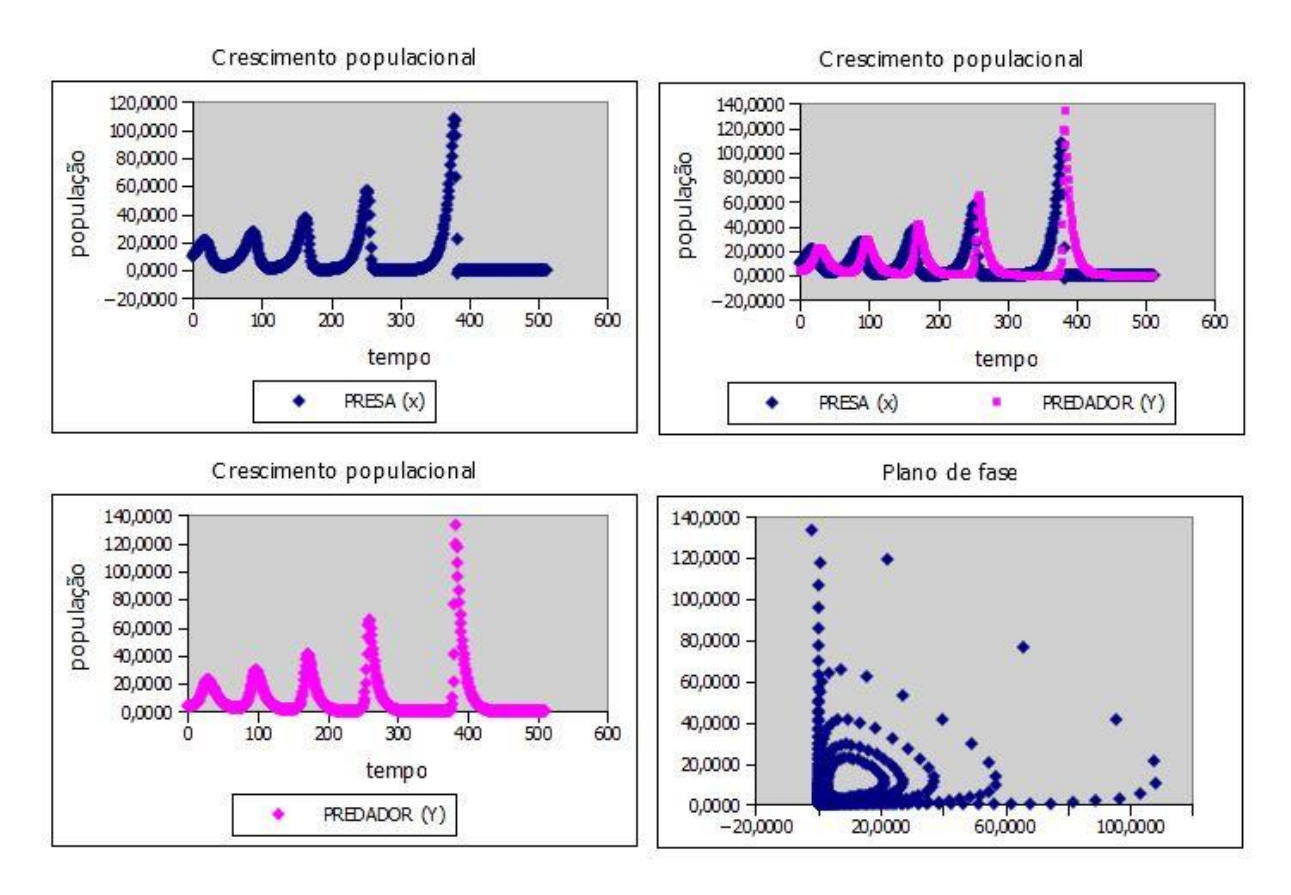

Figura 8. Crescimento populacional Presa-Predador 1. Fonte: Elaborado pelo autor.

Graficamente, observa-se que o sistema não se estabiliza, ambas as populações tendem à infinito. Na ausência de predadores, a população de presas cresce sem limite (Figura 9) contrariando as leis naturais, ou seja, percebe-se que este modelo admite que há comida e espaço para o crescimento ilimitado das presas.

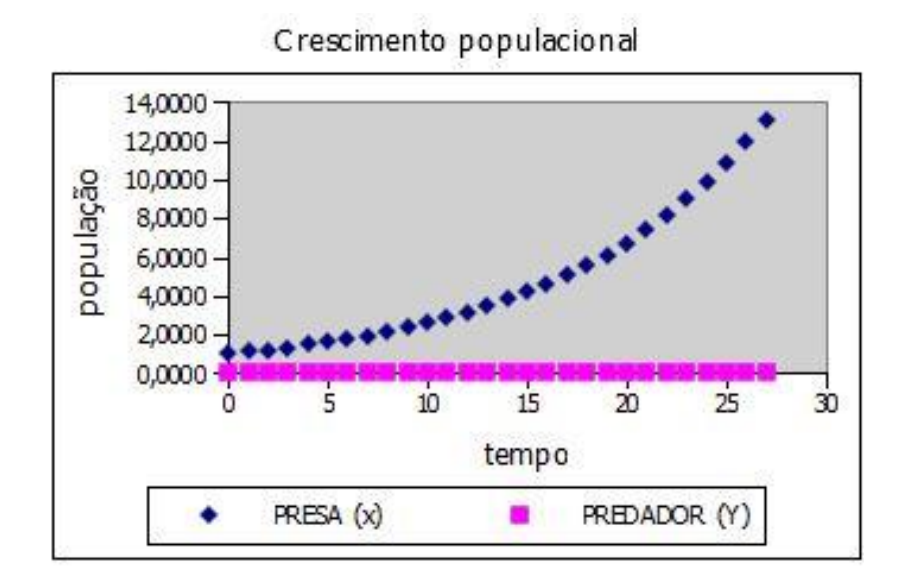

Figura 9. Crescimento populacional Presa-Predador 2. Fonte: Elaborado pelo autor.

## **ANEXO IV - Equação de Schaefer: Dinâmica Populacional de [Pesca](https://en.wikipedia.org/wiki/Fisheries)**

Nesta seção será trazido a equação de Schaefer, conforme [44].

Milner Baily ( "Benny") Schaefer (1912-1970) é conhecido devido seu trabalho sobre a [dinâmica populacional](https://en.wikipedia.org/wiki/Population_dynamics_of_fisheries) de [pesca,](https://en.wikipedia.org/wiki/Fisheries) trabalhou como biólogo do Departamento de Pesca do Estado de Washington e no período de 1937-1942 como um cientista para a [Comissão Pacific](https://en.wikipedia.org/wiki/International_Pacific_Salmon_Fisheries_Commission)  [International Salmon Pesca](https://en.wikipedia.org/wiki/International_Pacific_Salmon_Fisheries_Commission) em [New Westminster,](https://en.wikipedia.org/wiki/New_Westminster,_British_Columbia) [British Columbia](https://en.wikipedia.org/wiki/British_Columbia) , [Canadá](https://en.wikipedia.org/wiki/Canada) . Em 1946 ele se juntou ao [Fish and Wildlife Service dos Estados Unidos](https://en.wikipedia.org/wiki/United_States_Fish_and_Wildlife_Service) e ocupou vários cargos na sede da biologia pesqueira na [Universidade de Stanford.](https://en.wikipedia.org/wiki/Stanford_University) Mais tarde, ele trabalhou no Pacífico oceânicas Pesca investigações laboratoriais em [Honolulu, Havaí](https://en.wikipedia.org/wiki/Honolulu,_Hawaii) e completou um doutorado em [pescas](https://en.wikipedia.org/wiki/Fisheries) da [Universidade de Washington](https://en.wikipedia.org/wiki/University_of_Washington) em 1950. Em 1951 tornou-se Schaefer Director de Investigações da [Comissão Interamericana do Atum Tropical Comissão](https://en.wikipedia.org/wiki/Inter-American_Tropical_Tuna_Commission) (IATTC) [44].

Schaefer, tomando como referencial a equação logística de Verhulst,

$$
\frac{dP}{dt} = r \left( 1 - \frac{P(t)}{k} \right) P(t) \tag{26}
$$

deu sua contribuição à dinâmica pesqueira, inserindo uma parcela referente à captura de pesca C, ou seja,

$$
\frac{dP}{dt} = r \left( 1 - \frac{P}{k} \right) P - C \,,\tag{62}
$$

onde  $C = cEP$  $(63)$ 

sendo:

*E* o esforço de pesca; *P* a População de peixes (estoque, biomassa), e *c* o coeficiente de captura.

Assim, a população (estoque) de equilíbrio é dada por

$$
\frac{dP}{dt} = r \left( 1 - \frac{P}{k} \right) P - cEP.
$$
\n(11)

## **Simulação do Modelo de Schaefer - Tempo Discreto.**

Os gráficos da figura abaixo, são baseados em valores hipotéticos para as constantes, tomando como valores iniciais da população (estoque):

$$
P(0) = 1
$$
,  $P(0) = 3$ ,  $P(0) = 3$ , 9999,  $P(0) = 4$ ,  $P(0) = 4$ , 0111,  $P(0) = 5$ , 3333 *e c* = 1,

tem-se respectivamente a representação gráfica.

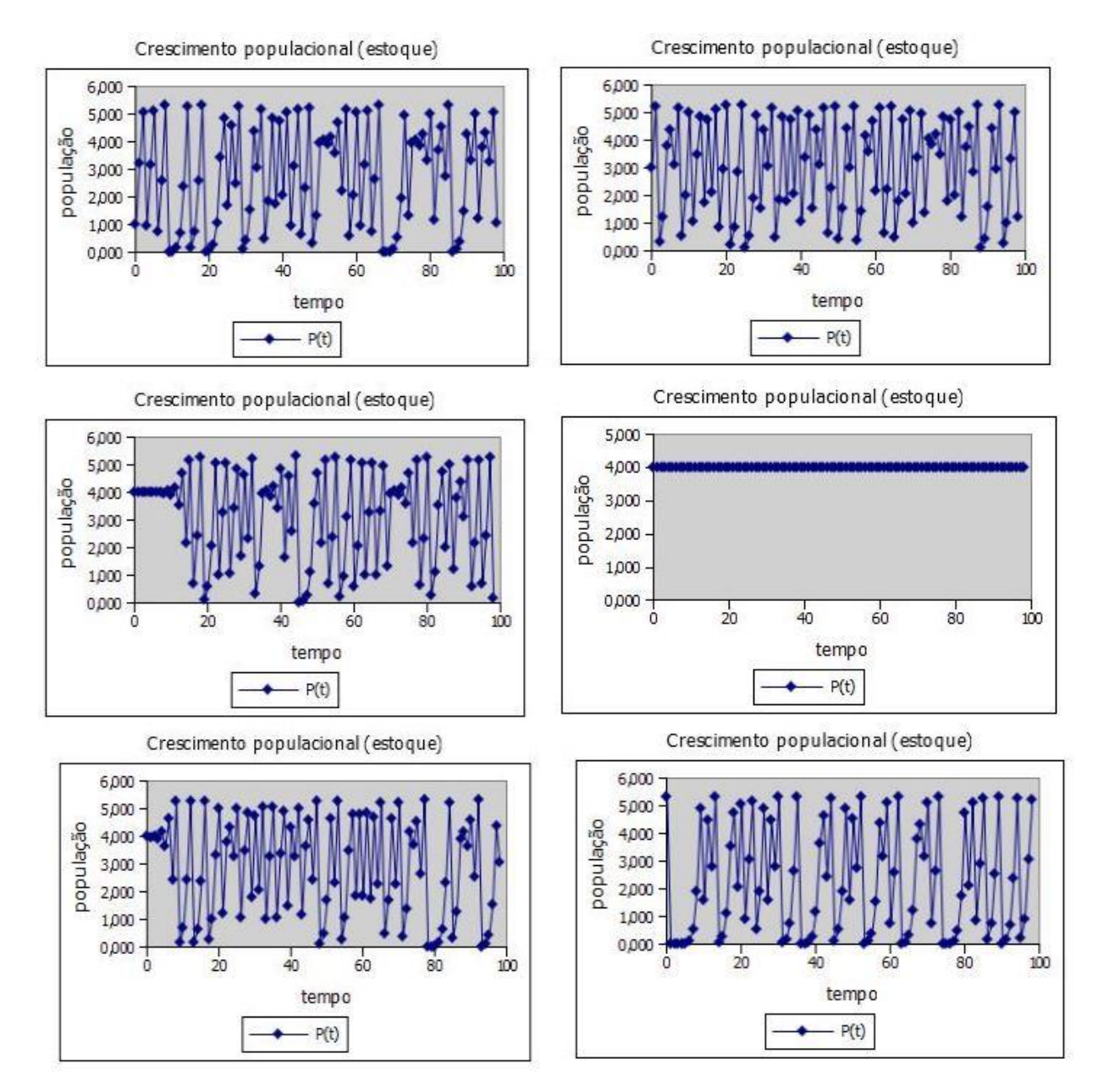

Figura 10. Crescimento populacional (equação de Schaefer),  $c = 1$ . Fonte: Elaborado pelo autor.

Observando graficamente o crescimento populacional pela equação de Schaefer, percebe-se que a população se estabiliza quando a população inicial tende à metade da população limite (capacidade do ambiente). Se a população inicial desvia da metade da capacidade do ambiente, então a população (estoque) oscila entre um valor máximo e um valor mínimo, não sendo possível prever a população no decorrer do tempo.

Variando o coeficiente de captura, digamos  $c = 1, 5$ , a população se estabiliza quando os valores iniciais tendem à  $1/4$  da capacidade do ambiente. Ao contrário do exemplo anterior, ao se variar a população inicial, a população (estoque), vai de uma oscilação para uma estabilização conforme figura abaixo. ao se variar a população inicial, a população (estoque), vai de uma oscilação para uma estabilização conforme figura abaixo. Tomando como valores iniciais  $P(0) = 0,001$ ,  $P(0) = 1$ ,  $P(0) = 1,9$ ,  $P(0) = 2$ ,  $P(0) = 2,1$ ,  $P(0) = 3,3$  e  $c = 1,5$ , tem-se respectivamente a representação gráfica.

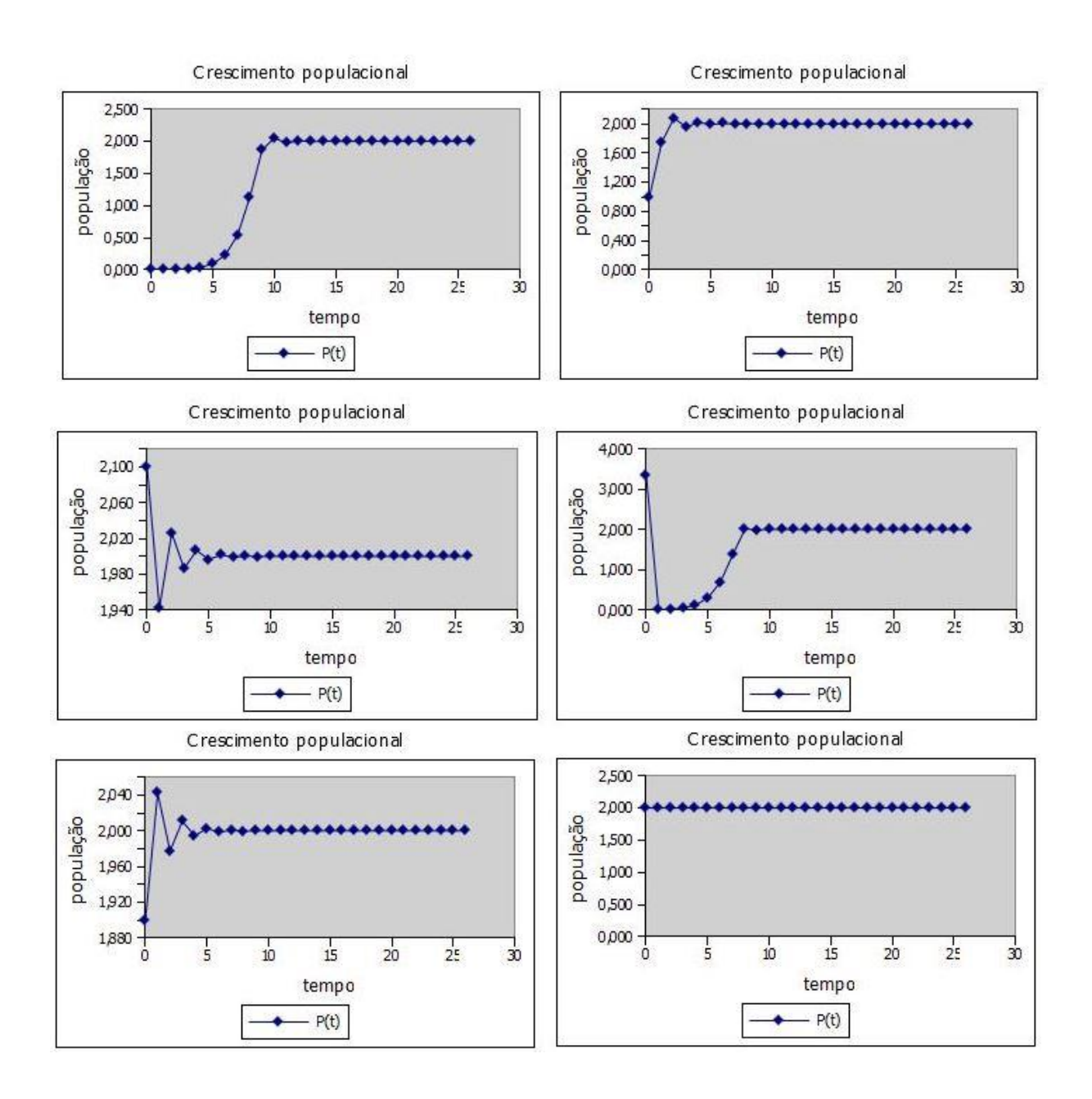

Figura 11. Crescimento populacional (equação de Schaefer),  $c = 1, 5$ . Fonte: Elaborado pelo autor.

## **Apêndice I –** *Script* **em** *Python:* **Cálculo dos parâmetros da equação logística de Verhulst**

Os valores dos parâmetros do modelo de Verhulst (*r)* e (*k)*, devem ser obtidos a partir dos dados com os quais se deseja comparar os resultados do modelo. Usou-se nessa dissertação o Método dos Mínimos Quadrados para a determinação desses coeficientes.

Por não ser um problema linear nos coeficientes, usou-se o algoritmo pré-programado em Python (disponível em [https://python-xy.github.io/downloads.html\)](https://python-xy.github.io/downloads.html) da função leastsq do módulo optimize, para se fazer esse ajuste.

Lista-se a seguir o *Script* que chama a função leastsq e passa a ela os dados referentes à cidade de Uberlândia.

```
#coding: utf-8
from future import division
from numpy import exp, log, array, arange, random
#Dados para serem ajustados
n = ( 0, 10, 21, 30, 40 )
pn = (124706, 240961, 367061, 501214, 604013 )
def verhulst(n,par):
    p0, r, K = par
     return (K*p0)/(p0+(K-p0)*exp(-r*n))
def residualsVerhulst(par, pn, n):
     return pn - verhulst(n,par)
n = array(n)pn = array(pn)#aproximação inicial dos parâmetros
p0, K = pn[0], max(pn)r = \log(K/p0)/n[-1]par0 = array((p0, r, K), dtype=float)from scipy.optimize import leastsq
parLsq = leastsq(residualsVerhulst, par0, args=(pn, n))
p0, r, K = parLsq[0]print 'Parâmetros calculados:\np0=',p0,'\nr=',r,'\nK=',K
```

```
pnAjustado = [verhulst(t, (p0, r, K)) for t in n]
import matplotlib.pyplot as plt
plt.plot(n,pn,'o',n,pnAjustado)
plt.title('Ajuste pelo MMQ')
plt.legend(['Dados', 'ajustado'])
plt.show()
```